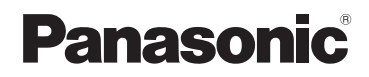

Operating Instructions Bedienungsanleitung Mode d'emploi Istruzioni d'uso Instrucciones de funcionamiento Kullanım Talimatları

DVD Burner

Model No. **VW-BN2**

Before use, please read these instructions completely.

Bitte lesen Sie diese Bedienungsanleitung vor der Inbetriebnahme des Gerätes vollständig durch.

Lire intégralement ces instructions avant d'utiliser l'appareil.

Leggere completamente queste istruzioni prima dell'uso.

Antes del uso, lea completamente estas instrucciones.

Lütfen kullanmadan önce bu talimatları dikkatle okuyun.

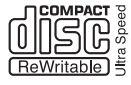

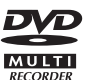

Web Site: http://www.panasonic-europe.com

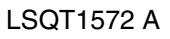

#### **Dear Customer,**

We would like to take this opportunity to thank you for purchasing this Panasonic DVD Burner. Please read these Operating Instructions carefully and keep them handy for future reference.

Please note that the actual controls and components, etc. of your DVD Burner may look somewhat different from those shown in the illustrations in these Operating Instructions.

## $\Diamond$  Information for your safety

## ■ Caution for **AC Mains Lead (For United Kingdom)**

For your safety, please read the following text carefully.

This appliance is supplied with a moulded three pin mains plug for your safety and convenience.

A 5-ampere fuse is fitted in this plug. Should the fuse need to be replaced please ensure that the replacement fuse has a rating of 5-ampere and that it is approved by ASTA or BSI to BS1362.

Check for the ASTA mark  $\hat{\omega}$  or the BSI mark  $\Theta$  on the body of the fuse.

If the plug contains a removable fuse cover you must ensure that it is refitted when the fuse is replaced.

If you lose the fuse cover the plug must not be used until a replacement cover is obtained.

A replacement fuse cover can be purchased from your local dealer.

## **CAUTION!**

IF THE FITTED MOULDED PLUG IS UNSUITABLE FOR THE SOCKET OUTLET IN YOUR HOME THEN THE FUSE SHOULD BE REMOVED AND THE PLUG CUT OFF AND DISPOSED OF SAFELY.

THERE IS A DANGER OF SEVERE ELECTRICAL SHOCK IF THE CUT OFF PLUG IS INSERTED INTO ANY 13-AMPERE SOCKET.

If a new plug is to be fitted please observe the wiring code as stated below.

If in any doubt please consult a qualified electrician.

### **IMPORTANT**

The wires in this mains lead are coloured in accordance with the following code: Blue: Neutral, Brown: Live.

As these colours may not correspond with the coloured markings identifying the terminals in your plug, proceed as follows: The wire which is coloured Blue must be connected to the terminal which is marked with the letter N or coloured Black or Blue. The wire which is coloured Brown must be connected to the terminal which is marked with the letter L or coloured Brown or Red.

**WARNING: DO NOT CONNECT EITHER WIRE TO THE EARTH TERMINAL WHICH IS MARKED WITH THE LETTER E, BY THE EARTH SYMBOL**  $\perp$  **OR COLOURED GREEN OR GREEN/ YELLOW.**

**THIS PLUG IS NOT WATERPROOF—KEEP DRY.**

### **Before use**

Remove the connector cover.

### **How to replace the fuse**

The location of the fuse differ according to the type of AC mains plug (figures A and B). Confirm the AC mains plug fitted and follow the instructions below. Illustrations may differ from actual AC mains plug.

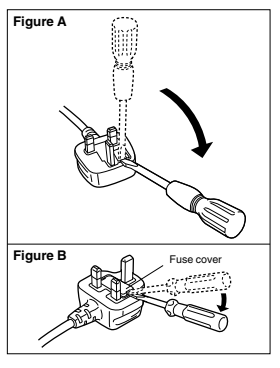

1.Open the fuse cover with a screwdriver. 2.Replace the fuse and close or attach the fuse cover.

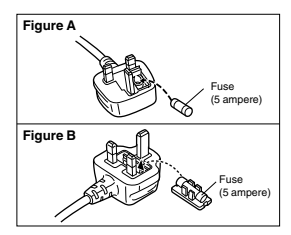

## **WARNING:**

**TO REDUCE THE RISK OF FIRE, ELECTRIC SHOCK OR PRODUCT DAMAGE,**

- ≥ **DO NOT EXPOSE THIS APPARATUS TO RAIN, MOISTURE, DRIPPING OR SPLASHING AND THAT NO OBJECTS FILLED WITH LIQUIDS, SUCH AS VASES, SHALL BE PLACED ON THE APPARATUS.**
- ≥ **USE ONLY THE RECOMMENDED ACCESSORIES.**
- ≥ **DO NOT REMOVE THE COVER (OR BACK); THERE ARE NO USER SERVICEABLE PARTS INSIDE. REFER SERVICING TO QUALIFIED SERVICE PERSONNEL.**

## **CAUTION!**

- ≥ **DO NOT INSTALL OR PLACE THIS UNIT IN A BOOKCASE, BUILT-IN CABINET OR IN ANOTHER CONFINED SPACE. ENSURE THE UNIT IS WELL VENTILATED. TO PREVENT RISK OF ELECTRIC SHOCK OR FIRE HAZARD DUE TO OVERHEATING, ENSURE THAT CURTAINS AND ANY OTHER MATERIALS DO NOT OBSTRUCT THE VENTILATION VENTS.**
- ≥ **DO NOT OBSTRUCT THE UNIT'S VENTILATION OPENINGS WITH NEWSPAPERS, TABLECLOTHS, CURTAINS, AND SIMILAR ITEMS.**
- ≥ **DO NOT PLACE SOURCES OF NAKED FLAMES, SUCH AS LIGHTED CANDLES, ON THE UNIT.**

**THE SOCKET OUTLET SHALL BE INSTALLED NEAR THE EQUIPMENT AND SHALL BE EASILY ACCESSIBLE.**

This product may receive radio interference caused by mobile telephones during use. If such interference is apparent, please increase separation between the product and the mobile telephone.

### **CAUTION! THIS PRODUCT UTILIZES A LASER. USE OF CONTROLS OR ADJUSTMENTS OR PERFORMANCE OF PROCEDURES OTHER THAN THOSE SPECIFIED HEREIN MAY RESULT IN HAZARDOUS RADIATION EXPOSURE. DO NOT OPEN COVERS AND DO NOT REPAIR YOURSELF. REFER SERVICING**

**TO QUALIFIED PERSONNEL.**

Product Identification Marking is located on the bottom of units.

#### ■ **EMC Electric and magnetic compatibility**

This symbol (CE) is located on the rating plate.

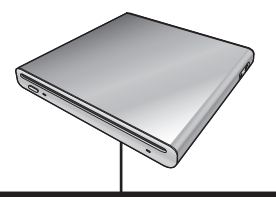

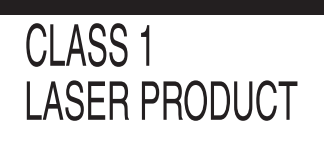

# **LUOKAN 1 LASERLAITE KLASS 1 LASER APPARAT**

(Bottom of product)

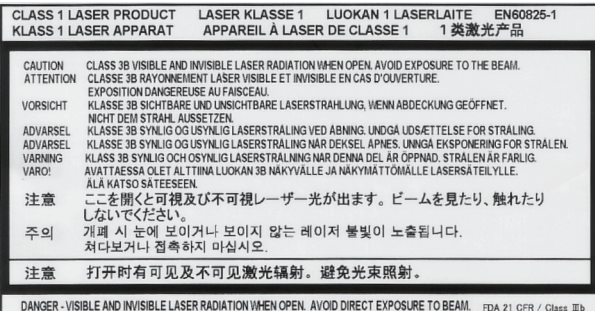

(Inside of product) (Produktets innside) (Tuotteen sisällä)

#### **SUOMI**

## **VAROITUS:**

**VÄHENNÄ TULIPALON, SÄHKÖISKUN TAI LAITTEISTON VAHINGOITTUMISEN VAARAA**

- ≥ **TÄTÄ LAITETTA EI SAA ALTISTAA SATEELLE, KOSTEUDELLE, ROISKEILLE TAI TIPPUVILLE NESTEILLE. LAITTEEN PÄÄLLE EI SAA MYÖSKÄÄN ASETTAA MITÄÄN NESTEELLÄ TÄYTETTYÄ ESINETTÄ, KUTEN MALJAKKOA.**
- ≥ **KÄYTÄ VAIN SUOSITELTUJA LISÄVARUSTEITA.**
- ≥ **ÄLÄ IRROTA KANTTA (TAI TAUSTAA). SISÄLLÄ EI OLE KÄYTTÄJÄN HUOLLETTAVISSA OLEVIA OSIA. HUOLLON SAA SUORITTAA VAIN AMMATTITAITOINEN HENKILÖKUNTA.**

## **VAROITUS!**

- ≥ **ÄLÄ ASENNA TAI LAITA TÄTÄ LAITETTA KABINETTITYYPPISEEN KIRJAKAAPPIIN TAI MUUHUN SULJETTUUN TILAAN, JOTTA TUULETUS ONNISTUISI. VARMISTA, ETTÄ VERHO TAI MIKÄÄN MUU MATERIAALI EI HUONONNA TUULETUSTA, JOTTA VÄLTETTÄISIIN YLIKUUMENEMISESTA JOHTUVA SÄHKÖISKU- TAI TULIPALOVAARA.**
- ≥ **ÄLÄ PEITÄ LAITTEEN TUULETUSAUKKOJA SANOMALEHDELLÄ, PÖYTÄLIINALLA, VERHOLLA TAI MUULLA VASTAAVALLA ESINEELLÄ.**
- ≥ **ÄLÄ ASETA PALAVAA KYNTTILÄÄ TAI MUUTA AVOTULEN LÄHDETTÄ LAITTEEN PÄÄLLE.**

**PISTORASIA TULEE ASENTAA LAITTEEN LÄHELLE HELPOSTI SAAVUTETTAVAAN PAIKKAAN.**

### **VAROITUS!**

**LAITTEEN KÄYTTÄMINEN MUULLA KUIN TÄSSÄ KÄYTTÖOHJEESSA MAINITULLA TAVALLA SAATTAA ALTISTAA KÄYTTÄJÄN TURVALLISUUSLUOKAN 1 YLITTÄVÄLLE NÄKYMÄTTÖMÄLLE LASERSÄTEILYLLE.**

## **ADVARSEL:**

**FØLG NEDENSTÅENDE INSTRUKSER FOR Å REDUSERE RISIKOEN FOR BRANN, ELEKTRISK STØT OG SKADE PÅ PRODUKTET:**

- ≥ **DETTE APPARATET MÅ IKKE UTSETTES FOR REGN, FUKTIGHET, DRYPP ELLER SPRUT, OG INGEN VÆSKEFYLTE GJENSTANDER, SOM F.EKS. VASER, MÅ PLASSERES PÅ APPARATET.**
- ≥ **BRUK KUN ANBEFALT TILBEHØR.**
- ≥ **IKKE FJERN DEKSELET (ELLER BAKSIDEN); APPARATET INNEHOLDER INGEN DELER SOM KAN SKIFTES ELLER REPARERES AV BRUKEREN. OVERLAT TIL KVALIFISERTE SERVICETEKNIKERE Å UTFØRE SERVICE.**

## **ADVARSEL!**

- ≥ **APPARATET MÅ IKKE PLASSERES I EN BOKHYLLE, ET INNEBYGGET KABINETT ELLER ET ANNET LUKKET STED HVOR VENTILASJONSFORHOLDENE ER UTILSTREKKELIGE. SØRG FOR AT GARDINER ELLER LIGNENDE IKKE FORVERRER VENTILASJONSFORHOLDENE, SÅ RISIKO FOR ELEKTRISK SJOKK ELLER BRANN FORÅRSAKET AV OVERHETING UNNGÅS.**
- ≥ **APPARATETS VENTILASJONSÅPNINGER MÅ IKKE DEKKES TIL MED AVISER, BORDDUKER, GARDINER OG LIGNENDE.**
- ≥ **PLASSER IKKE ÅPEN ILD, SLIK SOM LEVENDE LYS, OPPÅ APPARATET.**

**KONTAKTUTTAKET MÅ INSTALLERES I NÆRHETEN AV UTSTYRET OG MÅ VÆRE LETT TILGJENGELIG.**

## **ADVARSEL!**

**DETTE PRODUKTET ANVENDER EN LASER.**

**BETJENING AV KONTROLLER, JUSTERINGER ELLER ANDRE INNGREP ENN DE SOM ER BESKREVET I DENNE BRUKSANVISNING, KAN FØRE TIL FARLIG BESTRÅLING.**

**DEKSLER MÅ IKKE ÅPNES, OG FORSØK ALDRI Å REPARERE APPARATET PÅ EGENHÅND. ALT SERVICE OG REPARASJONSARBEID MÅ UTFØRES AV KVALIFISERT PERSONELL.**

## **-If you see this symbol-**

#### **Information on Disposal for Users of Waste Electrical & Electronic Equipment (private households)**

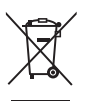

This symbol on the products and/or accompanying documents means that used electrical and electronic products should not be mixed with general household waste.

For proper treatment, recovery and recycling, please take these products to designated collection points, where they will be accepted on a free of charge basis. Alternatively, in some countries you may be able to return your products to your local retailer upon the purchase of an equivalent new product.

Disposing of this product correctly will help to save valuable resources and prevent any potential negative effects on human health and the environment which could otherwise arise from inappropriate waste handling. Please contact your local authority for further details of your nearest designated collection point.

Penalties may be applicable for incorrect disposal of this waste, in accordance with national legislation.

#### **For business users in the European Union**

If you wish to discard electrical and electronic equipment, please contact your dealer or supplier for further information.

#### **Information on Disposal in other Countries outside the European Union** This symbol is only valid in the European Union.

If you wish to discard this product, please contact your local authorities or dealer and ask for the correct method of disposal.

## ¬ **Contents**

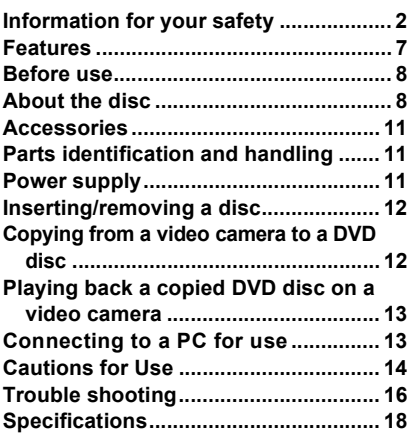

## $\Diamond$  Features

- ≥ **This is a portable device with a thin, lightweight and compact design. If you connect this unit and a compatible Panasonic video camera, then the pictures recorded on the connected video camera can be easily copied to a DVD disc even at your travel destination.**
- ≥ **You can also play back DVD discs created on this unit if you connect this unit and a compatible Panasonic video camera.**
- ≥ **If you connect this unit and a PC using the USB cable supplied with a compatible Panasonic video camera, you can copy pictures edited on a PC etc. to a DVD disc.**

● Operation is not quaranteed for any kind of uses other than these mentioned above.

## $\bigcirc$  **Before use**

## ■ Handling this unit

This unit is a high-precision device that is not built to withstand vibration, shock or dust. Depending on the environment and handling of the unit, some content may become damaged and in the worst case reading the disc may no longer be possible. In particular, do not subject this unit to vibration and shock or disconnect the AC mains lead during use.

- Panasonic will in no way be liable for any damages sustained directly or indirectly from the use or failure of this product. Panasonic will also in no way be liable for any losses of data caused by this product.
- ≥ **Injury or material damage resulting from any kind of use that is not in accordance with the operating Instructions are the sole responsibility of the user.**

## ■ When placing this unit

Place this unit on a flat, level surface while using it.

≥ **You cannot use this unit if it is placed vertically.**

## ■ Carefully observe copyright laws

Recording of pre-recorded tapes or discs or other published or broadcast material for purposes other than your own private use may infringe copyright laws. Even for the purpose of private use, recording of certain material may be restricted.

## ■ Pages for reference

Pages that you should refer to are shown as **(P00)**.

● Microsoft<sup>®</sup>, Windows<sup>®</sup>, Windows Vista<sup>®</sup> and DirectX<sup>®</sup> are either registered trademarks or trademarks of Microsoft Corporation in the United States and/or other countries.

- IBM and PC/AT are registered trademarks of International Business Machines Corporation of the U.S.
- Intel<sup>®</sup>, Core<sup>™</sup>, Pentium<sup>®</sup> and Celeron<sup>®</sup> are the registered trademarks or trademarks of the Intel Corporation in the United States and other countries.
- Microsoft product screen shot(s) reprinted with permission from Microsoft **Corporation**
- Other names of systems and products mentioned in these instructions are usually the registered trademarks or trademarks of the manufacturers who developed the system or product concerned.

# $\Diamond$  About the disc

### ∫ **Discs that can be used on this unit**

Discs that can be used for copying when you connect this unit and a compatible Panasonic video camera are 12 cm non-cartridge type DVD-RAM, DVD-RW, DVD-R, DVD-R DL (dual layer on single side), +RW, +R, +R DL (dual layer on single side), CD-RW and CD-R.

≥ **The discs that can be used with this unit will differ depending on the video camera that is connected. Read the operating instructions of the video camera for details.**

## **Important Notice**

**If you copy pictures recorded in AVCHD format to a disc, do not insert this disc in devices which do not support the AVCHD format. In some cases the disc may get stuck in the device. The disc will not play back on devices that do not support the AVCHD format.**

● You cannot record or play continuously from one side of the disc to the other when using a double sided disc. You will need to eject the disc and turn it over.

● Discs inserted in a holder, cartridge, or caddy case cannot be used. Always remove bare discs from these containers prior to use.

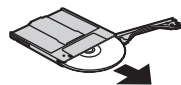

● It is recommended that you use Panasonic discs. Usually discs compatible with the DVD standard can be used for recording and playback with no problems. However, some commercially available discs do not meet the DVD standard for quality and performance. If you use one of these discs, you may not be able to record or playback normally. Refer to the following support site for information about discs that have been confirmed as compatible by Panasonic. **http://panasonic.jp/support/global/cs/ e\_cam**

(This website is in English only.)

- ≥ **Discs recorded on this unit may not be playable on other products. In such cases, play back the disc on this unit instead.**
- ≥ **When using DVD-RW, DVD-R, DVD-R DL, +RW, +R or +R DL do not perform the following as it may make the disc unusable.**
	- Record on a disc with other products after recording on it with this unit.
	- Record on a disc with this unit after recording on it with other products.
	- Insert an un-finalized disc in any other products.

## ■ About DVD-R DL/+R DL

DVD-R DL or +R DL discs have two layers of recording and playback surface on one side. If a scene does not fit on the first layer (L0), recording continues on the second layer (L1) so one scene is recorded across two layers. This unit automatically switches layers during disc playback so you can play the whole of the disc continuously like a normal disc. However, the image or the sound may momentarily stop at the point where the layers switch.

### ■ Examples of discs that cannot be **used on this unit**

- Discs other than those with a 12 cm diameter (You cannot use 8 cm discs even if you insert them in a commercially available adaptor.)
- 6X-12X high speed recording compatible DVD-RAM
- BD media, etc.
- HD DVD media, etc.

## ∫ **How to hold a disc**

Do not touch the recorded surface.

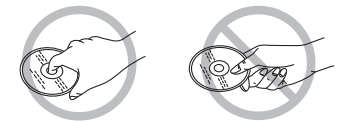

## ■ When inserting/removing a disc

Do not allow fingerprints or dirt to get on the recording/playback side of the disc.

- If there are scratches or dirt (e.g. dust or fingerprints) on the recording/playback side of the disc, normal recording/ playback may not be possible and the following kind of phenomena may occur.
	- Recording/playback is not possible.
	- The image or the sound is interrupted or stops momentarily.
	- Noise appears on the image or the sound.

### ∫ **If there is dirt on the disc**

● Clean it with the commercially available disc cleaning cloth. Wipe the disc from the centre to the outer edge to remove the dirt. Do not use force when wiping the disc as it may scratch it. Also, do not use solvents (thinner, water, antistatic agent, detergent etc.).

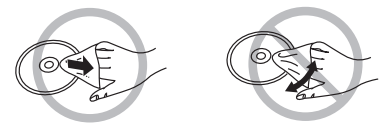

### ■ Handling precautions

- Be careful about scratches and dirt.
- Do not attach labels or stickers to discs. (This may cause disc warping and un-balanced rotation, rendering it unusable.)
- Write on the label side of the disc only with a soft, oil-based felt pen. Do not use ballpoint pens or other hard writing implements.
- Do not use record cleaning sprays, benzine, thinner, static electricity prevention liquids or any other solvent.
- Do not use scratch-proof protectors or covers.
- Do not drop, stack, or impact discs. Do not place objects on them.
- Do not use the following discs:
	- Discs with exposed adhesive from removed stickers or labels.
	- Discs that are badly warped or cracked.
	- Irregularly shaped discs, such as heart shapes.

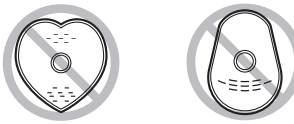

- Do not place in the following areas: – In direct sunlight.
	- In very dusty or humid areas.
	- Near a heater.
	- Locations susceptible to significant difference in temperature (condensation can occur).
	- Where static electricity or electromagnetic waves occur.
- To protect discs, return them to their cases when you are not using them.

### **For the United Kingdom and Republic of Ireland**

## ■ Sales and Support Information

Customer Care Centre

- For customers within the UK: 0844 844 3852
- For customers within the Republic of Ireland: 01 289 8333
- Visit our website for product information
- ≥ E-mail: customer.care@panasonic.co.uk

### Technical Support for AV Software

- For customers within the UK: 0844 844 3869
- For customers within the Republic of Ireland: 01 289 8333

### Direct Sales at Panasonic UK

- For customers: 0844 844 3856
- Order accessory and consumable items for your product with ease and confidence by phoning our Customer Care Centre Monday – Thursday  $9.00$  a.m.  $-5.30$  p.m., Friday 9.30 a.m. – 5.30 p.m. (Excluding public holidays)
- Or go on line through our Internet Accessory ordering application at www.panasonic.co.uk.
- Most major credit and debit cards accepted.
- All enquiries transactions and distribution facilities are provided directly by Panasonic UK Ltd.
- It couldn't be simpler!
- Also available through our Internet is direct shopping for a wide range of finished products, take a browse on our website for further details.

### *Interested in purchasing an extended guarantee?*

*Please call 0870 240 6284 or visit our website www.panasonic.co.uk/guarantee.*

# ¬ **Accessories**

Check the accessories before using this unit.

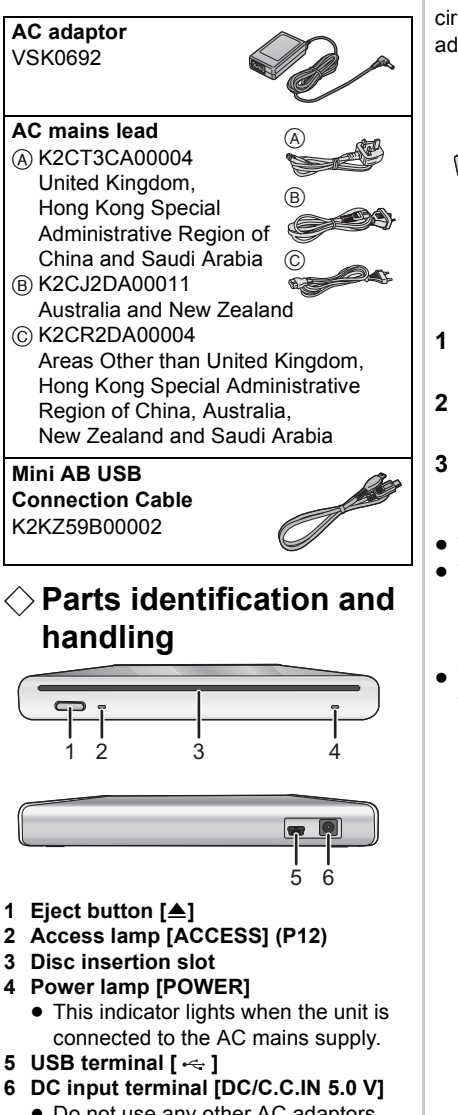

● Do not use any other AC adaptors except the supplied one.

# $\Diamond$  Power supply

The unit is in the standby condition when the AC adaptor is connected. The primary circuit is always "live" as long as the AC adaptor is connected to an electrical outlet.

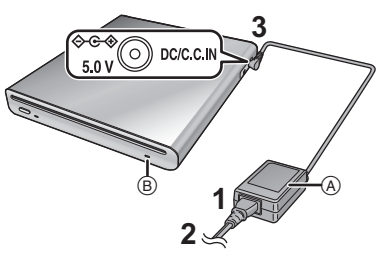

- **1 Connect the AC mains lead to the AC adaptor** A**.**
- **2 Connect the AC mains lead to the AC outlet.**
- **3 Connect the AC adaptor to this unit's DC input terminal [DC/C.C.IN 5.0 V].**
- $\bullet$  The power lamp  $\circledR$  lights up.
- The AC mains lead is for use with this unit only. Do not use it with other devices or use the AC mains lead for other devices with this unit.
- The unit and the disc heat up during use. This is not a malfunction.

## $\Diamond$  Inserting/removing a **disc**

- When inserting or removing the disc, connect the AC adaptor to the unit. You cannot insert or remove a disc unless the unit is powered.
- **1 Connect this unit to the AC adaptor.**
- **2** *Inserting disc* **Insert the disc in the disc insertion slot.**

Insert the disc with the recording/ playing side face down. The disc is automatically loaded when the disc is inserted all the way into the slot.

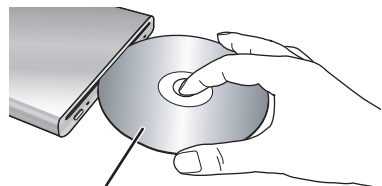

**Insert label-up.** 

### *Removing disc* **Press the [**<**] button.**

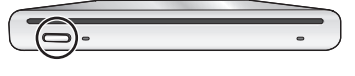

● Be careful not to touch the recording/ playback side of the disc when inserting/ removing it.

### ■ About the access lamp

When the unit accesses a disc, the access lamp lights up.

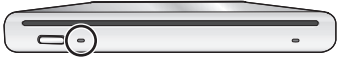

- Do not do the following operations when the access lamp is lit. The disc or the recorded data on the disc may be damaged and this unit may malfunction. – Disconnect the AC adaptor.
	- Disconnect the USB cable.
	- Subject this unit to a strong shock or vibration.

## $\Diamond$  Copying from a video **camera to a DVD disc**

If you connect this unit and a compatible Panasonic video camera, you can copy pictures recorded on the video camera to a DVD disc.

- Use the Mini AB USB Connection Cable to connect this unit and the compatible Panasonic video camera.
- This function does not work if the video camera is not compatible with this unit.
- Refer to the operating instructions of the video camera about the available data for copying.
- ≥ **Connect this unit to the AC adaptor.**
- **1 Connect this unit to the video camera.**

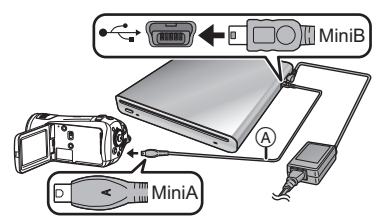

AMini AB USB Connection Cable (supplied)

- Connect the miniA terminal to the video camera and the miniB terminal to this unit.
- Insert the plugs as far as they will go. The unit and the video camera will not operate properly if they are not inserted fully.
- Do not use any other USB connection cables except the supplied one.
- **2 Start copying on the video camera.**
	- Read the operating instructions of the video camera for information about how to copy.
- If the compatible Panasonic video camera supports copying to a CD-R and a CD-RW, you can copy the still picture data to a CD-R or a CD-RW. Read the operating instructions of the video camera for details.

## $\Diamond$  Playing back a copied **DVD disc on a video camera**

If you connect this unit and a compatible Panasonic video camera, you can play back the DVD disc that you copied pictures to.

- To play back the disc, connect the same video camera that you connected when copying to it.
- Use the Mini AB USB Connection Cable to connect this unit and the compatible Panasonic video camera.
- ≥ **Connect this unit to the AC adaptor.**
- **1 Connect this unit and the video camera using the Mini AB USB Connection Cable.**
	- Connect the miniA terminal to the video camera and the miniB terminal to this unit.
	- Insert the plugs as far as they will go. The unit and the video camera will not operate properly if they are not inserted fully.
	- Do not use any other USB connection cables except the supplied one.
- **2 Start playback of the disc on the video camera.**
	- Read the operating instructions of the video camera for information about how to play back.

## $\Diamond$  Connecting to a PC for **use**

You can copy pictures recorded on a Panasonic video camera and edited on a PC to a DVD disc.

Use the software supplied with the Panasonic video camera to copy the pictures. You can also play back the DVD disc that you copied the pictures to using the same software.

- Use the USB cable supplied with a Panasonic video camera compatible with this unit to connect this unit and a PC.
- Depending on the software, the available data for copying may vary.

## **If using Windows**

### ■ Operating environment **Personal computer**

IBM PC/AT compatible personal computer **OS**

The compatible OS will differ depending on the software supplied with the video camera. Please see the operating environment of the software.

### **Interface**

USB port

### **Other requirements**

Mouse or equivalent pointing device

- Even if the system requirements mentioned in these operating instructions are fulfilled, some personal computers cannot be used.
- Operation is not guaranteed on an upgraded OS.
- Operation on an OS other than the one pre-installed is not guaranteed.
- When 2 or more USB devices are connected to a PC, or when devices are connected through USB hubs or by using extension cables, proper operation is not guaranteed.
- Connection and recognition **procedures**
- Connect this unit to the AC adaptor.
- **1 Connect this unit to the PC.**

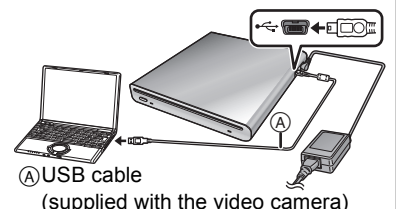

- 
- This unit is recognised as a [DVD-RAM Drive] on [My Computer].
- Insert the plugs as far as they will go. The unit and PC will not operate properly if they are not inserted fully.
- Be sure to use the USB cable supplied with the video camera. (We cannot guarantee operation if you use a USB cable other than the one supplied with the Panasonic video camera.)

### **2 Start copying/playback.**

- Use the software supplied with a Panasonic video camera to copy/ play back the pictures.
- Read the operating instructions of the software for information about how to copy/play back.

### ∫ **To disconnect the USB cable safely**

If the USB cable is disconnected while the access lamp is lit, this unit may malfunction and the data may be lost.

- **1 Check that the access lamp is not lit.**
- **2** Double click the **(iii)** icon in **task tray.**
	- Hardware disconnect dialogue appears.
	- Depending on your PC's settings, this icon may not be displayed.
- **3 Select [USB Mass Storage Device] and click [Stop].**
- **4 Click [OK].**
	- Click [OK], and you can safely disconnect the cable.

# $\bigcirc$  Cautions for Use

## ■ About this unit

The unit and disc become warm after long operation, but this is not a malfunction.

#### **Keep the unit as far away as possible from electromagnetic equipment (such as microwave ovens, TVs, video games etc.).**

- If you use the unit on top of or near a TV, the pictures and sound on the unit may be disrupted by electromagnetic wave radiation.
- Do not use the unit near cell phones because doing so may result in noise adversely affecting the pictures and sound.
- Recorded data may be damaged, or pictures may be distorted, by strong magnetic fields created by speakers or large motors.
- Electromagnetic wave radiation generated by microprocessors may adversely affect the unit, disturbing the pictures and sound.
- If this unit is adversely affected by electromagnetic equipment and stops functioning properly, disconnect the AC adaptor and then connect it again.

#### **Do not use the unit near radio transmitters or high-voltage lines.**

● If you record near radio transmitters or high-voltage lines, the recorded pictures and sound may be adversely affected.

#### **Make sure to use the supplied cords and cables.**

#### **Do not extend the cords and the cables. Do not spray insecticides or volatile chemicals onto the unit.**

- If the unit is sprayed with such chemicals, its body may be marred and the surface finish may peel off.
- Do not leave rubber or plastic products in contact with the unit for a long time.

#### **Do not subject this unit to vibrations or impacts, shake, drop or bump it, place objects on top of it or drop objects on it.**

● A strong impact can break the unit's casing. causing it to malfunction.

In particular, do not place a video camera etc. on top of this unit during use. If this unit is subjected to vibration during disc reading or writing, the operation of the video camera may be affected or the video camera may fall.

#### **Do not use benzine, paint thinner or alcohol for cleaning the unit.**

- Before cleaning, pull out the AC mains lead from the AC mains socket.
- If you use a solvent, the casing may be discoloured and the surface finish may peel off.
- Wipe the unit with a soft dry cloth to remove dust and fingerprints. To remove stubborn stains, thoroughly wring a cloth that has been soaked in a neutral detergent diluted with water and wipe the unit with it. Afterwards, wipe it with a dry cloth.
- Do not use a chemical dust cloth.

#### **When you are not going to use the unit for an extended time**

● When storing the unit in a cupboard or cabinet, it is recommended that you put a desiccant (silica gel) in with it.

### ∫ **About the AC adaptor**

- Be sure to use the supplied AC adaptor.
- If you use the AC adaptor near a radio, radio reception may be disturbed. Keep the AC adaptor 1 m or more away from the radio.
- When using the AC adaptor, it may generate whirring sounds. However, this is normal.
- After use, be sure to disconnect the AC adaptor. (If it is left connected, about 0.3 W of current is consumed at most.)
- Always keep the electrodes of the AC adaptor clean.

**Put this unit near the outlet to make it easy to reach for the interrupting device (plug).**

- ∫ **About the disc**
- ≥ **If there is dust, a scratch, or dirt on disc or if it is warped, the following phenomena may occur:**
	- Block noise in playback image
	- Momentary stop of playback image
	- Sound interrupted during playback, or abnormal sound
	- Disc cannot correctly be recognised
	- Delay between video and audio

**When the ACCESS lamp is illuminated (while accessing a disc), do not disconnect the AC adaptor or the USB cable or subject this unit to vibration and shock.**

#### **DVD-R/DVD-R DL/+R/+R DL**

- For optimum recording on DVD-R, DVD-R, DL +R or +R DL discs, this unit writes control data to a DVD-R, DVD-R DL, +R or +R DL used for recording when it is being inserted and ejected. If the disc has no area for control data to be written, recording may not be possible. To prevent this, do not insert a DVD-R, DVD-R DL, +R or +R DL which has been recorded on more than 50 times.
- Do not insert a DVD-R, DVD-R DL, +R or +R DL recorded on this unit that has not been finalized into a recordable device, such as a DVD recorder. The recorded data may be damaged.

### ∫ **About condensation**

Shortly after removing a chilled bottle from the refrigerator in summer, you will see that it is covered with tiny droplets of water. This phenomenon is called condensation. Using this unit when condensation has occurred may cause it to malfunction. Make every effort to ensure that condensation does not form. If it does form, take the actions described below.

#### **Causes of condensation Condensation takes place when the ambient temperature or humidity is changed as follows.**

- When this unit is brought inside from the cold to a warm room.
- When this unit is moved from an air-conditioned car to outside.
- When a cold room has been warmed up quickly.
- When cool wind from an air conditioner is directly blown onto this unit.
- After summer afternoon showers of rain.
- When this unit is in a very humid place where the air is thick with steam.

**When this unit is taken to a location with a significant temperature difference such as from a cold place to a hot place.** Place the unit inside a plastic bag, remove as much of the air from inside the bag as possible, then seal the bag. Leave the unit for about an hour in the room so the temperature of the unit is close to the ambient temperature of the room, then use it.

### **What to do when condensation forms**

Disconnect the AC adaptor and leave the unit for about 1 hour. Check that the condensation disappeared naturally when the unit became close to the ambient temperature and then use the unit.

# $\Diamond$  Trouble shooting

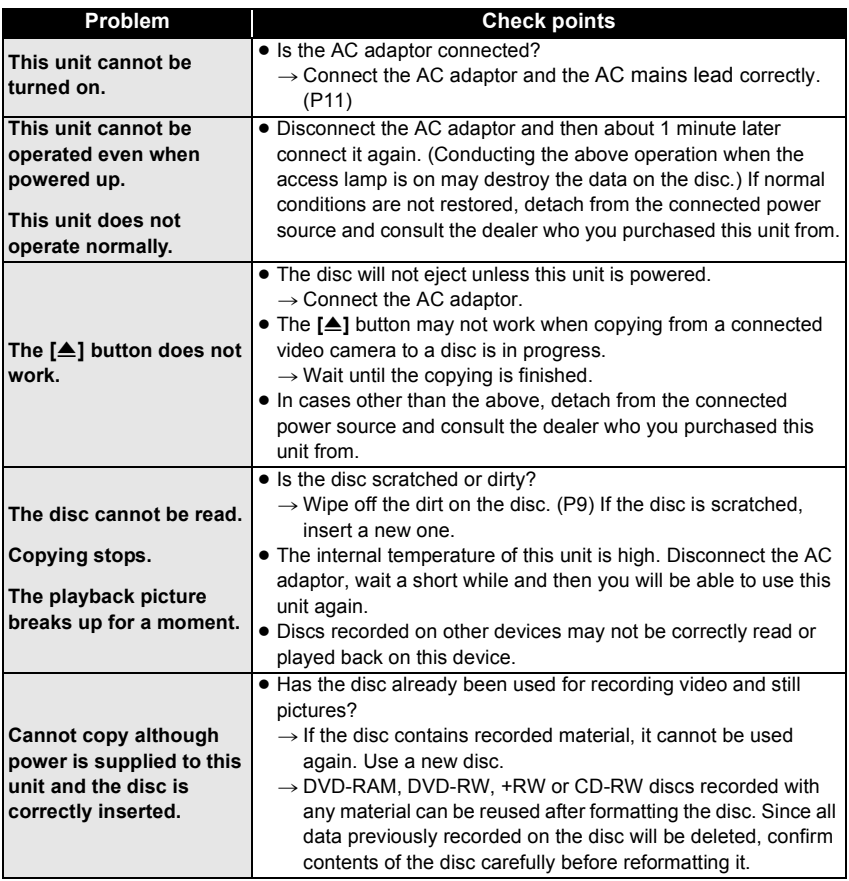

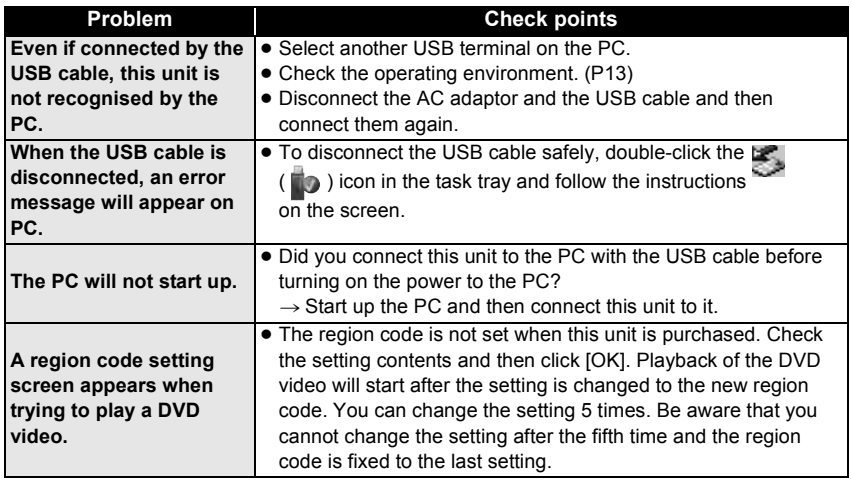

## ¬ **Specifications**

**DVD Burner:** Information for your safety

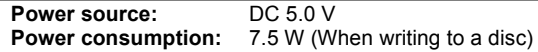

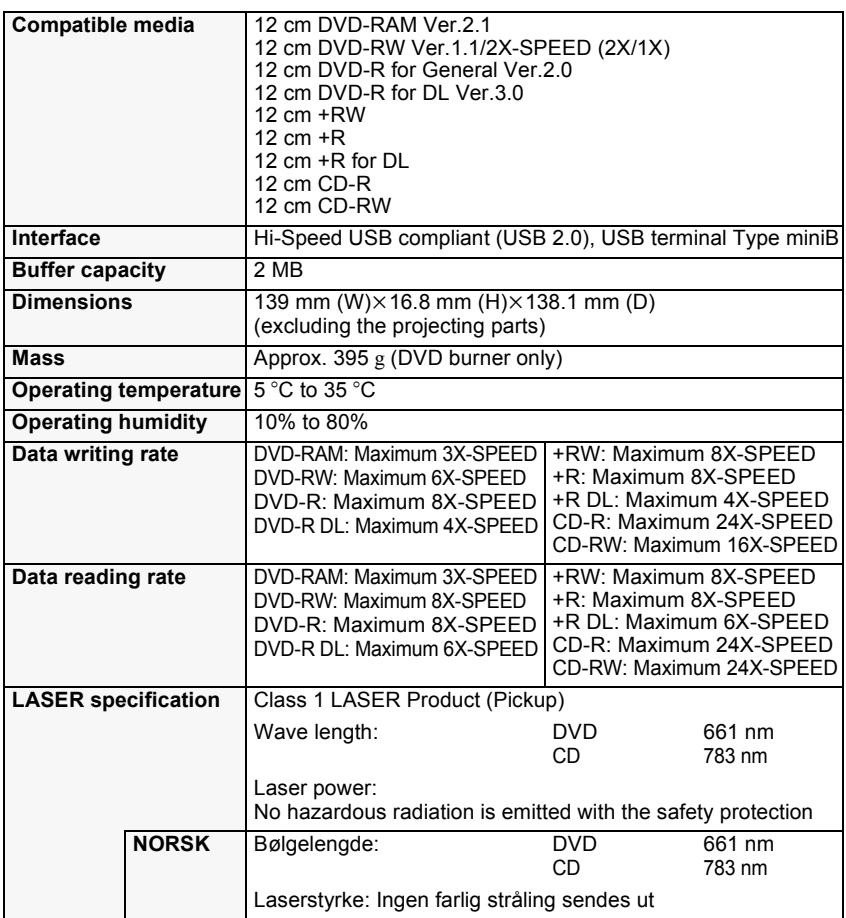

### **AC adaptor VSK0692:** Information for your safety

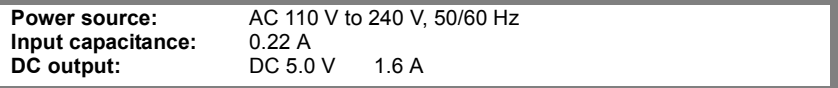

Specifications may change without prior notice.

#### **Sehr geehrter Kunde,**

Wir möchten Ihnen danken, dass Sie sich für den Kauf dieses DVD-Brenners von Panasonic entschieden haben. Lesen Sie Bitte die Bedienungsanleitung gründlich durch, und bewaren Sie sie für zukünftige Konsultationen auf.

Bitte beachten Sie, dass die Bedienelemente und weitere Komponenten Ihres DVD-Brenners etwas anders aussehen können als in den Abbildungen dieser Bedienungsanleitung.

## $\Diamond$  Informationen zu Ihrer Sicherheit

## **WARNUNG:**

**ZUR REDUZIERUNG DER GEFAHR VON BRAND, ELEKTRISCHEM SCHLAG UND BESCHÄDIGUNG:**

- ≥ **DIESES GERÄT SORGFÄLTIG VOR NÄSSE, FEUCHTIGKEIT, SPRITZ- UND TROPFWASSER ZU SCHÜTZEN; BLUMENVASEN UND ANDERE MIT FLÜSSIGKEITEN GEFÜLLTE BEHÄLTER DÜRFEN NICHT AUF DIESES GERÄT GESTELLT WERDEN.**
- ≥ **AUSSCHLIESSLICH DAS EMPFOHLENE ZUBEHÖR VERWENDEN.**
- ≥ **AUF KEINEN FALL DIE ABDECKUNG (ODER RÜCKWAND) ABSCHRAUBEN; IM GERÄTEINNEREN BEFINDEN SICH KEINE TEILE; DIE VOM BENUTZER GEWARTET WERDEN KÖNNEN. REPARATURARBEITEN SIND GRUNDSÄTZLICH DEM KUNDENDIENSTPERSONAL ZU ÜBERLASSEN.**

## **ACHTUNG!**

- ≥ **INSTALLIEREN ODER BETREIBEN SIE DIESES GERÄT NICHT IN EINEM BÜCHERREGAL, EINEM SCHRANK ODER EINER ANDEREN SCHLECHT BELÜFTETEN UMGEBUNG. ACHTEN SIE AUF AUSREICHENDE BELÜFTUNG. UM ELEKTRISCHE SCHLÄGE UND BRANDGEFAHR AUFGRUND VON ÜBERHITZUNG AUSZUSCHLIESSEN, STELLEN SIE SICHER, DASS DIE BELÜFTUNGSÖFFNUNGEN DES GERÄTS NICHT DURCH VORHÄNGE ODER ANDERE DINGE BLOCKIERT WERDEN.**
- ≥ **BLOCKIEREN SIE DIE BELÜFTUNGSÖFFNUNGEN DES GERÄTS NICHT MIT ZEITUNGEN, TISCHDECKEN, VORHÄNGEN UND ÄHNLICHEM.**
- ≥ **STELLEN SIE KEINE GEGENSTÄNDE, DIE OFFENE FLAMMEN PRODUZIEREN, WIE BRENNENDE KERZEN, AUF DAS GERÄT.**

**DAS NETZTEIL SOLLTE IN DER NÄHE DES GERÄTES PLATZIERT WERDEN UND LEICHT ZUGÄNGLICH SEIN.**

Dieses Gerät kann beim Betrieb Hochfrequenzstörungen auffangen, die von einem in der Nähe verwendeten Handy verursacht werden. Falls eine solche Störbeeinflussung festgestellt wird, sollte das Handy in größerer Entfernung von diesem Gerät betrieben werden.

### **WARNUNG! DIESES PRODUKT ERZEUGT LASERSTRAHLUNG. DURCHFÜHRUNG ANDERER VORGÄNGE ALS DER HIER ANGEGEBENEN KANN ZU GEFÄHRLICHER STRAHLUNG FÜHREN. REPARATUREN DÜRFEN NUR VON QUALIFIZIERTEM FACHPERSONAL DURCHGEFÜHRT WERDEN.**

Das Typenschild befindet sich an der Unterseite des Gerätes.

### ∫ **EMV – Elektromagnetische Verträglichkeit**

Auf dem Typenschild befindet sich das CE-Zeichen.

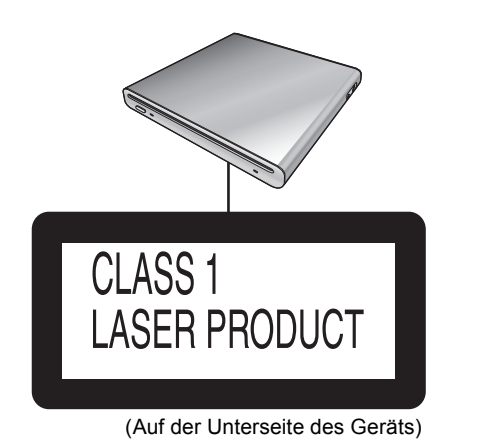

#### LASER KLASSE 1 LUOKAN 1 LASERLAITE **CLASS 1 LASER PRODUCT EN60825-1** KLASS 1 LASER APPARAT APPAREIL A LASER DE CLASSE 1 1 类激光产品 CALITION CLASS 3B VISIBLE AND INVISIBLE LASER RADIATION WHEN OPEN. AVOID EXPOSURE TO THE BEAM. ATTENTION CLASSE 3B RAYONNEMENT LASER VISIBLE ET INVISIBLE EN CAS D'OUVERTURE. EXPOSITION DANGEREUSE ALLEAISCEALL KLASSE 3B SICHTBARE UND UNSICHTBARE LASERSTRAHLUNG, WENN ABDECKUNG GEÖFFNET. VORSICHT NICHT DEM STRAHL AUSSETZEN. ADVARSEL KLASSE 3B SYNLIG OG USYNLIG LASERSTRÅLING VED ABNING. UNDGÅ UDSÆTTELSE FOR STRÅLING. ADVARSEL KLASSE 3B SYNLIG OG USYNLIG LASERSTRÅLING NÅR DEKSEL APNES, UNNGÅ EKSPONERING FOR STRÅLEN. VARNING KLASS 3B SYNLIG OCH OSYNLIG LASERSTRALNING NAR DENNA DEL ÄR ÖPPNAD. STRÅLEN ÄR FARLIG. AVATTAESSA OLET ALTTIINA LUOKAN 3B NÄKYVÄLLE JA NÄKYMÄTTÖMÄLLE LASERSÄTEILYLLE. VARO! ÄLÄ KATSO SÄTEESEEN. 注意 ここを開くと可視及び不可視レーザー光が出ます。ビームを見たり、触れたり しないでください 개폐 시 눈에 보이거나 보이지 않는 레이저 불빛이 노출됩니다. 주의 쳐다보거나 접촉하지 마십시오. 注意 打开时有可见及不可见激光辐射。避免光束照射。 DANGER - VISIBLE AND INVISIBLE LASER RADIATION WHEN OPEN. AVOID DIRECT EXPOSURE TO BEAM. FDA 21 GFR / Class IIIb

(Im Inneren des Geräts)

## **-Bedeutung des nachstehend abgebildeten Symbols-**

### **Benutzerinformationen zur Entsorgung von elektrischen und elektronischen Geräten (private Haushalte)**

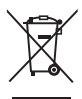

Entsprechend der grundlegenden Firmengrundsätzen der Panasonic-Gruppe wurde ihr Produkt aus hochwertigen Materialien und Komponenten entwickelt und hergestellt, die recycelbar und wieder verwendbar sind.

Dieses Symbol auf Produkten und/oder begleitenden Dokumenten bedeutet, dass elektrische und elektronische Produkte am Ende ihrer Lebensdauer vom Hausmüll getrennt entsorgt werden müssen.

Bringen Sie bitte diese Produkte für die Behandlung, Rohstoffrückgewinnung und Recycling zu den eingerichteten kommunalen Sammelstellen bzw. Wertstoffsammelhöfen, die diese Geräte kostenlos entgegennehmen.

Die ordnungsgemäße Entsorgung dieses Produkts dient dem Umweltschutz und verhindert mögliche schädliche Auswirkungen auf Mensch und Umwelt, die sich aus einer unsachgemäßen Handhabung der Geräte am Ende Ihrer Lebensdauer ergeben könnten. Genauere Informationen zur nächstgelegenen Sammelstelle bzw. Recyclinghof erhalten Sie bei Ihrer Gemeindeverwaltung.

#### **Für Geschäftskunden in der Europäischen Union**

Bitte treten Sie mit Ihrem Händler oder Lieferanten in Kontakt, wenn Sie elektrische und elektronische Geräte entsorgen möchten. Er hält weitere Informationen für sie bereit.

**Informationen zur Entsorgung in Ländern außerhalb der Europäischen Union** Dieses Symbol ist nur in der Europäischen Union gültig.

# ¬ **Inhalt**

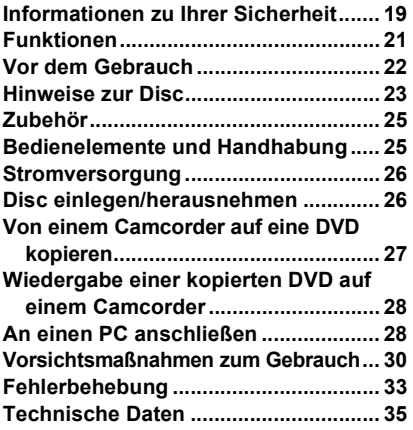

## ¬ **Funktionen**

- ≥ **Dieser DVD-Brenner ist ein tragbares, besonders dünnes, leichtes und kompaktes Gerät. Wenn Sie einen kompatiblen Camcorder von Panasonic an dieses Gerät anschließen, können Sie die Aufnahmen auf dem angeschlossenen Camcorder selbst auf Reisen ganz einfach auf eine DVD kopieren.**
- ≥ **Sie können auch DVDs abspielen, die auf diesem DVD-Brenner erstellt wurden, wenn Sie das Gerät mit einem kompatiblen Camcorder von Panasonic verbinden.**
- ≥ **Wenn Sie das Gerät und einen PC mit dem mitgelieferten USB-Kabel an einen kompatiblen Camcorder von Panasonic anschließen, können Sie Aufnahmen, die Sie auf dem PC bearbeitet bzw. gespeichert haben, auf eine DVD kopieren.**
- ≥ Der ordnungsgemäße Betrieb des Geräts kann für andere Verwendungen als die oben genannten nicht garantiert werden.

# $\bigcirc$  Vor dem Gebrauch

## ∫ **Handhabung dieses Geräts**

Dieser DVD-Brenner ist ein Hochpräzisionsgerät, das weder starken Vibrationen noch Stößen oder Staub ausgesetzt werden darf. Je nach der Einsatzumgebung und Handhabung des Geräts kann aufgezeichnetes Material beschädigt werden, im ungünstigsten Fall kann es sein, dass die Disc nicht mehr gelesen werden kann. Achten Sie besonders darauf, den DVD-Brenner keinen Vibrationen oder Stößen auszusetzen und das Gerät während des Betriebs nicht von der Stromversorgung zu trennen.

- Panasonic ist keinesfalls haftbar für Schäden welche direkt oder indirekt aus der Verwendung oder der Fehlfunktion dieses Gerätes entstehen. Panasonic haftet auch nicht für den durch dieses Produkt hervorgerufenen Datenverlust.
- ≥ **Für Verletzungen oder Materialschäden welche aus einer nicht mit der Bedienungsanleitung übereinstimmenden Verwendung herrühren, ist ausschließlich der Benutzer haftbar zu machen.**

### ∫ **Aufstellen des Geräts**

Stellen Sie das Gerät zur Verwendung auf eine flache, ebene Unterlage.

≥ **Das Gerät kann nicht verwendet werden, wenn es vertikal aufgestellt wird.** 

### ∫ **Beachten Sie bitte die Urheberrechtsbestimmungen**

Das von Ihnen aufgenommene und erstellte Material ist nur für die persönliche Unterhaltung bestimmt. Material welches den Bestimmungen des Urheberrechts unterliegt, kann nicht ohne die Einwilligung des Inhabers des Urheberrechts verwendet werden.

### ∫ **Referenzseiten**

Seiten welche Sie konsultieren sollten, werden als **(S00)** angezeigt.

- Microsoft<sup>®</sup>, Windows<sup>®</sup>, Windows Vista<sup>®</sup> und DirectX<sup>®</sup>, sind eingetragene Warenzeichen oder Warenzeichen von Microsoft Corporation in den USA und/ oder anderen Ländern.
- IBM und PC/AT sind eingetragene Handelszeichen der International Business Machines Corporation in den U.S.A.
- Intel<sup>®</sup>, Core<sup>™</sup>, Pentium<sup>®</sup> und Celeron<sup>®</sup> sind eingetragene Warenzeichen oder Warenzeichen von Intel Corporation in den USA und anderen Ländern.
- Abdruck der Screenshots von Microsoft-Produkten mit freundlicher Genehmigung der Microsoft Corporation.
- Andere Namen von Systemen und Produkten welche in dieser Bedienungsanleitung genannt werden, sind normalerweise eingetragene Handelszeichen der Hersteller dieser Systeme und Produkte.

# ¬ **Hinweise zur Disc**

### ∫ **Discs, die mit diesem Gerät verwendet werden können**

Beim Anschluss einer kompatiblen Panasonic-Videokamera an dieses Gerät können Sie folgende Disc-Typen zum Kopieren verwenden: 12 cm DVD-RAM ohne Cartridge, DVD-RAM, DVD-RW, DVD-R, DVD-R DL (Dual Layer, einseitig), +RW, +R, +R DL (Dual Layer, einseitig), CD-RW und CD-R.

≥ **Welche Discs konkret auf diesem Gerät verwendet werden können, unterscheidet sich je nach angeschlossenem Camcorder. Beachten Sie die Bedienungsanleitung des Camcorders.**

### **Wichtiger Hinweis**

**Wenn Sie Aufnahmen, die im Format AVCHD aufgenommen wurden, auf eine Disc kopieren, legen Sie diese Disc keinesfalls in Geräte ein, die das Format AVCHD nicht unterstützen. Die Discs könnten unter Umständen nicht mehr ausgeworfen werden. Die Discs können mit Geräten, die das Format AVCHD nicht unterstützen, nicht abgespielt werden.**

- ≥ Sie können bei doppelseitigen Discs nicht kontinuierlich beide Seiten aufnehmen oder wiedergeben. Sie müssen die Disc auswerfen und umdrehen.
- Discs in einem Halter, einer Cartridge oder einem Caddy können nicht verwendet werden. Nehmen Sie solche Discs immer aus ihrem jeweiligen Gehäuse, bevor Sie sie benutzen.

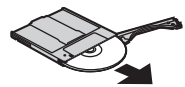

● Wir empfehlen Discs von Panasonic. Discs, die der Norm entsprechen, können in der Regel problemlos bespielt und wiedergegeben werden. Manche der im Handel erhältlichen Discs erfüllen die DVD-Qualitäts- und Leistungsnorm jedoch nicht. Bei Verwendung einer solchen Disc kann es unter Umständen zu Problemen bei Aufnahme oder Wiedergabe kommen. Beachten Sie die folgende

Support-Website. Sie finden hier Informationen, welche Discs von Panasonic als kompatibel bestätigt wurden.

**http://panasonic.jp/support/global/cs/ e\_cam**

(Nur in englischer Sprache.)

- ≥ **Auf diesem Gerät aufgenommene Discs können auf anderen Geräten u. U. nicht wiedergegeben werden. Spielen Sie die Disc in diesen Fällen stattdessen mit diesem Gerät ab.**
- ≥ **Führen Sie bei der Verwendung von Discs des Typs DVD-RW, DVD-R, DVD-R DL, +RW, +R oder +R DL keinesfalls die nachfolgend genannten Schritte aus, da die Disc sonst unbrauchbar werden könnte.**
	- Aufnahmen auf einer Disc mit anderen Geräten, nachdem Sie auf der Disc bereits Aufnahmen mit diesem Gerät gemacht haben.
	- Aufnahmen auf einer Disc mit diesem Gerät, nachdem Sie auf der Disc bereits Aufnahmen mit anderen Geräten gemacht haben.
	- Einlegen einer nicht finalisierten Disc in andere Geräte.

## ∫ **Hinweise zu DVD-R DL/+R DL**

Discs des Typs DVD-R DL und +R DL verfügen auf einer einzigen Seite über zwei Aufzeichnungs- und Wiedergabeschichten. Wenn eine Szene nicht vollständig auf die erste Schicht (L0) passt, wird die Aufzeichnung auf der zweiten Schicht (L1) fortgesetzt, sodass sich eine Szene über zwei verschiedene Schichten erstreckt. Dieses Gerät schaltet bei der Wiedergabe automatisch zwischen den Schichten um, sodass Sie die gesamte Disc wie eine normale Disc fortlaufend abspielen können. Allerdings stoppen Bild oder Ton unter Umständen kurzfristig an dem Punkt, an dem zwischen den Schichten umgeschaltet wird.

### ∫ **Disc-Typen, die mit diesem Gerät nicht verwendet werden können**

- Discs mit anderen Durchmessern als 12 cm (DVDs mit 8 cm können nicht verwendet werden, selbst wenn Sie sie in einen handelsüblichen Adapter einlegen.)
- ≥ DVD-RAMs, die mit 6X- bis 12X-Hochgeschwindigkeitsaufnahmen kompatibel sind
- BD-Medien usw
- ≥ HD-DVDs usw.

### ∫ **Discs richtig halten**

Berühren Sie nicht die Aufzeichnungsseite.

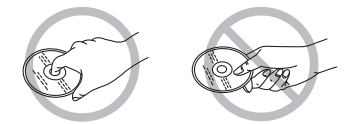

## ∫ **Discs einlegen/herausnehmen**

Achten Sie darauf, dass die Aufzeichnungs-/Wiedergabeseite der Disc nicht durch Fingerabdrücke oder Schmutz verunreinigt wird.

- Wenn sich Kratzer oder Schmutz (z.B. Staub oder Fingerabdrücke) auf der Aufzeichnungs-/Wiedergabeseite der Disc befinden, kann die normale Aufnahme oder Wiedergabe gestört sein. Es können dann folgende Effekte auftreten.
	- Es ist keine Aufnahme/Wiedergabe möglich.
	- Das Bild oder der Ton ist unterbrochen oder hat Aussetzer.
	- Das Bild oder der Ton ist verrauscht.

### ∫ **Verschmutzte Discs reinigen**

● Reinigen Sie die Disc mit einem handelsüblichen Disc-Reinigungstuch. Wischen Sie die Disc von der Mitte beginnend zum Rand hin ab und entfernen Sie so den Schmutz. Drücken Sie beim Abwischen der Disc nicht stark auf, da Sie die Disc sonst zerkratzen können. Verwenden Sie keinerlei Lösungsmittel (Verdünner, Wasser, Antistatikmittel, Reinigungsmittel usw.).

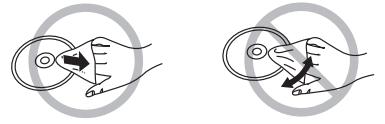

### ∫ **Vorsichtshinweise für die Handhabung**

- Achten Sie darauf, dass die Disc nicht zerkratzt oder verschmutzt wird.
- Bringen Sie auf Discs keine Etiketten und Aufkleber an. (Die Disc kann sich dadurch verziehen und es können Unwuchten entstehen, die Disc unbrauchbar machen.)
- Beschriften Sie ausschließlich die dafür vorgesehene Seite der Disc und verwenden Sie einen weichen Filzschreiber auf Ölbasis. Verwenden Sie keine Kugelschreiber oder andere harte Schreibutensilien.
- Verwenden Sie keine Schallplatten-Reinigungssprays, kein Benzin, keinen Verdünner, keine Antistatikflüssigkeiten und keine sonstigen Lösungsmittel.
- Verwenden Sie keine kratzfesten Schutzhüllen oder Abdeckungen.
- ≥ Lassen Sie Discs nicht fallen, stapeln Sie sie nicht und setzen Sie sie keinen Stößen aus. Legen Sie keine Gegenstände auf Discs.
- ≥ Verwenden Sie folgende Discs nicht:
	- Discs mit Klebstoffrückständen von entfernten Etiketten oder Aufklebern.
	- Stark verbogene Discs oder Discs mit Rissen.
	- Unregelmäßig geformte Discs, zum Beispiel Discs in Herzform.

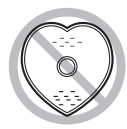

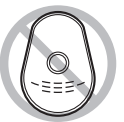

- Legen Sie sie nicht:
	- In direktes Sonnenlicht.
	- In sehr staubige oder feuchte Umgebungen.
	- In die Nähe einer Heizung.
	- An Stellen, an denen starke Temperaturschwankungen auftreten können (da hier Kondensation entstehen kann).
	- An Stellen, an denen statische Elektrizität oder elektromagnetische Felder auftreten können.
- ≥ Um Discs zu schützen, legen Sie sie in die entsprechende Hülle, wenn Sie sie nicht verwenden.

# ¬ **Zubehör**

Prüfen Sie das Zubehör, bevor Sie dieses Gerät in Betrieb nehmen.

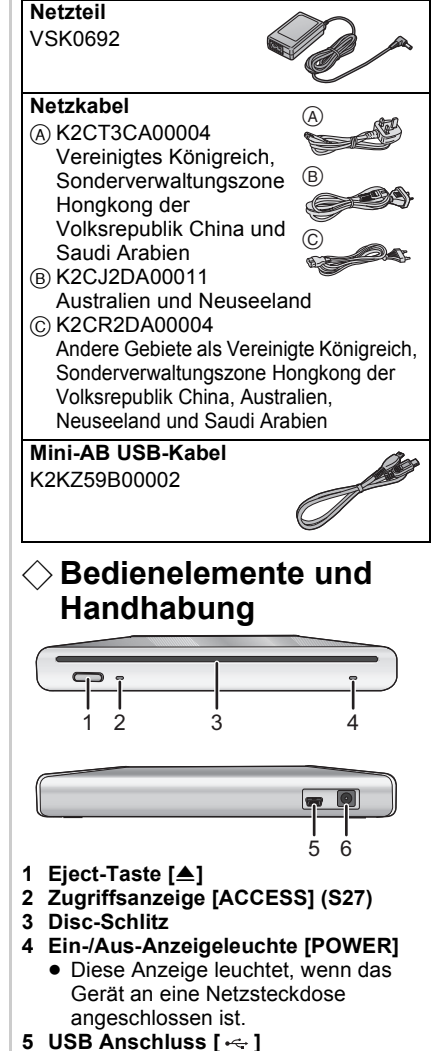

- **6 Anschluss DC Eingang [DC/C.C.IN 5.0 V]**
	- Verwenden Sie ausschließlich das mitgelieferte Netzteil.

# $\Diamond$  Stromversorgung

Das Gerät befindet sich im Bereitschaftszustand, wenn der Netzadapter angeschlossen ist. Der Primärstromkreis ist stets stromführend, solange der Netzadapter an eine Netzsteckdose angeschlossen ist.

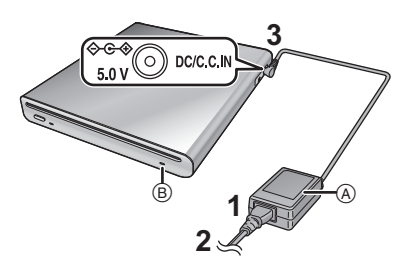

- **1 Schließen Sie die Netzleitung an das Netzteil** A **an.**
- **2 Schließen Sie die Netzleitung an die Steckdose an.**
- **3 Schließen Sie das Netzteil an den DC-Eingang dieses Geräts an [DC/C.C.IN 5.0 V].**
- Die Ein-/Aus-Anzeige ® leuchtet auf.
- Das Netzkabel ist nur für die Verwendung mit diesem Gerät vorgesehen. Verwenden Sie es nicht mit anderen Geräten und verwenden Sie keine Netzkabel anderer Geräte mit diesem Gerät.
- Das Gerät und die Disc erwärmen sich während des Betriebs. Dies ist keine Fehlfunktion.

## $\Diamond$  Disc einlegen/ **herausnehmen**

● Achten Sie darauf, dass vor dem Einlegen oder Herausnehmen einer Disc das Netzteil an dieses Gerät angeschlossen ist.

Discs lassen sich nur einlegen oder herausnehmen, wenn das Gerät mit Strom versorgt wird.

- **1 Verbinden Sie dieses Gerät mit dem Netzteil.**
- **2** *Disc einlegen* **Legen Sie die Disc in den Disc-Schlitz ein.**

Schieben Sie die Disc mit der Aufzeichnungs-/Wiedergabeseite nach unten ein. Die Disc wird automatisch geladen, wenn sie ganz in den Schlitz eingeschoben wird.

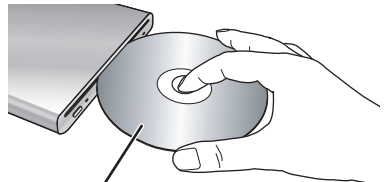

**Beschriftungsseite oben**

*Disc herausnehmen* **Drücken Sie die Taste [**<**].**

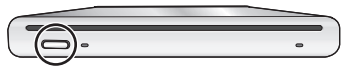

● Achten Sie darauf, die Aufnahme-/ Wiedergabeseite der Disc beim Einlegen oder Herausnehmen nicht zu berühren.

### ∫ **Informationen zur Zugriffsanzeige**

Während das Gerät auf eine Disc zugreift. leuchtet die Zugriffsanzeige.

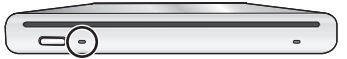

- ≥ Führen Sie die unten genannten Schritte nicht aus, solange die Zugriffsanzeige leuchtet. Die Disc oder die auf der Disc aufgezeichneten Daten könnten beschädigt werden und es könnte zu Fehlfunktionen des Geräts kommen.
	- Entfernen des Netzteils.
	- Entfernen des USB-Kabels.
	- Das Gerät Stößen oder Vibrationen aussetzen.

## ¬ **Von einem Camcorder auf eine DVD kopieren**

Wenn Sie einen kompatiblen Camcorder von Panasonic an dieses Gerät anschließen, können Sie Aufnahmen vom Camcorder auf eine DVD kopieren.

- ≥ Verwenden Sie das Mini-AB USB-Kabel, um dieses Gerät und den kompatiblen Camcorder von Panasonic miteinander zu verbinden.
- ≥ Diese Funktion ist nicht möglich, falls der Camcorder nicht mit diesem DVD-Brenner kompatibel ist.
- Informieren Sie sich in der Bedienungsanleitung des Camcorders darüber, welche Daten kopiert werden können.
- ≥ **Verbinden Sie dieses Gerät mit dem Netzteil.**
- **1 Verbinden Sie dieses Gerät mit dem Camcorder.**

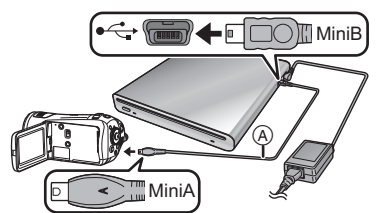

- AMini-AB USB-Kabel (mitgeliefert)
- ≥ Schließen Sie den miniA-Anschluss an den Camcorder und den miniB-Anschluss an dieses Gerät an.
- Stecken Sie die Stecker so weit wie möglich ein. Der DVD-Brenner und der Camcorder funktionieren nicht ordnungsgemäß, wenn die Stecker nicht vollständig eingesteckt sind.
- Verwenden Sie keine anderen USB Kabel als das mitgelieferte.
- **2 Starten Sie das Kopieren am Camcorder.**
	- ≥ Informieren Sie sich in der Bedienungsanleitung des Camcorders über das Kopieren.
- Falls der kompatible Camcorder von Panasonic auch das Kopieren auf CD-Rs und CD-RWs unterstützt, können Sie Fotodaten auf eine CD-R oder CD-RW kopieren. Beachten Sie die Bedienungsanleitung des Camcorders.

## ¬ **Wiedergabe einer kopierten DVD auf einem Camcorder**

Wenn Sie einen kompatiblen Camcorder von Panasonic an dieses Gerät anschließen, können Sie die DVD wiedergeben, auf die Sie Aufnahmen kopiert haben.

- ≥ Um die Disc wiederzugeben, schließen Sie den gleichen Camcorder an, von dem Sie die Aufnahmen kopiert haben.
- Verwenden Sie das Mini-AB USB-Kabel um dieses Gerät und den kompatiblen Camcorder von Panasonic miteinander zu verbinden.
- ≥ **Verbinden Sie dieses Gerät mit dem Netzteil.**
- **1 Verbinden Sie dieses Gerät und die Videokamera mit dem Mini-AB USB-Kabel.**
	- ≥ Schließen Sie den miniA-Anschluss an den Camcorder und den miniB-Anschluss an dieses Gerät an.
	- Stecken Sie die Stecker so weit wie möglich ein. Der DVD-Brenner und der Camcorder funktionieren nicht ordnungsgemäß, wenn die Stecker nicht vollständig eingesteckt sind.
	- Verwenden Sie keine anderen USB Kabel als das mitgelieferte.
- **2 Starten Sie die Wiedergabe der Disc auf dem Camcorder.**
	- Informieren Sie sich in der Bedienungsanleitung des Camcorders über die Wiedergabe.

# $\Diamond$  An einen PC anschließen

Sie können Aufnahmen, die Sie auf einem Camcorder von Panasonic aufgenommen und auf einem PC bearbeitet haben, auf eine DVD kopieren.

Verwenden Sie die Software aus dem Lieferumfang des Camcorders von Panasonic, um die Aufnahmen zu kopieren. Mit der gleichen Software können Sie auch die DVD wiedergeben, auf die Sie die Aufnahmen kopiert haben.

- Verwenden Sie das USB-Kabel aus dem Lieferumfang des kompatiblen Camcorders, um dieses Gerät und den PC miteinander zu verbinden.
- ≥ Je nach der Software kann es unterschiedlich sein, welche Art von Daten kopiert werden kann.

## **Bei der Verwendung von Windows**

### ∫ **Systemumgebung**

#### **Personalcomputer**

IBM PC/AT kompatible Personalcomputer

### **BETRIEBSSYSTEM**

Welche Betriebssysteme kompatibel sind, hängt von der Software im Lieferumfang des Camcorders ab. Informieren Sie sich über die Systemvoraussetzungen für die entsprechende Software.

#### **Schnittstelle**

USB Schnittstelle

#### **Weitere Anforderungen**

Maus oder vergleichbares Eingabegerät

- Auch wenn die in dieser Bedienungsanleitungen aufgeführten Systemvoraussetzungen erfüllt werden, können einige Personalcomputer nicht verwendet werden.
- Der Betrieb kann bei einem Upgrade des Betriebssystems nicht garantiert werden.
- ≥ Der Betrieb mit einem anderen als dem vorinstallierten Betriebssystem kann nicht garantiert werden.
- ≥ Wenn 2 oder mehr USB Geräte an einen PC angeschlossen sind, oder wenn die Geräte über ein USB Hub oder ein USB Erweiterungskabel angeschlossen sind, wird die Funktion nicht garantiert.
- ∫ **Anschluss- und Erkennungsprozeduren**
- ≥ **Verbinden Sie dieses Gerät mit dem Netzteil.**
- **1 Schließen Sie das Gerät an den PC an.**

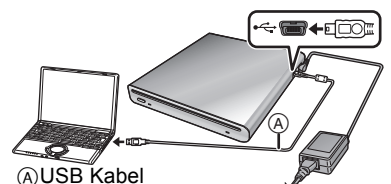

(im Lieferumfang des Camcorders enthalten)

- Das Gerät wird als ein [DVD-RAM Drive] unter [My Computer] erkannt.
- Stecken Sie die Stecker so weit wie möglich ein. Der DVD-Brenner und der PC funktionieren nicht ordnungsgemäß, wenn die Stecker nicht vollständig eingesteckt sind.
- Verwenden Sie das USB-Kabel aus dem Lieferumfang des Camcorders. (Wir können den ordnungsgemäßen Betrieb nicht garantieren, wenn Sie ein anderes USB-Kabel als das im Lieferumfang des Camcorders von Panasonic enthaltene Kabel verwenden.)

### **2 Starten Sie das Kopieren/die Wiedergabe.**

- Verwenden Sie die Software aus dem Lieferumfang des Camcorders von Panasonic, um die Aufnahmen zu kopieren/wiederzugeben.
- Informieren Sie sich in der Bedienungsanleitung der Software über das Kopieren/die Wiedergabe.

## ∫ **Das USB Kabel sicher entfernen**

Falls das USB-Kabel entfernt wird, während die Zugriffsanzeige leuchtet, kann das zu Fehlfunktionen des Geräts führen und es können Daten verloren gehen.

- **1 Stellen Sie sicher, dass die Zugriffsanzeige nicht leuchtet.**
- **2 Klicken Sie doppelt die Ikone** 
	- **( ) in der Taskleiste.**
	- Der Dialog zur Entfernung der Hardware erscheint.
	- Abhängig von den Einstellungen Ihres PC, könnte dieses Symbol nicht angezeigt werden.
- **3 Wählen Sie [USB Mass Storage Device] und klicken Sie [Stop].**
- **4 Klicken Sie [OK].**
	- ≥ Klicken Sie [OK], dann können Sie das Kabel sicher entfernen.

## ¬ **Vorsichtsmaßnahmen zum Gebrauch**

## ∫ **Zu diesem Gerät**

Das Gerät und die Disc werden bei längerem Betrieb warm. Dies ist jedoch keine Fehlfunktion.

**Dieses Gerät muss so weit wie möglich von Geräten ferngehalten werden, die elektromagnetische Felder erzeugen (wie Mikrowellengeräte, Fernsehgeräte, Videospielkonsolen usw.).**

- ≥ Wenn Sie dieses Gerät auf einem Fernsehgerät oder in dessen Nähe verwenden, können die elektromagnetischen Felder dieses Gerät stören und Bild und Ton unterbrechen.
- Verwenden Sie das Gerät nicht in der Nähe von Mobiltelefonen. Es könnten sonst Bild- und Tonstörungen auftreten.
- Durch starke, durch Lautsprecher oder große Monitore erzeugte, Magnetfelder können bereits aufgezeichnete Daten und die entsprechenden Aufnahmen beschädigt werden.
- Die elektromagnetische Strahlung von Mikroprozessoren kann dieses Gerät beeinträchtigen und zu Bild- und Tonstörungen führen.
- Wenn dieses Gerät durch elektromagnetische Felder gestört wird und Fehlfunktionen auftreten, entfernen Sie das Netzteil und schließen Sie es dann wieder an.

#### **Verwenden Sie dieses Gerät nicht in der Nähe von Funksendern oder Hochspannungsleitungen.**

● Bei Aufnahmen in der Nähe von Funksendern oder Hochspannungsleitungen können Bildund Tonstörungen auftreten.

**Verwenden Sie die mitgelieferten Kabel und Leitungen.**

**Verlängern Sie nicht die Kabel und Leitungen.**

**Sprühen Sie keine Insektizide oder flüchtige Chemikalien auf den DVD-Brenner.**

- Durch solche Chemikalien kann das Gehäuse des DVD-Brenners beschädigt werden und die Oberflächenbeschichtung kann abblättern.
- Gegenstände aus Gummi oder Kunststoff dürfen nicht für längere Zeit mit dem DVD-Brenner in Berührung kommen.

#### **Setzen Sie das Gerät keinen Vibrationen oder Stößen aus und Schütteln Sie es nicht. Stellen oder werfen Sie keine Gegenstände auf das Gerät.**

≥ Durch starke Stöße kann das Gehäuse des DVD-Brenners zerbrechen und es kann zu Fehlfunktionen kommen.

Stellen Sie insbesondere keinen Camcorder und ähnliche Geräte auf dieses Gerät. Durch Vibrationen dieses Geräts bei einem laufenden Lese- oder Schreibvorgang kann der Betrieb des Camcorders beeinträchtigt werden und er könnte herunterfallen.

### **Für die Reinigung des DVD-Brenners darf kein Waschbenzin, Farbverdünner oder Alkohol verwendet werden.**

- Ziehen Sie vor der Reinigung das Netzkabel aus der Steckdose.
- Wenn Sie Lösungsmittel verwenden. könnte die Farbe ausbleichen und das Gehäusefinish könnte sich lösen.
- Staub und Fingerabdrücke lassen sich mit einem weichen, trockenen Tuch vom Gerät entfernen. Um hartnäckige Flecken zu entfernen, tränken Sie ein Tuch mit verdünntem, neutralem Reinigungsmittel. Wringen Sie das Tuch gründlich aus und wischen Sie das Gerät damit ab. Trocknen Sie das Gerät anschließend mit einem trockenen Tuch ab.
- Verwenden Sie keine chemisch behandelten Lappen.

#### **Wenn Sie das Gerät längere Zeit nicht verwenden**

● Wenn Sie den DVD-Brenner in einem Schrank oder Schubfach aufbewahren, sollten Sie ein Trocknungsmittel (Silikagel) beilegen.

### ∫ **Zum Netzteil**

- Verwenden Sie nur das mitgelieferte Netzteil.
- Wenn Sie das Netzteil in der Nähe eines Radios verwenden, könnte der Empfang gestört werden. Halten Sie das Netzteil 1 m oder weiter von einem Radio entfernt.
- Wenn das Netzteil verwendet wird. könnten Brummgeräusche auftreten. Dies ist jedoch normal.
- Entfernen Sie das Netzteil nach der Verwendung. (Wenn es angeschlossen bleibt, werden ca. 0,3 W Strom verbraucht.)
- Halten Sie die Kontakte des Netzteils stets sauber.

**Stellen Sie das Gerät in der Nähe der Steckdose auf, so dass Sie den Netzstecker jederzeit leicht erreichen können.**

- ∫ **Hinweise zur Disc**
- ≥ **Wenn die Disc staubig, zerkratzt, verschmutzt oder wellig ist, kann es zu folgenden Problemen kommen:**
	- Blockartige Störungen im wiedergegebenen Bild
	- Kurzzeitige Wiedergabeunterbrechungen
	- Tonunterbrechungen während der Wiedergabe oder unnormaler Ton
	- Disc kann nicht richtig erkannt werden
	- Zeitversatz zwischen Bild und Ton

**Wenn die Anzeigeleuchte für ACCESS leuchtet (beim Zugriff auf eine Disc), entfernen Sie weder das Netzteil noch das USB-Kabel und setzen Sie den DVD-Brenner keinen Vibrationen oder Stößen aus.**

### **DVD-R/DVD-R DL/+R/+R DL**

- Zur optimalen Aufzeichnung auf Discs des Typs DVD-R, DVD-R DL, +R und +R DL schreibt dieses Gerät Steuerdaten auf die zur Aufzeichnung genutzte DVD-R, DVD-R DL, +R bzw. +R DL, wenn die Disc eingeschoben und ausgeworfen wird. Wenn auf der Disc kein Speicherplatz mehr zum Schreiben dieser Steuerdaten zur Verfügung steht, ist eine Aufzeichnung unter Umständen nicht möglich. Um dies zu verhindern, schieben Sie keine DVD-R, DVD-R DL, +R oder +R DL ein, auf die schon mehr als 50-mal aufgezeichnet wurde.
- Wenn Sie mit diesem Gerät auf eine DVD-R, DVD-R DL, +R oder +R DL aufgezeichnet, die Disc aber nicht finalisiert haben, dann legen Sie diese Disc nicht in ein zur Aufzeichnung geeignetes Gerät wie z. B. einen DVD-Recorder ein. Die aufgezeichneten Daten werden unter Umständen unwiederherstellbar beschädigt.

## ■ Bezüglich der Kondensation

Wenn Sie im Sommer eine gekühlte Flasche aus dem Kühlschrank nehmen, sehen sie dass sich sofort Wassertröpfchen an ihr bilden. Dieses Phänomen nennt man Kondensation. Den DVD-Brenner zu verwenden, wenn es zu Kondensatbildung gekommen ist, kann zu Fehlfunktionen führen. Achten Sie darauf, dass auf keinen Fall Kondensat entsteht. Wenn es entsteht, ergreifen Sie unten stehende Maßnahmen.

#### **Gründe für Kondensation Kondensation taucht auf, wenn sich die Umgebungstemperatur oder Luftfeuchtigkeit wie folgt ändert.**

- Wenn das Gerät aus einer kalten Umgebung in einen warmen Raum gebracht wird.
- Wenn das Gerät aus einem klimatisierten Auto nach draußen gebracht wird.
- Wenn ein kalter Raum schnell aufgewärmt wird.
- Wenn kalte Luft aus einer Klimaanlage direkt auf das Gerät strömt.
- ≥ Bei nachmittäglichen Sommergewittern.
- Wenn sich das Gerät an einem sehr feuchten Ort mit dampfgesättigter Luft befindet.

#### **Wenn das Gerät an einen Ort mit stark unterschiedlicher Temperatur gebracht wird, z. B. aus einem kalten in einen sehr warmen Raum.**

Legen Sie das Gerät in eine Plastiktüte, drücken Sie soviel Luft wie möglich aus der Tüte und verschließen Sie sie. Lassen Sie das Gerät etwa eine Stunde lang im Raum liegen, damit sich das Gerät an die Umgebungstemperatur anpassen kann, bevor Sie es verwenden.

### **Was ist beim Auftreten von Kondensat zu tun**

Entfernen Sie das Netzteil und lassen Sie das Gerät etwa 1 Stunde ruhen. Überprüfen Sie, dass das Kondensat verschwunden ist, wenn das Gerät Umgebungstemperatur erreicht hat und verwenden Sie es erst dann.

## ¬ **Fehlerbehebung**

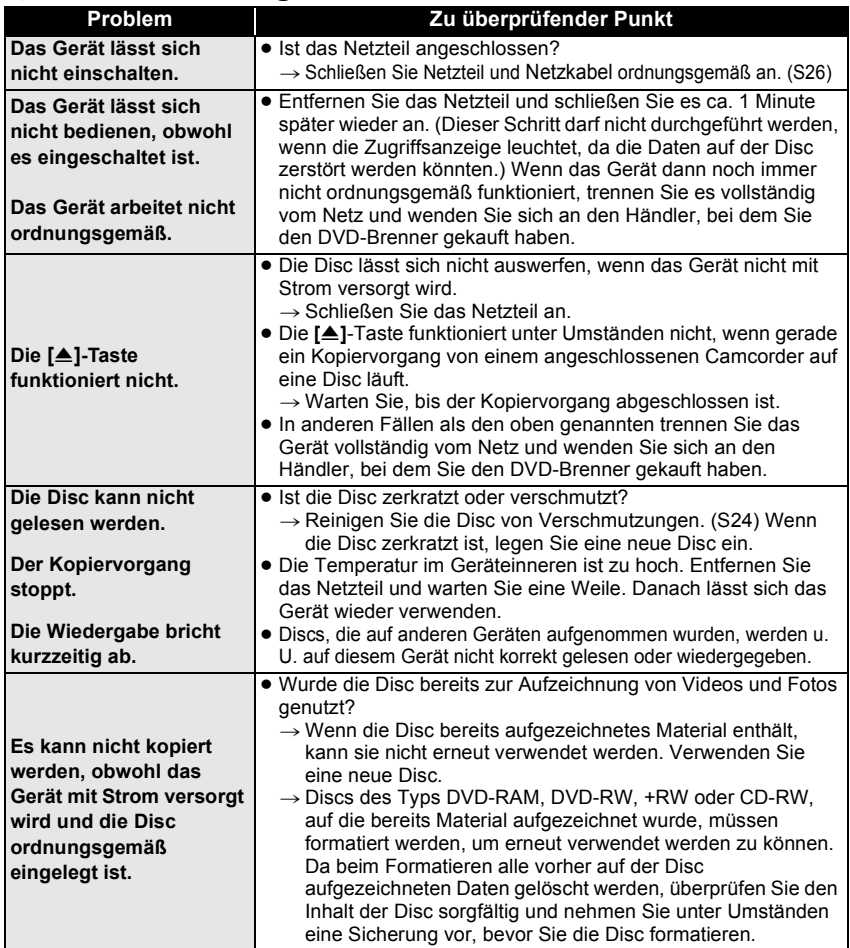

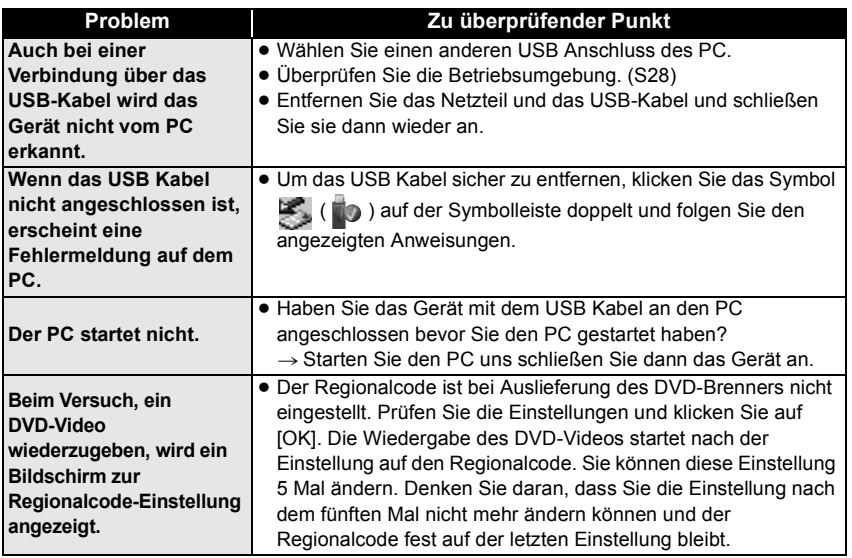

# ¬ **Technische Daten**

**DVD-Brenner:** Informationen zu Ihrer Sicherheit

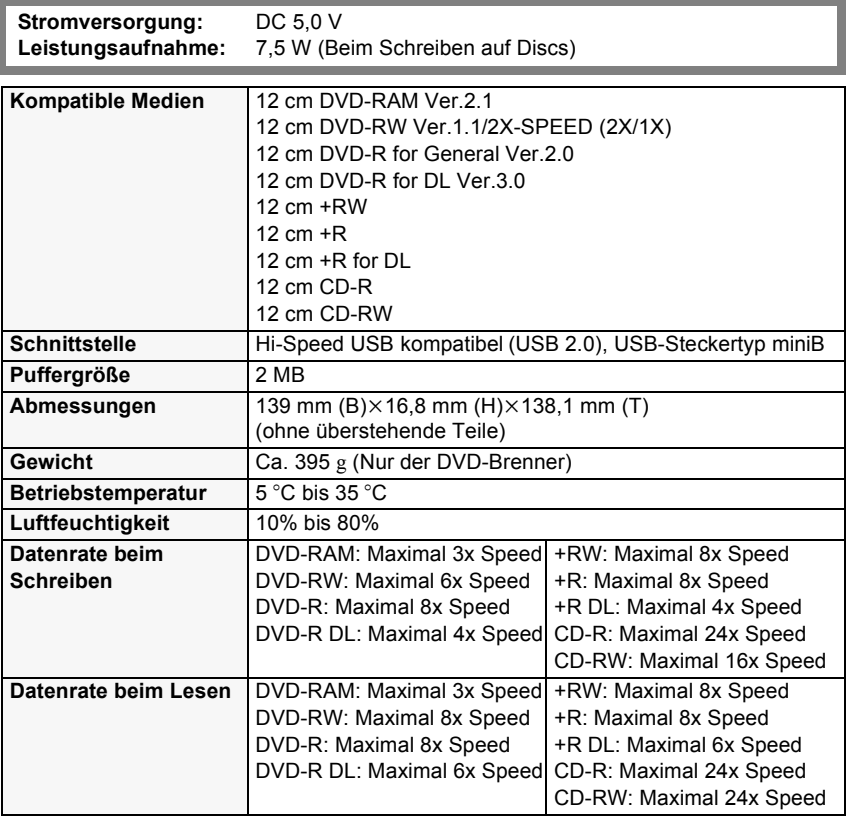

**Netzteil VSK0692:** Informationen zu Ihrer Sicherheit

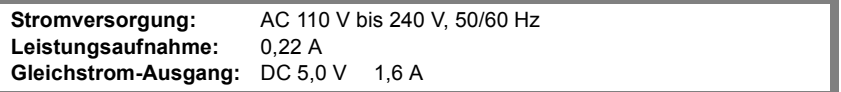

Änderung der technischen Daten ohne vorherige Ankündigung vorbehalten.

#### **Cher client,**

Nous désirons utiliser l'occasion qu'il nous est donné de vous remercier pour l'achat de ce graveur DVD Panasonic. Veuillez lire le présent manuel d'utilisation soigneusement et le garder à portée de main pour toute référence future.

Veuillez noter que les fonctions et composant réels, etc. de votre graveur DVD peuvent sembler différents de ceux montrés dans les illustrations de ce mode d'emploi.

## $\Diamond$  Informations pour votre sécurité

## **AVERTISSEMENT:**

**POUR RÉDUIRE LES RISQUES D'INCENDIE, D'ÉLECTROCUTION OU DE DOMMAGES AU PRODUIT,**

- ≥ **N'EXPOSEZ PAS CET APPAREIL À LA PLUIE, À L'HUMIDITÉ, À UNE CHUTE DE GOUTTES OU À DES ÉCLABOUSSURES ET NE PLACEZ AUCUN RÉCIPIENT CONTENANT UN LIQUIDE TEL QU'UN VASE AU-DESSUS.**
- ≥ **N'UTILISEZ QUE LES ACCESSOIRES RECOMMANDÉS.**
- ≥ **NE RETIREZ PAS LE COUVERCLE (OU L'ARRIÈRE); IL N'Y A AUCUNE PIÈCE RÉPARABLE PAR L'UTILISATEUR À L'INTÉRIEUR. CONFIEZ TOUTE INTERVENTION À UN PERSONNEL DE DÉPANNAGE QUALIFIÉ.**

## **ATTENTION!**

- ≥ **NE PAS INSTALLER OU PLACER CETTE UNITÉ DANS UNE BIBLIOTHÈQUE, PLACARD OU DANS UN AUTRE ESPACE CONFINÉ. S'ASSURER QUE CETTE UNITÉ EST BIEN AÉRÉE. AFIN D'ÉVITER TOUS RISQUES DE CHOCS ÉLECTRIQUES OU DE FEU CAUSÉS PAR UNE SURCHAUFFE, S'ASSURER QU'AUCUNS RIDEAUX OU AUTRES MATÉRIAUX N'OBSTRUENT LES BOUCHES DE VENTILATION.**
- ≥ **NE PAS OBSTRUER LES OUVERTURES DE VENTILATION DE L'UNITÉ AVEC DU JOURNAL, DES COUVERTURES, DES RIDEAUX ET ÉLÉMENTS SIMILAIRES.**
- ≥ **NE PAS PLACER D'OBJET ÉTANT SOURCE DE FEU, COMME DES BOUGIES ALLUMÉES, SUR L'UNITÉ.**

**LA PRISE ÉLECTRIQUE DOIT ÊTRE INSTALLÉE À PROXIMITÉ DE L'APPAREIL ET ÊTRE FACILEMENT ACCESSIBLE.**

Ce produit peut être perturbé par les ondes des téléphones mobiles pendant l'utilisation. Si vous constatez une telle interférence, éloignez le téléphone mobile du produit.
**AVERTISSEMENT! CET APPAREIL UTILISE UN LASER. L'UTILISATION DE COMMANDES OU DE RÉGLAGES OU L'EXÉCUTION DE PROCÉDURES AUTRES QUE CELLES SPÉCIFIÉES ICI PEUVENT PROVOQUER UNE EXPOSITION À DES RADIATIONS DANGEREUSES. NE PAS OUVRIR LES COUVERCLES NI ESSAYER DE RÉPARER SOI-MÊME. CONFIER TOUT TRAVAIL D'ENTRETIEN À UN PERSONNEL QUALIFIÉ.**

La plaque signalétique se trouve sur le dessous des appareils.

### ∫ **Compatibilité électrique et magnétique EMC**

Ce symbole (CE) est placé sur la plaque d'évaluation.

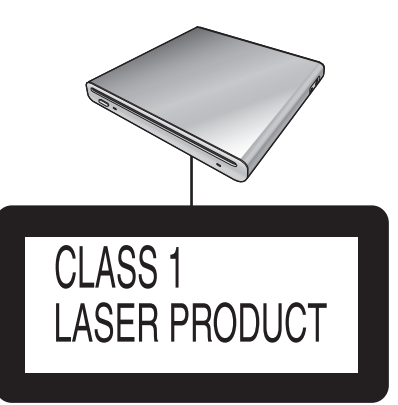

(Au fond de l'appareil)

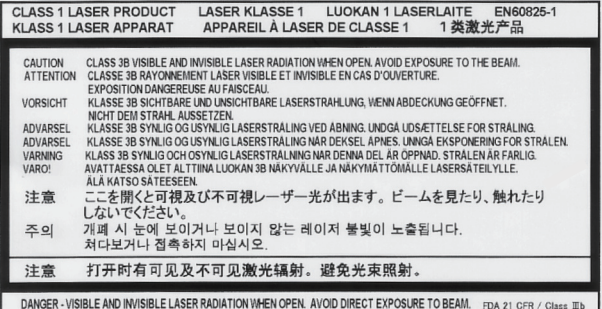

(À l'intérieur de l'appareil)

## **-Si vous voyez ce symbole-**

### **Informations relatives à l'évacuation des déchets, destinées aux utilisateurs d'appareils électriques et électroniques (appareils ménagers domestiques)**

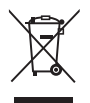

Lorsque ce symbole figure sur les produits et/ou les documents qui les accompagnent, cela signifie que les appareils électriques et électroniques ne doivent pas être jetés avec les ordures ménagères.

Pour que ces produits subissent un traitement, une récupération et un recyclage appropriés, envoyez-les dans les points de collecte désignés, où ils peuvent être déposés gratuitement. Dans certains pays, il est possible de renvoyer les produits au revendeur local en cas d'achat d'un produit équivalent.

En éliminant correctement ce produit, vous contribuerez à la conservation des ressources vitales et à la prévention des éventuels effets négatifs sur l'environnement et la santé humaine qui pourraient survenir dans le cas contraire. Afin de connaître le point de collecte le plus proche, veuillez contacter vos autorités locales.

Des sanctions peuvent être appliquées en cas d'élimination incorrecte de ces déchets, conformément à la législation nationale.

### **Utilisateurs professionnels de l'Union européenne**

Pour en savoir plus sur l'élimination des appareils électriques et électroniques, contactez votre revendeur ou fournisseur.

#### **Informations sur l'évacuation des déchets dans les pays ne faisant pas partie de l'Union européenne**

Ce symbole n'est reconnu que dans l'Union européenne.

Pour vous débarrasser de ce produit, veuillez contacter les autorités locales ou votre revendeur afin de connaître la procédure d'élimination à suivre.

# ¬ **Table des matières**

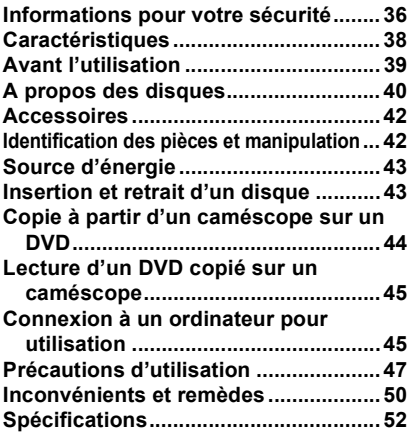

# ¬ **Caractéristiques**

- ≥ **Il s'agit d'un appareil transportable au design fin, léger et compact. Si vous connectez cette unité avec un caméscope Panasonic compatible, alors les images enregistrées par le caméscope connecté peuvent facilement être copiées sur un DVD même à votre destination de voyage.**
- ≥ **Vous pouvez également lire des DVD créés sur cette unité en la connectant à un caméscope Panasonic compatible.**
- ≥ **Si vous connectez cette unité à un ordinateur à l'aide du câble USB fourni avec le caméscope Panasonic compatible, vous pouvez copier des images montées sur un ordinateur etc. sur un DVD.**
- ≥ Le fonctionnement n'est pas garanti pour toute autre utilisation que celles mentionnées ci-dessus.

# ¬ **Avant l'utilisation**

## ∫ **Manipulation de cette unité**

Cette unité est un appareil de haute précision qui n'est pas conçu pour résister aux vibrations, aux chocs ou à la poussière. Selon l'environnement et la manipulation de celle-ci, certains éléments peuvent s'endommager et dans le pire des cas la lecture des disques peut devenir impossible. Plus précisément, ne soumettez pas cette unité à des vibrations ou à des chocs et ne débranchez pas le cordon d'alimentation pendant l'utilisation.

- Panasonic se saurait en aucun cas être tenu pour responsable en cas de dommages directs ou indirects dus à l'utilisation ou à un dysfonctionnement de ce produit. Panasonic décline également toute responsabilité concernant toute perte de données causée par ce produit.
- ≥ **Les dommages corporels ou matériels découlant d'une utilisation non conforme au manuel d'utilisation relèvent de la seule responsabilité de l'utilisateur.**

## ∫ **Pour placer cette unité**

Placez cette unité sur une surface plane pendant son utilisation.

≥ **Vous ne pouvez pas utiliser cette unité si elle est placée verticalement.**

### ∫ **Il importe de respecter les droits d'auteur**

Les matériaux que vous enregistrez et créez ne peuvent être utilisés que pour votre divertissement personnel. Aux termes de la législation sur le droit d'auteur, les autres matériels ne peuvent être utilisés sans permission des détenteurs des droits correspondants.

## ∫ **Pages de référence**

Les pages auxquelles le manuel renvoie sont indiquées sous la forme **(P00)**.

- Microsoft<sup>®</sup>, Windows<sup>®</sup>, Windows Vista<sup>®</sup> et DirectX<sup>®</sup> sont des marques déposées ou des marques commerce de Microsoft Corporation aux États-Unis ou dans d'autres pays.
- IBM et PC/AT sont des marques déposées d'International Business Machines Corporation, États-Unis.
- Intel<sup>®</sup>, Core<sup>™</sup>, Pentium<sup>®</sup> et Celeron<sup>®</sup> sont des marques déposées ou des marques commerciales d'Intel Corporation aux Etats-Unis et dans d'autres pays.
- Les écrans des produits Microsoft sont reproduit avec l'autorisation de Microsoft Corporation.
- Les autres noms de systèmes et produits mentionnés dans ce manuel d'utilisation sont habituellement des marques déposées ou des marques de commerce des fabricants qui ont développé le système ou le produit intéressé.

# $\Diamond$  **A** propos des disques

## ∫ **Disques compatibles**

Les disques qui ne sont pas utilisés pour la copie si vous connectez cet appareil et un caméscope Panasonic compatible sont des disques de 12 cm sans cartouche de type DVD-RAM, DVD-RW, DVD-R, DVD-R DL (double couche sur une seule face), +RW, +R, +R DL (double couche sur une seule face), CD-RW et CD-R.

≥ **Les disques qui peuvent être utilisés avec cette unité peuvent différer selon le caméscope qui est connecté. Pour plus de détails, lisez le mode d'emploi du caméscope.**

### **Note importante**

**Si vous copiez des images au format AVCHD sur un disque, n'introduisez pas ce disque dans des appareils qui ne prennent pas en charge le format AVCHD. Dans certains cas, le disque peut rester bloqué dans l'appareil. Le disque ne pourra pas être lu avec des appareils qui ne prennent pas en charge le format AVCHD.**

- Il n'est pas possible de lire ni d'enregistrer sans interruption d'une face à l'autre avec des disques double face. Il est nécessaire d'éjecter le disque et de le retourner.
- Les disques logés dans un support, une cartouche ou un étui ne peuvent être utilisés. Toujours retirer les disques de leur contenant avant de les utiliser.

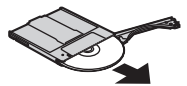

≥ Il est recommandé d'utiliser des disques Panasonic. Normalement, les disques compatibles avec la norme DVD peuvent être utilisés pour l'enregistrement et la lecture sans aucun problème. Néanmoins, certains disques disponibles dans le commerce ne correspondent pas à la norme DVD en matière de qualité et de performance. En utilisant l'un de ces disques, il pourrait peut-être être impossible d'enregistrer ou de lire normalement.

Se référer au site de support suivant pour obtenir des informations à propos des disques qui ont été certifiés compatibles par Panasonic.

**http://panasonic.jp/support/global/cs/ e\_cam**

(Ce site est uniquement en anglais.)

- ≥ **Les disques enregistrés avec cette unité peuvent ne pas être lisibles par d'autres appareils. Dans ce cas, lisez le disque à l'aide de cette unité à la place.**
- ≥ **Si un DVD-RW, DVD-R, DVD-R DL, +RW, +R ou un +R DL est utilisé, ne pas effectuer les opérations suivantes car cela pourrait rendre les disques inutilisables.**
	- Enregistrer au moyen d'autres appareils sur un disque contenant des enregistrements effectués au moyen de cette unité.
	- Enregistrer au moyen de cette unité sur un disque contenant des enregistrements effectués au moyen d'autres appareils.
	- Mettre en place un disque définalisé dans d'autres appareils.

## ■ A propos des DVD-R DL/+R DL

Les disques DVD-R DL ou +R DL offrent deux couches de données

d'enregistrement et de lecture sur une face. Si une scène ne peut pas être entièrement contenue sur la première couche (L0), l'enregistrement continue sur la seconde couche (L1) ainsi la scène est enregistrée sur les deux couches. L'appareil change automatiquement de couche pendant la lecture, de sorte que tout le disque est lu en continu comme un disque ordinaire. Mais il se peut que l'image ou le son s'arrête momentanément au point de commutation entre les couches.

### ∫ **Exemples de disques qui ne peuvent pas être utilisés avec cette unité**

- ≥ Disques d'un diamètre autre que 12 cm (Vous ne pouvez pas utiliser de disques de 8 cm même si vous les introduisez dans un adaptateur disponible dans le commerce.)
- DVD-RAM compatible 6X-12X gran vitesse d'enregistrement
- Support BD, etc.
- Support DVD HD, etc.

## ∫ **Comment tenir un disque**

Ne pas toucher la surface enregistrée.

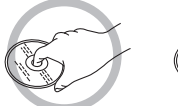

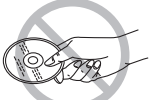

## ∫ **Pour insérer/retirer un disque**

Ne pas mettre d'empreintes de doigt ou de saletés sur la face d'enregistrement/lecture du disque.

- ≥ S'il y a des rayures ou de la saleté (ex. poussière ou empreintes de doigt) sur la face d'enregistrement/lecture du disque, l'enregistrement/lecture normal pourrait être impossible et le genre de phénomène suivant peut survenir.
	- L'enregistrement/lecture est impossible.
	- L'image ou le son est coupé ou arrêté momentanément.
	- Des parasites de l'image ou du son apparaissent.

## ∫ **S'il y a de la saleté sur le disque**

● Le nettover avec un chiffon de nettovage de disque disponible dans le commerce. Essuyer le disque en partant du centre vers les bords pour retirer la saleté. Ne pas appuyer trop fort en essuyant le disque car cela pourrait l'érafler. De même, ne pas utiliser de solvants (diluant, eau, agent antistatique, détergent, etc.).

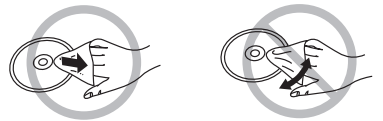

- Précautions de manipulation
- ≥ Prendre soin de ne pas rayer le disque et de le protéger contre la poussière et la saleté.
- ≥ Ne pas apposer d'étiquettes ni d'autocollants sur les disques. (Cela pourrait entraîner la voilure du disque et une rotation déséquilibrée susceptible de rendre le disque inutilisable.)
- ≥ Écrire sur la surface imprimée du disque avec un crayon feutre à base d'huile. Ne pas utiliser de stylo à bille ou tout autre instrument d'écriture à pointe dure.
- Ne pas utiliser de nettoveur en vaporisateur, de benzène, de diluant pour peinture, de liquide de prévention d'électricité statique ni aucun autre solvant.
- Ne pas utiliser de protecteur ni de couvercle anti-éraflure.
- Ne pas faire tomber, empiler ni heurter les disques. Ne placer aucun objet sur un disque.
- Ne pas utiliser les disques suivants: – Disques avec des restes de colle laissés par d'anciens autocollants ou étiquettes.
	- Disques gondolés ou fissurés.
	- Disques de forme irrégulière (en forme de cœur par exemple).

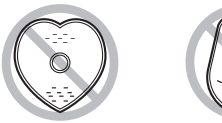

- Ne pas placer les disques dans les endroits suivants:
	- Sous les rayons directs du soleil.
	- Dans des lieux très poussiéreux ou humides.
	- Près d'une source de chaleur.
	- Dans des lieux où peuvent survenir de brusques changements de température (pouvant entraîner la formation de condensation).
	- En présence d'électricité statique ou d'ondes électromagnétiques.
- Pour protéger les disques, toujours les ranger dans leur étui après usage.

# ¬ **Accessoires**

Contrôlez les accessoires avant d'utiliser l'appareil.

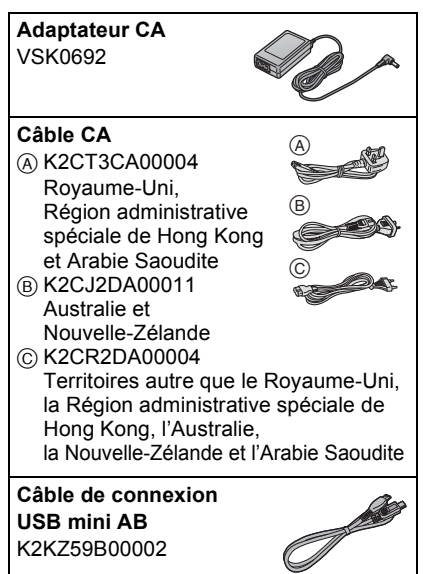

## $\Diamond$  Identification des pièces **et manipulation**

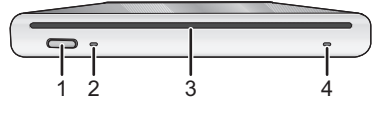

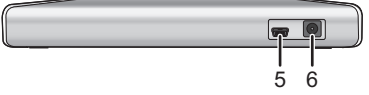

- **1 Bouton d'éjection [**<**]**
- **2 Indicateur d'accès [ACCESS] (P44)**
- **3 Fente d'insertion du disque**
- **4 Témoin d'alimentation [POWER]**
	- ≥ Ce témoin s'allume lorsque l'appareil est raccordé au secteur.
- **5 Prise USB [**  $\div$  **]**
- **6 Prise d'entrée CC [DC/C.C.IN 5.0 V]**
	- ≥ N'utilisez pas d'autre adaptateur secteur que celui qui est fourni.

# ¬ **Source d'énergie**

L'appareil est en mode d'attente quand l'adaptateur secteur est raccordé. Le circuit primaire est toujours "sous tension" tant que l'adaptateur secteur reste branché dans une prise secteur.

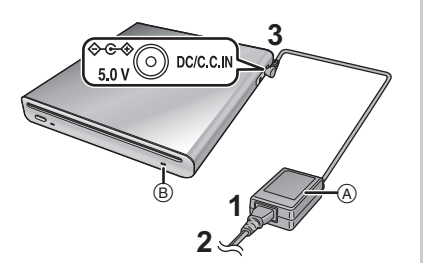

- **1 Connectez le cordon secteur à l'adaptateur CA** A**.**
- **2 Connectez le cordon secteur à la prise secteur.**
- **3 Connectez l'adaptateur CA à la prise d'entrée CC [DC/C.C.IN 5.0 V] de cette unité.**
- Le témoin d'alimentation ® s'allume.
- ≥ Le fil d'alimentation CA est destiné à être utilisé avec cet appareil uniquement. Ne l'utilisez pas avec d'autres dispositifs ou n'utilisez pas le fil d'alimentation CA d'autres dispositifs avec cet appareil.
- ≥ L' unité et les disques chauffent pendant l'utilisation. Ce n'est pas un dysfonctionnement.

## $\Diamond$  **Insertion et retrait d'un disque**

- ≥ En introduisant ou en retirant le disque, connectez l'adaptateur CA à l'unité. Vous ne pouvez introduire ou retirer un disque que si l'unité est sous tension.
- **1 Brancher l'appareil à l'adaptateur CA.**
- **2** *Insertion du disque* **Introduisez le disque dans la fente d'insertion du disque.**

Introduisez le disque avec la face d'enregistrement/lecture vers le bas. Le disque est automatiquement chargé lorsqu'il est introduit dans la fente.

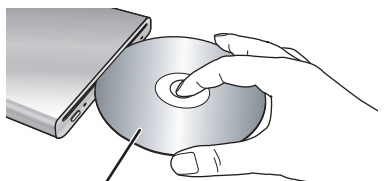

**Insérez étiquette vers le haut.**

*Retrait du disque* **Appuyez sur le bouton [**<**].**

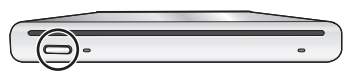

● Attention à ne pas toucher la face d'enregistrement/lecture du disque en l'insérant/retirant.

## ∫ **A propos de l'indicateur d'accès**

Lorsque l'unité accède à un disque, l'indicateur d'accès s'allume.

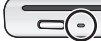

- N'effectuez aucune des opérations suivantes lorsque l'indicateur d'accès s'allume. Le disque ou les données enregistrées sur le disque peut être endommagé et cette unité peut mal fonctionner.
	- Débrancher l'adaptateur CA.
	- Débrancher le câble USB.
	- Soumettre cette unité à un choc ou des vibrations importantes.

## ¬ **Copie à partir d'un caméscope sur un DVD**

Si vous connectez cette unité et un caméscope Panasonic compatible, vous pouvez copier les images enregistrées avec le caméscope sur un DVD.

- Utilisez le câble de connexion USB Mini AB pour connecter cette unité et le caméscope Panasonic compatible.
- Cette fonction ne marche pas si le caméscope n'est pas compatible avec cette unité.
- Se référer au mode d'emploi du caméscope à propos des données disponibles pour la copie.
- ≥ **Brancher l'appareil à l'adaptateur CA.**

### **1 Branchez cette unité au caméscope.**

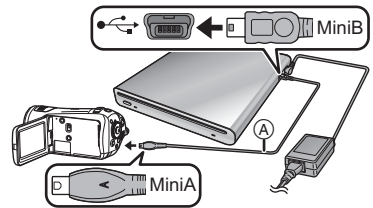

ACâble de connexion USB Mini AB (fourni)

- Connectez la prise miniA au caméscope et la prise miniB à cette unité.
- ≥ Insérez les fiches à fond. L'appareil et le caméscope ne fonctionneront pas correctement si ce n'est pas le cas.
- ≥ N'utilisez pas d'autres câbles de connexion USB à l'exception de celui fourni.
- **2 Démarrez la copie sur le caméscope.**
	- ≥ Lisez le mode d'emploi du caméscope pour avoir des informations sur la manière de copier.
- ≥ Si le caméscope Panasonic compatible prend en charge la copie sur CD-R et CD-RW, vous pouvez copier des photos sur CD-R ou CD-RW. Lisez le mode d'emploi pour avoir plus de détails.

## $\Diamond$  Lecture d'un DVD copié **sur un caméscope**

Si vous connectez cette unité et un caméscope Panasonic compatible, vous pouvez lire le DVD sur lequel vous avez copié les images.

- Pour lire le disque, connectez le même caméscope que vous avez utilisé pour effectuer la copie.
- Utilisez le câble de connexion USB Mini AB pour connecter cette unité et le caméscope Panasonic compatible.
- ≥ **Brancher l'appareil à l'adaptateur CA.**
- **1 Connectez cette unité et le caméscope en utilisant le câble de connexion USB Mini AB.**
	- Connectez la prise miniA au caméscope et la prise miniB à cette unité.
	- Insérez les fiches à fond. L'appareil et le caméscope ne fonctionneront pas correctement si ce n'est pas le cas.
	- ≥ N'utilisez pas d'autres câbles de connexion USB à l'exception de celui fourni.
- **2 Démarrez la lecture du disque sur le caméscope.**
	- ≥ Lisez le mode d'emploi du caméscope pour avoir des informations sur la manière de lire.

## ¬ **Connexion à un ordinateur pour utilisation**

Vous pouvez copier des images enregistrées sur un caméscope Panasonic, les monter sur un ordinateur et les copier sur un DVD.

Utilisez le logiciel fourni avec le caméscope Panasonic pour copier les images. Vous pouvez également lire le DVD sur lequel vous avez copié les images avec le même logiciel.

- Utilisez le câble USB fourni avec le caméscope Panasonic compatible avec cette unité pour connecter cette unité et un ordinateur.
- ≥ Selon le logiciel, les données disponibles pour la copie peuvent être différentes.

## **Sous Windows**

## ■ Configuration requise

### **Ordinateur personnel**

Ordinateur personnel PC/AT compatible IBM **S.E.**

Le SE compatible sera différent selon le logiciel fourni avec le caméscope. Veuillez contrôler l'environnement d'utilisation du logiciel.

### **Interface**

Port USB

### **Autres conditions requises**

Souris ou dispositif de pointage équivalent

- Même si la configuration décrite dans le présent manuel est présente, certains ordinateurs personnels pourraient ne pas pouvoir être utilisés.
- Le fonctionnement sous un S.E. mis à niveau n'est pas garanti.
- Le fonctionnement sous un S.E. autre que le S.E. pré-installé n'est pas garanti.
- Lorsque plusieurs dispositifs USB sont branchés à un PC, ou lorsque des dispositifs sont branchés au moyen de hubs USB ou en utilisant une rallonge, le fonctionnement correct n'est pas garanti.
- ∫ **Procédures de connexion et reconnaissance**
- ≥ **Brancher l'appareil à l'adaptateur CA.**
- **1 Connectez cette unité à l'ordinateur.**

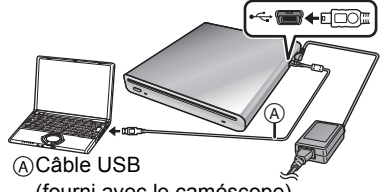

- (fourni avec le caméscope)
- Cette unité est reconnue comme [DVD-RAM Drive] dans [My Computer].
- Insérez les fiches à fond. L'appareil et PC ne fonctionneront pas correctement si ce n'est pas le cas.
- Soyez sûr d'utiliser le câble USB fourni avec le caméscope. (Nous ne pouvons pas garantir le fonctionnement si vous utilisez un câble USB autre que celui fourni avec le caméscope Panasonic.)

### **2 Démarrez la copie/lecture.**

- Utilisez le logiciel fourni avec le caméscope Panasonic pour copier/ lire les images.
- Lisez le mode d'emploi du logiciel pour avoir des informations sur la manière de copier/lire.

### ∫ **Pour débranchez le câble USB de façon sûre**

Si le câble USB est débranché tandis que l'indicateur d'accès est allumé, cette unité peut mal fonctionner et les données peuvent être perdues.

- **1 Vérifiez que l'indicateur d'accès n'est pas allumé.**
- **2 Double-cliquez sur l'icône**

### **( ) sur le plateau des tâches.**

- La boîte de dialogue de suppression de matériel apparaît.
- Selon les paramétrages de votre PC, cette icône pourrait ne pas s'afficher.
- **3 Sélectionnez [USB Mass Storage Device] et cliquez sur [Stop].**

### **4 Cliquez sur [OK].**

● Cliquez sur [OK], et vous pouvez débrancher le câble de façon sûre.

## ¬ **Précautions d'utilisation**

## ∫ **A propos de l'appareil**

L'appareil et le disque peuvent dégager de la chaleur après une utilisation prolongée; toutefois, cela n'est le signe d'aucune anomalie.

#### **Garder l'appareil aussi loin que possible de l'équipement électromagnétique (tels que les fours à micro-ondes, les téléviseurs, les jeux vidéo etc.).**

- ≥ Si vous utilisez l'unité sur ou à proximité d'un téléviseur, les images et le son de l'unité peuvent être perturbés par des ondes électromagnétiques.
- ≥ Ne pas utiliser l'appareil à proximité de téléphones portables car cela pourrait se traduire par des parasites affectant les images et le son.
- Les données enregistrées pourraient être endommagées, ou les images déformées par les puissants champs magnétiques créés par les haut-parleurs ou les gros moteurs.
- Les ondes électromagnétiques générées par les microprocesseurs peuvent avoir des effets négatifs sur l'appareil, en perturbant les images et le son.
- ≥ Si l'appareil est affecté de façon négative par un appareil électromagnétique et cesse de fonctionner correctement, déconnecter l'adaptateur CA et reconnectez-le de nouveau.

### **Ne pas utiliser l'appareil près d'émetteurs radio ou de lignes à haute tension.**

● Si un enregistrement est effectué près d'émetteurs radio ou de lignes à haute tension, les images ou les sons enregistrés pourraient en être affectés.

### **Veillez à utiliser les cordons et câbles fournis.**

#### **N'utilisez pas de rallonges avec les cordons et les câbles.**

### **Ne pulvérisez pas d'insecticides ou de produits chimiques volatils sur l'appareil.**

- ≥ Si l'on pulvérise l'appareil au moyen de produits chimiques de ce genre, son corps pourrait être abîmé et la finition de surface pourrait s'écailler.
- Ne laissez pas des produits en caoutchouc ou en plastique au contact de l'appareil pendant un temps prolongé.

#### **Ne soumettez pas l'appareil à des vibrations ou des impacts, secousses, chutes ou chocs, ne posez et ne faites pas tomber d'objets sur l'appareil.**

● Un choc pourrait briser le boîtier de l'appareil et entraîner son dysfonctionnement.

Plus précisément, ne placez pas de caméscope etc. sur cette unité pendant son utilisation. Si cette unité est soumise à des vibrations pendant la lecture ou l'écriture d'un disque, le fonctionnement du caméscope peut en être affecté ou bien celui-ci peut tomber.

### **N'utilisez pas de benzène, de diluant pour peinture ou d'alcool pour nettoyer l'appareil.**

- Avant le nettoyage, retirez le cordon d'alimentation CA de la prise électrique.
- Si vous utilisez un solvant, le boîtier pourrait se décolorer et la surface s'écailler.
- Essuvez l'appareil avec un chiffon doux et sec pour enlever la poussière et les traces de doigt. Pour enlever les taches résistantes, bien essorer un chiffon imbibé de produit nettoyant neutre dilué avec de l'eau et essuyez l'appareil avec. Ensuite, essuyez-le avec un chiffon sec.
- N'utilisez pas de chiffons à poussière imbibés de produits chimiques.

### **Lorsque vous prévoyez de ne pas utiliser l'appareil pendant longtemps**

● Quand vous rangez l'appareil dans un placard ou une armoire, nous vous conseillons de mettre un produit déshydratant (gel de silice).

## ∫ **Au sujet de l'adaptateur CA**

- Veillez à utiliser l'adaptateur CA fourni.
- ≥ Si vous utilisez l'adaptateur CA près d'un poste de radio, la réception radio pourrait être perturbée. Tenez l'adaptateur CA à 1 m de la radio.
- ≥ L'utilisation de l'adaptateur CA peut générer des vrombissements. Toutefois, ceci est normal.
- Après utilisation, veillez à débrancher l'adaptateur CA. (S'il reste branché, cela consomme environ 0,3 W de courant.)
- Garder toujours les électrodes de l'adaptateur CA dans un bon état de propreté.

### **Placer cet appareil près de la prise pour faciliter le branchement de la prise.**

## ∫ **À propos des disques**

- ≥ **Si la surface d'un disque contient de la poussière, des rayures, des saletés ou si elle est déformée, les phénomènes suivants risquent de se produire:**
	- Des parasites en forme de blocs risquent d'apparaître sur les images de lecture
	- Interruption momentanée des images de lecture
	- Son coupé pendant la lecture ou son anormal
	- La reconnaissance du disque ne peut être faite correctement
	- Délai entre l'image et le son

### **Lorsque l'indicateur ACCESS est allumé (pendant l'accession à un disque), ne débranchez pas l'adaptateur CA ou le câble USB et ne soumettez cette unité à aucun choc ni vibration.**

### **DVD-R/DVD-R DL/+R/+R DL**

- Pour l'enregistrement optimal des disques DVD-R, DVD-R DL, +R ou +R DL, cette unité inscrit des données de contrôle sur le disque de manière à effectuer automatiquement des ajustements au moment de son insertion ou de son retrait. Si le disque ne comporte pas de zone sur laquelle inscrire ces données de contrôle, il se peut qu'aucun enregistrement ne soit possible. Pour prévenir une telle éventualité, ne pas utiliser de DVD-R, DVD-R DL, +R ou +R DL sur lequel plus de 50 enregistrements ont été faits.
- Ne pas insérer dans un enregistreur DVD un DVD-R, DVD-R DL, +R ou +R DL enregistré sur cet appareil qui n'a pas été finalisé; cela pourrait en effet endommager les données enregistrées.

## ∫ **À propos de la condensation**

Un peu après enlevé une bouteille glacée d'un réfrigérateur, en été, vous pouvez voir qu'elle est couverte de gouttelettes d'eau. Ce phénomène s'appelle condensation. L'utilisation de cette unité lors de l'apparition de condensation peut causer un mauvais fonctionnement. Mettez tout en œuvre pour éviter la formation de buée. Si elle se forme, adoptez les mesures décrites ci-dessous.

### **Causes de condensation**

### **De la condensation se produit quand la température ambiante ou l'humidité changent de la façon suivante.**

- Lorsque l'appareil est porté d'un endroit froid dans une pièce chaude.
- ≥ Lorsque l'appareil est porté d'une voiture climatisée à l'extérieur.
- Lorsqu'une pièce froide a été chauffée rapidement.
- Lorsque de l'air froid provenant d'un climatiseur souffle directement sur l'appareil.
- Après une averse en été.
- Lorsque l'appareil est dans un endroit très humide dont l'air est saturé de vapeur.

**Lorsque cet appareil est porté dans un lieu présentant une différence de température significative, par exemple d'un endroit froid à un endroit chaud.**

Placez l'appareil dans un sac en plastique, videz l'air présent dans le sac autant que faire se peut, puis fermez hermétiquement le sac. Laissez l'appareil pendant environ une heure dans la pièce de telle sorte que la température de l'appareil soit proche de celle de la température ambiante de la pièce, puis utilisez-le.

### **Que faire en cas de formation de buée**

Débranchez l'adaptateur CA et laissez l'appareil pendant environ 1 heure. Assurez-vous que la buée a disparu spontanément quand l'appareil s'approche de la température ambiante puis utilisez l'appareil.

# $\Diamond$  Inconvénients et remèdes

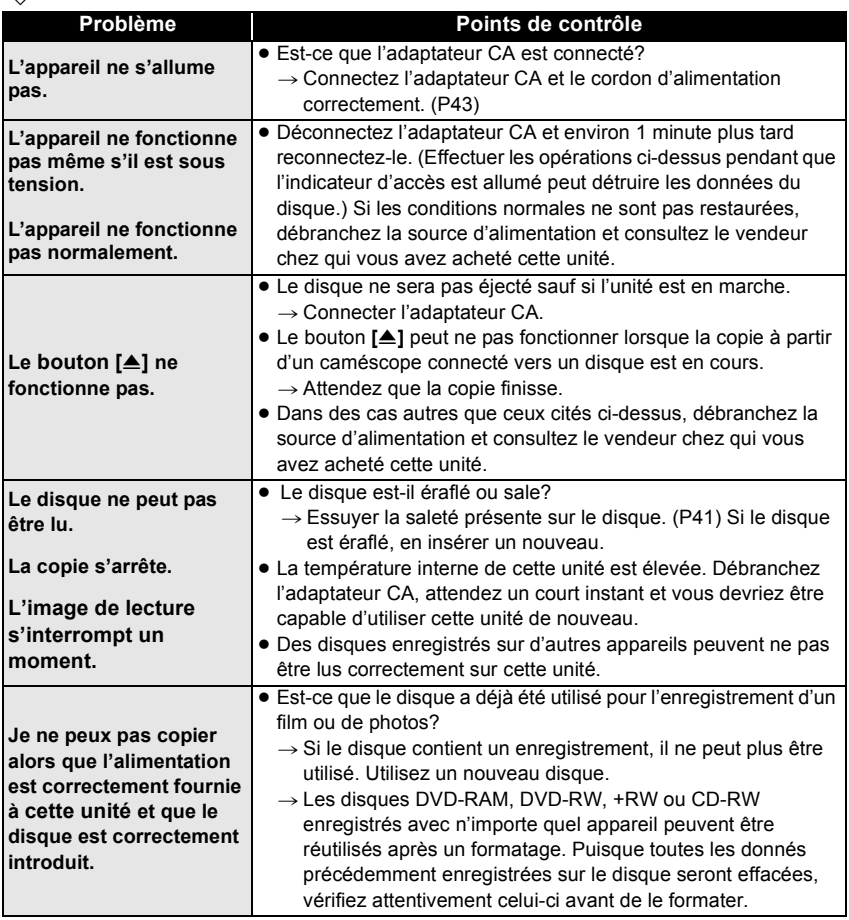

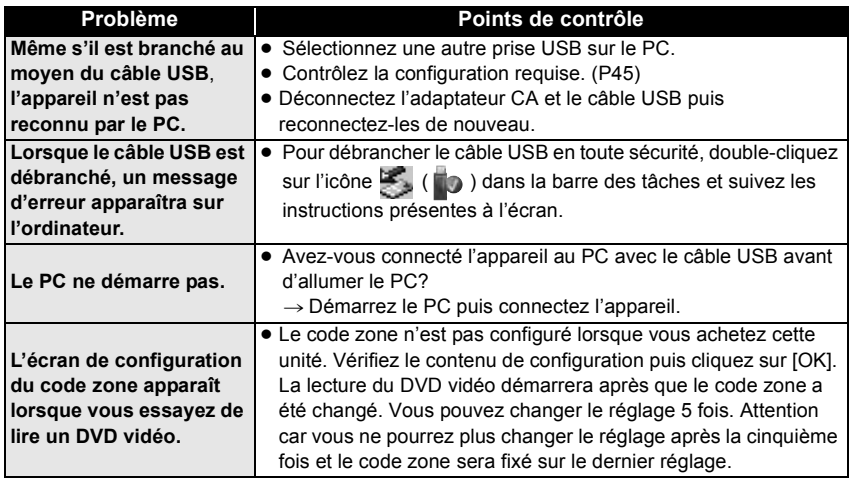

# ¬ **Spécifications**

**Graveur DVD:** Informations pour votre sécurité

**Source d'alimentation:** CC 5,0 V **Puissance absorbée:** 7,5 W (Pour écrire sur un disque)

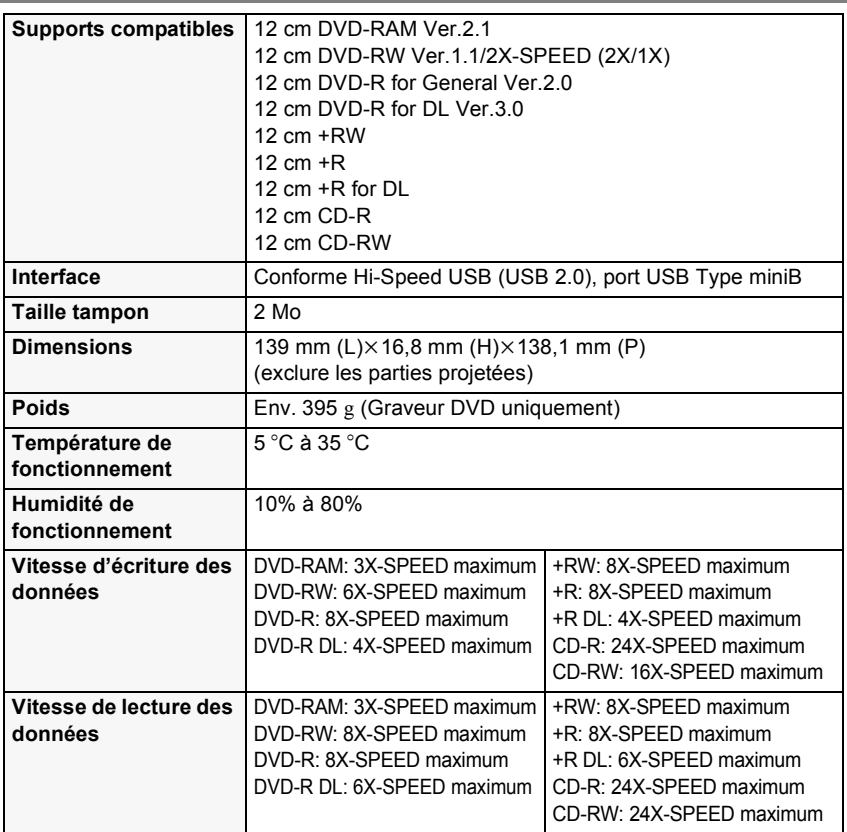

**Adaptateur CA VSK0692:** Informations pour votre sécurité

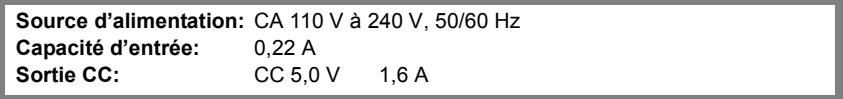

Les spécifications peuvent changer sans préavis.

### **Gentile Cliente,**

Desideriamo cogliere questa opportunità per ringraziarvi di aver acquistato questo masterizzatore DVD Panasonic. La invitiamo a leggere con attenzione le presenti Istruzioni d'uso e a tenerle sempre a portata di mano per futura consultazione. Tenete conto che i comandi e i componenti del vostro masterizzatore DVD possono risultare leggermente diversi rispetto alle figure contenute in queste istruzioni.

## ¬ **Informazioni sulla sicurezza**

# **ATTENZIONE:**

**PER RIDURRE IL RISCHIO D'INCENDIO, SCOSSE ELETTRICHE O DANNI AL PRODOTTO,**

- ≥ **NON ESPORLO ALLA PIOGGIA, UMIDITÀ, GOCCIOLAMENTI O SPRUZZI ED EVITARE DI METTERVI SOPRA OGGETTI PIENI DI LIQUIDI, COME VASI.**
- ≥ **USARE SOLTANTO GLI ACCESSORI CONSIGLIATI.**
- ≥ **NON RIMUOVERE IL COPERCHIO (O RETRO); ALL'INTERNO NON CI SONO PARTI RIPARABILI DALL'UTENTE. PER LE RIPARAZIONI, RIVOLGERSI AL PERSONALE DI ASSISTENZA QUALIFICATO.**

## **ATTENZIONE!**

- ≥ **NON INSTALLATE O COLLOCATE QUESTA UNITÀ IN UNA LIBRERIA, IN UNA NICCHIA O IN UN ALTRO SPAZIO RISTRETTO. ASSICURATEVI CHE L'UNITÀ SIA BEN VENTILATA. PER EVITARE IL RISCHIO DI FOLGORAZIONE O IL PERICOLO DI INCENDI CAUSATI DAL SURRISCALDAMENTO, NON OSTRUITE CON TENDE O ALTRI MATERIALI LE GRIGLIE DI VENTILAZIONE.**
- ≥ **NON OSTRUITE LE APERTURE DI VENTILAZIONE DELL'UNITÀ CON GIORNALI, TOVAGLIE, TENDE E OGGETTI ANALOGHI.**
- ≥ **NON COLLOCATE SULL'UNITÀ FONTI DI FIAMME NUDE, COME CANDELE ACCESE.**

### **LA PRESA DI CORRENTE DOVRÀ ESSERE FACILMENTE ACCESSIBILE E LOCALIZZATA VICINO ALL'APPARECCHIO.**

Durante l'uso, questo prodotto potrebbe essere soggetto all'interferenza radio causata dal cellulare. Se si dovesse verificare tale interferenza, aumentare la distanza tra questo prodotto e il cellulare.

### **ATTENZIONE! QUESTO APPARECCHIO UTILIZZA UN LASER. L'USO DI APPARECCHI DI CONTROLLO O DI REGOLAZIONE, O PROCEDURE DI UTILIZZAZIONE DIVERSE DA QUELLE INDICATE IN QUESTO MANUALE DI ISTRUZIONI, POSSONO CAUSARE L'ESPOSIZIONE A RADIAZIONI PERICOLOSE. NON APRIRE I COPERCHI E NON CERCARE DI RIPARARE DA SOLI. PER QUALSIASI RIPARAZIONE RIVOLGERSI A PERSONALE QUALIFICATO.**

La marcatura d'identificazione del prodotto si trova sul fondo delle unità.

### ∫ **EMC Conformità alle norme elettromagnetiche**

Il simbolo (CE) si trova sulla piastrina d'identificazione.

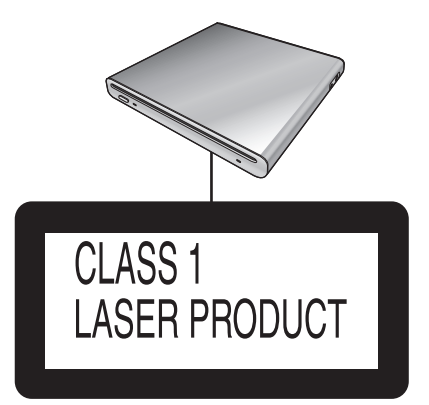

(Parte inferiore del prodotto)

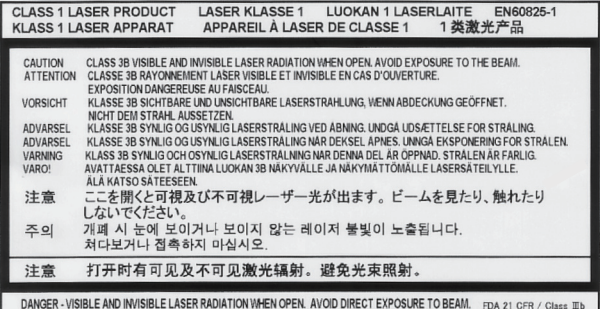

(All'interno del prodotto)

## **-Se vedete questo simbolo-**

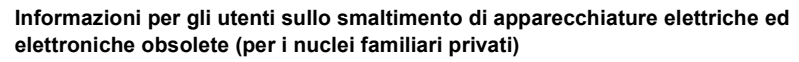

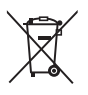

Questo simbolo sui prodotti e/o sulla documentazione di accompagnamento significa che i prodotti elettrici ed elettronici usati non devono essere mescolati con i rifiuti domestici generici.

Per un corretto trattamento, recupero e riciclaggio, portare questi prodotti ai punti di raccolta designati, dove verranno accettati gratuitamente. In alternativa, in alcune nazioni potrebbe essere possibile restituire i prodotti al rivenditore locale, al momento dell'acquisto di un nuovo prodotto equivalente.

Uno smaltimento corretto di questo prodotto contribuirà a far risparmiare preziose risorse ed evitare potenziali effetti negativi sulla salute umana e sull'ambiente, che potrebbero derivare, altrimenti, da uno smaltimento inappropriato. Per ulteriori dettagli, contattare la propria autorità locale o il punto di raccolta designato più vicino. In caso di smaltimento errato di questo materiale di scarto, potrebbero venire applicate delle penali, in base alle leggi nazionali.

### **Per gli utenti aziendali nell'Unione Europea**

Qualora si desideri smaltire apparecchiature elettriche ed elettroniche, contattare il rivenditore o il fornitore per ulteriori informazioni.

#### **Informazioni sullo smaltimento in nazioni al di fuori dell'Unione Europea** Questo simbolo è valido solo nell'Unione Europea.

Qualora si desideri smaltire questo prodotto, contattare le autorità locali o il rivenditore e chiedere informazioni sul metodo corretto di smaltimento.

# $\Diamond$  **Indice**

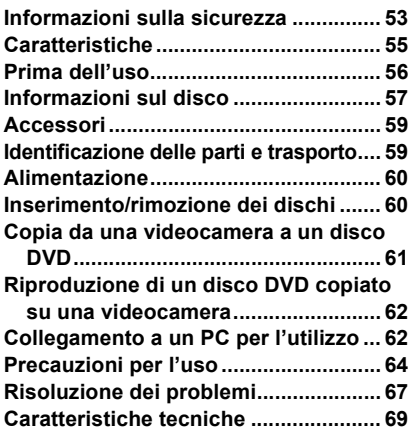

# ¬ **Caratteristiche**

- ≥ **Questo è un apparecchio portatile sottile, leggero e compatto. Collegando questa unità a una videocamera Panasonic compatibile, potrete poi copiare facilmente su un disco DVD le immagini registrate sulla videocamera connessa, anche nella località di destinazione del viaggio.**
- ≥ **Collegando questa unità a una videocamera Panasonic compatibile potrete anche riprodurre dischi DVD creati su questa unità.**
- ≥ **Collegando questa unità a un PC tramite il cavo USB in dotazione a una videocamera Panasonic compatibile, potrete copiare su un disco DVD le immagini modificate con un PC.**
- ≥ In caso di utilizzo diverso da quelli sopra citati, il funzionamento non è garantito.

# ¬ **Prima dell'uso**

## ∫ **Manipolazione dell'unità**

Questa unità è un dispositivo di alta precisione, e non è costruita per resistere a vibrazioni, urti o polvere. In determinate condizioni, è possibile che alcuni contenuti vengano danneggiati, e nel peggiore dei casi può risultare impossibile leggere il disco. In particolare, evitate di esporre questa unità a vibrazioni e urti, o di interrompere l'alimentazione di rete CA durante l'uso.

- Panasonic declina ogni responsabilità per qualunque tipo di danno diretto o indiretto derivante dall'utilizzo del presente prodotto o dovuto ad alcun difetto del prodotto stesso. Panasonic declina inoltre ogni responsabilità per eventuali perdite di dati causate dall'utilizzo del presente prodotto.
- ≥ **Eventuali ferite o danni materiali dovuti a un utilizzo discordante rispetto a quello indicato dalle Istruzioni d'uso, saranno di sola responsabilità dell'utente.**

### ■ Scelta della collocazione per **questa unità**

Durante l'uso, collocate questa unità su una superficie uniformemente piana.

≥ **Non è possibile utilizzare questa unità se la si colloca in verticale.**

### ∫ **Rispettare le leggi sui diritti d'autore**

I materiali creati e registrati dall'utente possono essere utilizzati solo a fini di intrattenimento personale. La registrazione di detto materiale può essere proibita, anche per uso esclusivamente privato.

## ∫ **Pagine di riferimento**

Le pagine cui fare riferimento sono indicate nel seguente modo **(P00)**.

- Microsoft<sup>®</sup>, Windows<sup>®</sup>, Windows Vista<sup>®</sup> e DirectX® sono marchi registrati o marchi di Microsoft Corporation negli Stati Uniti e/o in altri paesi
- ≥ IBM e PC/AT sono marchi registrati della International Business Machines Corporation degli Stati Uniti.
- Intel<sup>®</sup>, Core<sup>™</sup>, Pentium<sup>®</sup> e Celeron<sup>®</sup> sono marchi registrati o marchi di Intel Corporation negli Stati Uniti e in altri paesi.
- Le schermate dei prodotti Microsoft sono state riprodotte con il permesso di Microsoft Corporation.
- ≥ Gli altri nomi di sistemi o prodotti menzionati nelle presenti istruzioni sono generalmente marchi registrati o marchi depositati dei produttori che hanno sviluppato detti sistemi o prodotti.

# $\Diamond$  **Informazioni sul disco**

## ∫ **Dischi utilizzabili con questa unità**

I dischi che possono essere utilizzati per eseguire una copia quando si collega questa unità a una videocamera Panasonic compatibile sono DVD-RAM da 12 cm non di tipo a cartuccia, DVD-RW, DVD-R, DVD-R DL (doppio layer su singolo lato), +RW, +R, +R DL (doppio layer su singolo lato), CD-RW e CD-R.

≥ **I dischi utilizzabili con questa unità variano a seconda della videocamera collegata. Per maggiori informazioni consultate le istruzioni d'uso della videocamera.**

## **Nota importante**

**Se copiate su un disco delle immagini registrate in formato AVCHD, non inserite tale disco in apparecchi che non supportano il formato AVCHD. In qualche caso il disco può rimanere incastrato nell'apparecchio. Non è possibile riprodurre il disco su dispositivi che non supportano il formato AVCHD.**

- Quando utilizzate dischi a doppio lato, non potrete eseguire la registrazione o la riproduzione in modo continuo da un lato del disco all'altro. Sarà necessario espellere il disco e girarlo.
- ≥ Non è possibile utilizzare dischi inseriti in un contenitore, una cartuccia o una custodia. Rimuovete sempre i dischi da tali contenitori prima dell'uso.

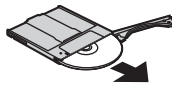

≥ Si consiglia di utilizzare i dischi Panasonic. In genere, è possibile utilizzare senza problemi i dischi compatibili con lo standard DVD per la registrazione e la riproduzione. Tuttavia, alcuni dischi disponibili in commercio non soddisfano lo standard DVD in relazione a qualità e prestazioni. Se si utilizza uno di questi dischi, può non essere possibile registrare o riprodurre normalmente.

Per informazioni sui dischi riconosciuti come compatibili da Panasonic, visitate il seguente sito di assistenza.

**http://panasonic.jp/support/global/cs/ e\_cam**

(Questo sito Web è solo in lingua inglese.)

- ≥ **Può non essere possibile riprodurre su altri prodotti i dischi registrati su questa unità. In tal caso, riproducete il disco su questa unità.**
- ≥ **Quando si utilizzano DVD-RW, DVD-R, DVD-R DL, +RW, +R o +R DL, non eseguire le seguenti operazioni, poiché il disco potrebbe diventare inutilizzabile.**
	- Registrare su un disco con altri prodotti dopo avere eseguito la registrazione con questa unità.
	- Registrare su un disco con questa unità dopo avere eseguito la registrazione con altri prodotti.
	- Inserire un disco definalizzato in qualsiasi altro prodotto.

## ∫ **Informazioni su DVD-R DL/+R DL**

I dischi DVD-R DL o +R DL dispongono di due layer di registrazione e riproduzione su un lato. Se una scena non entra nel primo layer (L0), la registrazione continua sul secondo layer (L1). In tal caso, la scena continua da un layer all'altro. L'unità passa automaticamente da un layer all'altro durante la riproduzione del disco, pertanto è possibile riprodurre tutto il disco senza soluzione di continuità, come un disco normale. Tuttavia, l'immagine o il suono possono interrompersi temporaneamente nel punto di passaggio da un layer all'altro.

### ∫ **Esempi di dischi non utilizzabili su questa unità**

- ≥ Dischi diversi da quelli con diametro di 12 cm (Non è possibile utilizzare dischi da 8 cm anche se li si inserisce in un adattatore disponibile in commercio.)
- DVD-RAM compatibile con la registrazione 6X–12X ad alta velocità
- Supporti BD, ecc.
- Supporti HD DVD, ecc.

## ■ Come tenere un disco

Non toccate la superficie registrata.

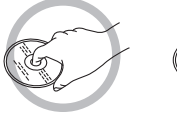

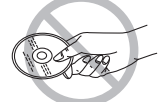

## ∫ **Quando inserite/rimuovete un disco**

Fate attenzione a non lasciare ditate o sporcizia sul lato del disco riservato alla registrazione/riproduzione.

- Se vi sono graffi o sporcizia (come polvere o ditate) sul lato del disco riservato alla registrazione/riproduzione, è possibile che non si riesca a eseguire normalmente la registrazione/ riproduzione; inoltre possono verificarsi i seguenti fenomeni.
	- Totale impossibilità di eseguire la registrazione/riproduzione.
	- Interruzione temporanea delle immagini o dell'audio.
	- Comparsa di disturbi delle immagini o dell'audio.

## ∫ **Se è presente sporcizia sul disco**

≥ Pulite il disco con l'apposito panno disponibile in commercio. Passate il panno dal centro del disco verso l'esterno per rimuovere lo sporco. Non strofinate il disco con forza, poiché può graffiarsi. Inoltre, non utilizzate solventi (diluenti, acqua, agenti antistatici, detergenti e così via).

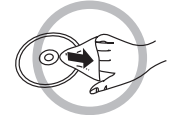

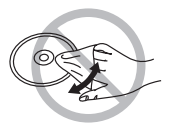

## ∫ **Precauzioni sull'utilizzo**

- Prestate attenzione a graffi e sporcizia.
- Non apponete etichette o adesivi sui dischi. (Il disco potrebbe piegarsi e la rotazione sbilanciarsi, rendendo il disco inutilizzabile.)
- Scrivete sul lato etichetta del disco solo con un pennarello indelebile a punta morbida. Non utilizzate penne a sfera o altri strumenti con punta dura.
- Non utilizzate spray, benzina, liquidi antistatici o altri solventi per la pulizia dei dischi.
- ≥ Non utilizzate dispositivi o coperchi di protezione dai graffi.
- Non lasciate cadere i dischi, non accatastateli e non urtateli. Non posizionate oggetti sopra di essi.
- Non utilizzate i sequenti dischi:
	- Dischi con adesivi esposti a seguito della rimozione di adesivi o etichette.
	- Dischi molto piegati o graffiati.
	- Dischi con forma irregolare, ad esempio a forma di cuore.

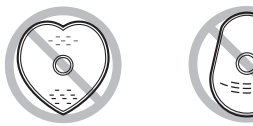

- ≥ Non collocate i dischi nelle seguenti aree:
	- Alla luce diretta del sole.
	- In luoghi molto polverosi o umidi.
	- Vicino a una fonte di calore.
	- Luoghi soggetti a notevoli escursioni termiche (può formarsi della condensa).
	- Luoghi in cui sono presenti elettricità statica o onde elettromagnetiche.
- ≥ Per proteggere i dischi, riponeteli nelle apposite custodie quando non li utilizzate.

# ¬ **Accessori**

Prima di utilizzare la presente unità verificare che siano presenti i seguenti accessori.

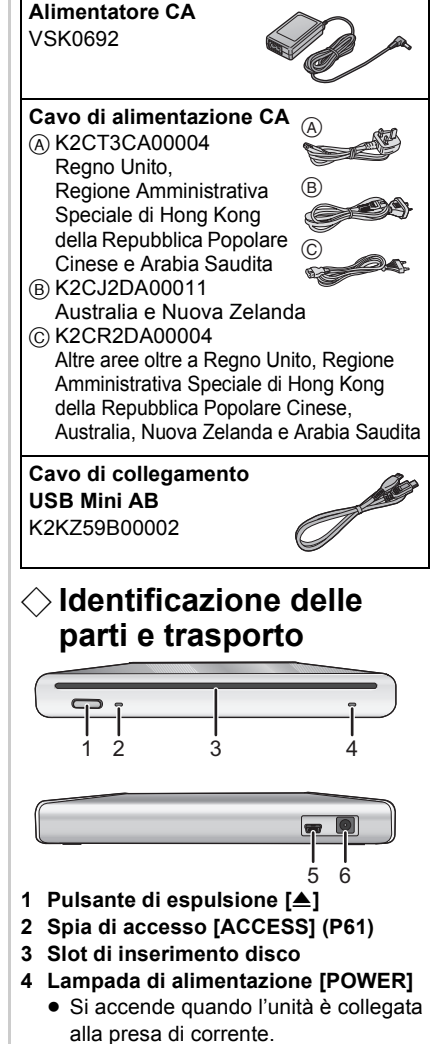

- **5 Terminale USB [**  $\leftarrow$  **]**
- **6 Terminale ingresso CC [DC/C.C.IN 5.0 V]**
	- ≥ Non utilizzare adattatori CA diversi da quello fornito in dotazione.

# ¬ **Alimentazione**

L'apparecchio si trova nella condizione di attesa quando si collega l'adattatore c.a. Il circuito primario è sempre sotto tensione per tutto il tempo che l'adattatore c.a. rimane collegato ad una presa di corrente.

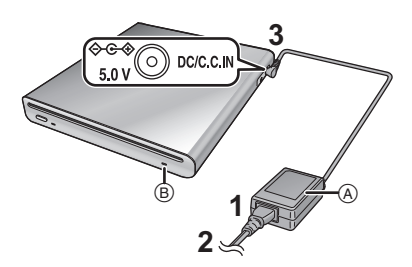

- **1 Collegare il cavo di alimentazione CA all'alimentatore CA** A**.**
- **2 Collegare il cavo di alimentazione CA alla presa CA.**
- **3 Collegate l'alimentatore CA al terminale di ingresso CC di questa unità [DC/C.C.IN 5.0 V].**
- La spia dell'alimentazione ® si accende.
- ≥ Il cavo di alimentazione CA è da utilizzarsi solo con la presente unità. Non utilizzarlo con altri dispositivi né utilizzare il cavo di alimentazione CA di altri dispositivi con questa unità.
- ≥ L'unità e il disco si scaldano durante l'uso.

## ¬ **Inserimento/rimozione dei dischi**

- Quando inserite o rimuovete il disco. collegate l'alimentatore CA all'unità. Non è possibile inserire o rimuovere un disco se l'unità non è alimentata.
- **1 Collegare l'unità all'alimentatore CA.**

## **2** *Inserimento del disco* **Inserite il disco nell'apposito slot.**

Inserire il disco con il lato di registrazione/riproduzione rivolto verso il basso. Il disco viene caricato automaticamente quando lo si inserisce fino in fondo nello slot.

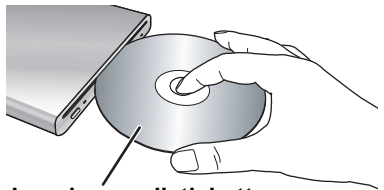

**Inserire con l'etichetta rivolta verso l'alto.**

*Rimozione del disco* **Premete il pulsante [**<**].**

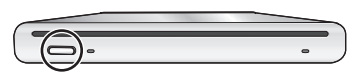

≥ Fate attenzione a non toccare il lato di registrazione/riproduzione del disco durante l'inserimento/la rimozione.

## ∫ **Informazioni sulla spia di accesso**

Quando l'unità accede a un disco, la spia di accesso si illumina.

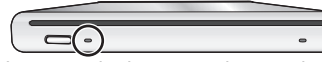

- Non eseguite le seguenti operazioni quando la spia di accesso è illuminata. In caso contrario il disco o i dati registrati su di esso possono essere danneggiati, e l'unità può funzionare in modo non corretto.
	- Scollegare l'alimentatore CA.
	- Scollegare il cavo USB.
	- Esporre l'unità a urti violenti o forti vibrazioni.

## $\Diamond$  Copia da una videocamera **a un disco DVD**

Collegando questa unità a una videocamera Panasonic compatibile, potete copiare su un disco DVD le immagini registrate sulla videocamera.

- ≥ Utilizzate il cavo di collegamento USB Mini AB per collegare l'unità alla videocamera Panasonic compatibile.
- ≥ Questa funzione non è disponibile se la videocamera non è compatibile con questa unità.
- Fare riferimento alle istruzioni operative della videocamera riguardo ai dati disponibili per la copia.
- ≥ **Collegare l'unità all'alimentatore CA.**

## **1 Collegate l'unità alla videocamera.**

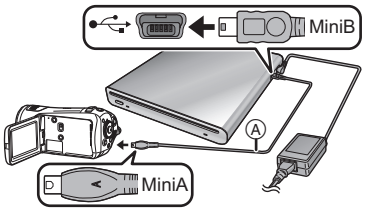

- ACavo di collegamento USB Mini AB (in dotazione)
- Collegate il terminale miniA alla videocamera e il terminale miniB a questa unità.
- Inserite gli spinotti fino a fine corsa. Se non sono stati inseriti completamente l'unità e la videocamera non funzioneranno correttamente.
- Non utilizzare cavi USB diversi da quello fornito in dotazione.
- **2 Avviate la copia sulla videocamera.**
	- ≥ Per informazioni sulla procedura di copia leggete le istruzioni d'uso della videocamera.
- Se la videocamera Panasonic compatibile supporta la copia su un CD-R e un CD-RW, potete copiare i dati delle immagini fisse su un CD-R o un CD-RW. Per maggiori informazioni leggete le istruzioni d'uso della videocamera.

## $\Diamond$  **Riproduzione di un disco DVD copiato su una videocamera**

Collegando questa unità a una videocamera Panasonic compatibile, potete copiare il disco DVD su cui avete copiato le immagini.

- Per riprodurre il disco, collegate l'unità alla stessa videocamera utilizzata durante la copia.
- Utilizzate il cavo di collegamento USB Mini AB per collegare l'unità alla videocamera Panasonic compatibile.
- ≥ **Collegare l'unità all'alimentatore CA.**
- **1 Collegate l'unità alla videocamera utilizzando il Cavo di collegamento USB Mini AB.**
	- Collegate il terminale miniA alla videocamera e il terminale miniB a questa unità.
	- Inserite gli spinotti fino a fine corsa. Se non sono stati inseriti completamente l'unità e la videocamera non funzioneranno correttamente.
	- Non utilizzare cavi USB diversi da quello fornito in dotazione.
- **2 Avviate la riproduzione del disco sulla videocamera.**
	- Per informazioni sulla procedura di riproduzione leggete le istruzioni d'uso della videocamera.

## $\Diamond$  Collegamento a un PC **per l'utilizzo**

Potete copiare su un disco DVD le immagini registrate su una videocamera Panasonic e modificate su un PC. Utilizzate il software in dotazione alla videocamera Panasonic per copiare le immagini. Potete anche riprodurre il disco DVD su cui avete copiato le immagini utilizzando lo stesso software.

- Utilizzate il cavo USB in dotazione a una videocamera Panasonic compatibile con questa unità per collegare l'unità a un PC.
- A seconda del software, i dati disponibili per la copia possono variare.

## **Se si usa un computer con Windows**

## ∫ **Ambiente operativo**

### **Personal computer**

Personal computer IBM PC/AT compatibile **SO**

I sistemi operativi compatibili differiscono a seconda del software in dotazione alla videocamera. Informatevi sull'ambiente operativo del software.

### **Interfaccia**

Porta USB

### **Altri requisiti**

Mouse o dispositivo di puntamento equivalente

- ≥ Anche se tutti i requisiti di sistema qui illustrati vengono soddisfatti, è possibile che su alcuni personal computer non si riesca a utilizzare questo prodotto.
- ≥ Non è garantito il funzionamento su sistemi operativi sui quali sia stato eseguito un upgrade.
- ≥ Non è garantito il funzionamento su sistemi operativi diversi da quello preinstallato sul personal computer.
- ≥ Non è garantito il funzionamento nel caso in cui 2 o più dispositivi USB siano connessi su un singolo PC, o nel caso in cui vi siano dispositivi connessi tramite un hub USB o una prolunga USB.
- ∫ **Procedure di collegamento e rilevamento**
- ≥ **Collegare l'unità all'alimentatore CA.**
- **1 Collegate questa unità al PC.**

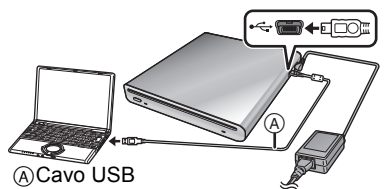

(in dotazione alla videocamera)

- Questa unità viene riconosciuta come [DVD-RAM Drive] in [My Computer].
- Inserite gli spinotti fino a fine corsa. Se gli spinotti non sono stati spinti bene nei terminali l'unità e il PC non funzioneranno correttamente.
- Ricordatevi di utilizzare il cavo USB in dotazione alla videocamera. (Il funzionamento non è garantito se si utilizza un cavo USB diverso da quello in dotazione alla videocamera Panasonic.)

## **2 Avviate la copia/la riproduzione.**

- Utilizzate il software in dotazione a una videocamera Panasonic per copiare/riprodurre le immagini.
- ≥ Per informazioni sulla procedura di copia/riproduzione leggete le istruzioni d'uso del software.

## ■ Come scollegare il cavo USB **senza correre rischi**

Se si scollega il cavo USB mentre la spia di accesso è illuminata, è possibile che questa unità non funzioni correttamente e che dei dati vadono persi.

- **1 Controllate che la spia di accesso non sia illuminata.**
- **2 Fare doppio clic sull'icona** 
	- **( ) nella barra delle applicazioni.**
	- ≥ Appare la finestra di dialogo per la rimozione hardware.
	- A seconda delle impostazioni del PC, è possibile che questa icona non venga visualizzata.
- **3 Selezionare [USB Mass Storage Device] e fare clic su [Stop].**
- **4 Fare clic su [OK].**
	- Fare clic su IOKI e si potrà disconnettere il cavo senza alcun rischio.

# $\Diamond$  Precauzioni per l'uso

## ∫ **Informazioni su questo modello**

L'unità e il disco possono riscaldarsi dopo un utilizzo prolungato. Non si tratta di un difetto.

#### **Tenete l'unità quanto più lontano possibile da apparecchi elettromagnetici (come forni a microonde, TV, videogiochi, ecc.).**

- ≥ Se utilizzate l'unità sopra o vicino a un apparecchio TV, le immagini e i suoni dell'unità potrebbero essere disturbati dalle onde elettromagnetiche.
- Non utilizzate l'unità vicino a telefoni cellulari perché ciò potrebbe essere causa di disturbi alle immagini e ai suoni.
- ≥ I forti campi magnetici creati da altoparlanti o grandi motori possono danneggiare seriamente i dati registrati o distorcere le immagini.
- Le onde elettromagnetiche generate da un microprocessore possono avere effetti negativi sull'unità, causando disturbi a immagini e suoni.
- Se questa unità viene disturbata da apparecchiature elettromagnetiche e cessa di funzionare correttamente, scollegate l'alimentatore CA, quindi collegatelo nuovamente.

### **Non utilizzate l'unità vicino a trasmettitori radio o linee ad alta tensione.**

● Se registrate immagini vicino a trasmettitori radio o linee dell'alta tensione, le immagini e i suoni registrati potrebbero risultare disturbati.

**Accertarsi che i cavi e collegamenti utilizzati siano quelli in dotazione. Non utilizzare prolunghe per cavi e collegamenti.**

#### **Non spruzzare insetticidi o altri agenti chimici vicino all'unità.**

- ≥ Il contatto dell'unità con questi agenti chimici potrebbe deformarne il corpo e creare spaccature sulla superficie esterna.
- Non lasciare prodotti in plastica o gomma a contatto con l'unità per periodi di tempo prolungati.

### **Non sottoporre questa unità a vibrazioni o impatti, contraccolpi, cadute o urti, non mettere alcun oggetto sopra l'unità e non lasciar cadere alcun oggetto sull'unità.**

● Un impatto forte potrebbe rompere la custodia esterna dell'unità causandone il malfunzionamento.

In particolare, non collocate una videocamera o apparecchi analoghi sopra questa unità durante l'uso. Se questa unità viene esposta a vibrazioni durante la lettura o la scrittura del disco, il funzionamento della videocamera può esserne negativamente influenzato, o la videocamera può cadere.

### **Non usare benzene, diluenti o alcol per la pulizia dell'unità.**

- ≥ Prima di procedere alla pulizia, staccate il cavo di rete CA dalla presa di rete.
- Se si utilizza un solvente, il corpo esterno potrebbe perdere il colore e si potrebbero creare spaccature sulla finitura della superficie.
- ≥ Pulite l'unità con un panno soffice e asciutto per rimuovere polvere e impronte. Per rimuovere macchie resistenti, strizzate bene un panno imbevuto in un detergente neutro diluito con acqua e usatelo per pulire l'unità. Asciugate quindi con un panno asciutto.
- ≥ Non utilizzare panni antipolvere di tipo chimico.

#### **Se avete intenzione di non utilizzare l'unità per un periodo di tempo prolungato**

● Quando riponete l'unità in un armadio o stipetto, è consigliabile mettere all'interno anche un prodotto anti essiccazione (gel di silice).

### ∫ **Informazioni sull'alimentatore CA**

- Verificare che l'alimentatore CA in uso sia quello fornito in dotazione.
- Se l'alimentatore CA viene utilizzato vicino a una radio, la ricezione della radio potrebbe essere disturbata. Tenete l'alimentatore CA ad almeno 1 m di distanza dalla radio.
- Quando viene utilizzato, l'alimentatore CA può emettere un leggero ronzio. Ciò è normale.
- Dopo l'uso ricordatevi di scollegare sempre l'alimentatore CA. (Se viene dimenticato connesso il consumo massimo sarà di 0,3 W.)
- Tenete sempre puliti gli elettrodi dell'alimentatore CA.

### **Posizionare l'unità vicino alla presa per poter raggiungere facilmente il dispositivo di interruzione (dalla presa).**

- ∫ **Informazioni sul disco**
- ≥ **Se il disco è polveroso, graffiato, sporco oppure deformato, possono verificarsi i seguenti fenomeni:**
	- Immagini distorte durante la riproduzione
	- Interruzione temporanea dell'immagine riprodotta
	- Suono interrotto durante la riproduzione o suono anomalo
	- Impossibile rilevare correttamente il disco
	- Ritardo tra video e audio

**Quando la spia ACCESS è illuminata (mentre è in corso l'accesso al disco), non scollegate l'alimentatore CA o il cavo USB, e non esponete questa unità a vibrazioni e urti.**

### **DVD-R/DVD-R DL/+R/+R DL**

- Per assicurare la registrazione ottimale su dischi DVD-R, DVD-R DL, +R o +R DL, i dati di controllo vengono scritti sui dischi DVD-R, DVD-R DL, +R o +R DL utilizzati per la registrazione quando questi vengono inseriti o espulsi. Se nel disco non è presente un'area per controllare i dati da scrivere, può non essere possibile eseguire la registrazione. Per evitare questo problema, non inserire dischi DVD-R, DVD-R DL, +R o +R DL registrati più di 50 volte.
- ≥ Non inserire nell'unità dischi DVD-R, DVD-R DL, +R o +R DL finalizzati in un dispositivo registrabile, quale un masterizzatore DVD. I dati registrati potrebbero danneggiarsi.

## ∫ **Note sulla condensa**

Quando in estate si toglie una bottiglia d'acqua dal frigo e la si lascia all'esterno, si formano delle gocce d'acqua sulla superficie esterna. Questo fenomeno è denominato condensa.

L'utilizzo di questa unità quando si è formata della condensa può causare un malfunzionamento. Fare quindi tutto il possibile per evitare la formazione della condensa. Se ciò dovesse avvenire, fare quanto descritto di seguito.

## **Cause della condensa**

**La condensa si forma in situazioni in cui la temperatura e umidità dell'ambiente cambiano come illustrato dagli esempi di seguito.**

- ≥ Quando l'unità viene spostata da un ambiente esterno freddo a un ambiente interno caldo.
- Quando l'unità viene spostata da una macchina con l'aria condizionata all'esterno.
- Quando un ambiente freddo viene riscaldato rapidamente.
- ≥ Quando l'aria fredda di un condizionatore arriva direttamente sull'unità.
- Dopo un acquazzone pomeridiano d'estate.
- Quando l'unità si trova in un luogo molto umido con presenza di vapore.

#### **Quando l'unità viene portata in un luogo con una forte differenza di temperatura, come nel caso del passaggio dal freddo al caldo.**

Collocate l'unità all'interno di una busta di plastica, rimuovete il più possibile l'aria dall'interno della busta, quindi chiudetela a tenuta. Lasciate l'unità nella stanza per circa un'ora, in modo che la temperatura dell'unità si avvicini il più possibile a quella dell'ambiente, quindi utilizzatela nuovamente.

## **Cosa fare se si forma la condensa**

Scollegate l'alimentatore CA e lasciate l'unità così per circa 1 ora. Controllare che la condensa scompaia naturalmente dopo aver lasciato l'unità a temperatura ambiente e quindi utilizzarla.

# ¬ **Risoluzione dei problemi**

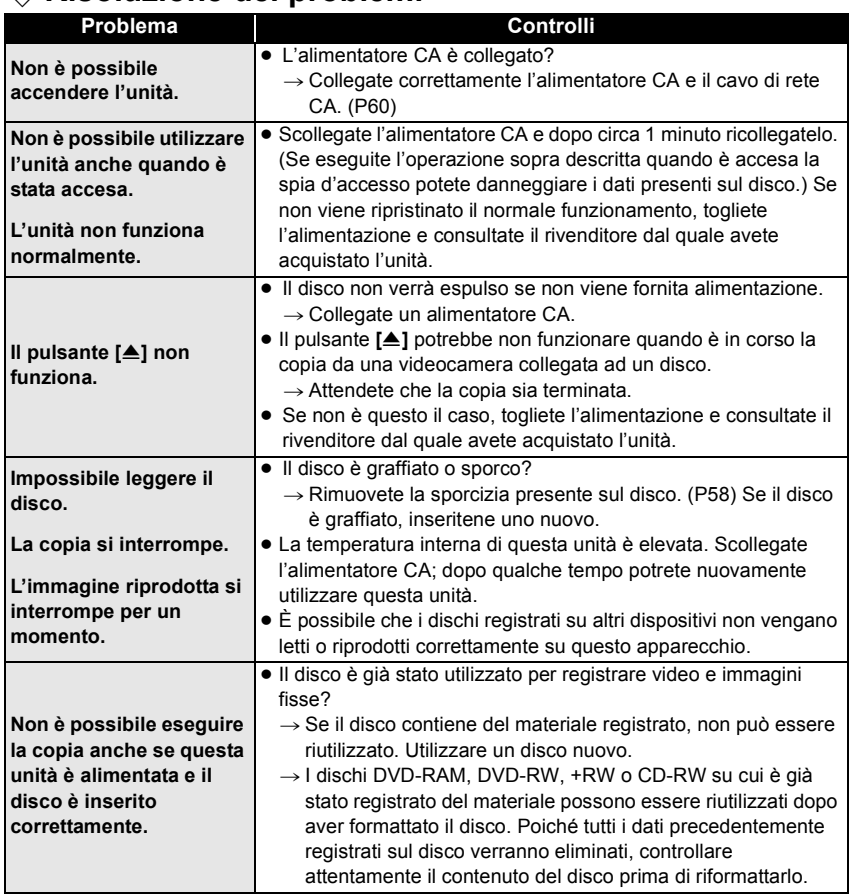

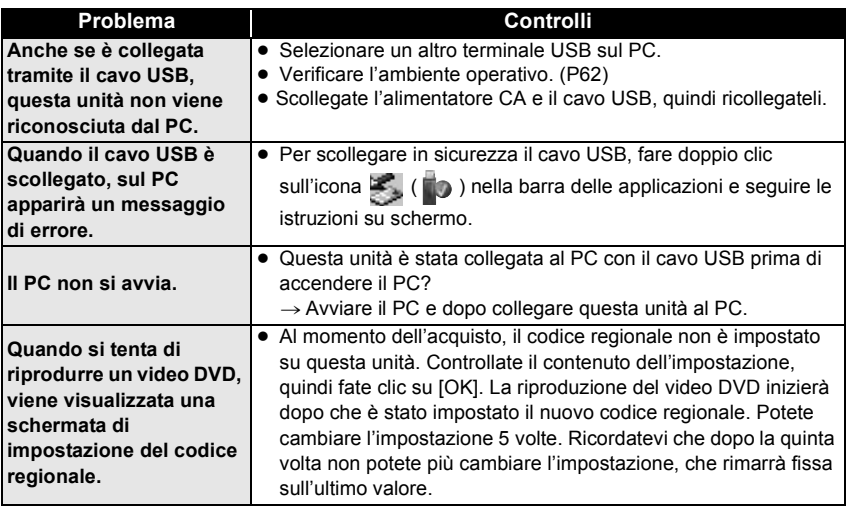

# ¬ **Caratteristiche tecniche**

### **Masterizzatore DVD:** Informazioni sulla sicurezza

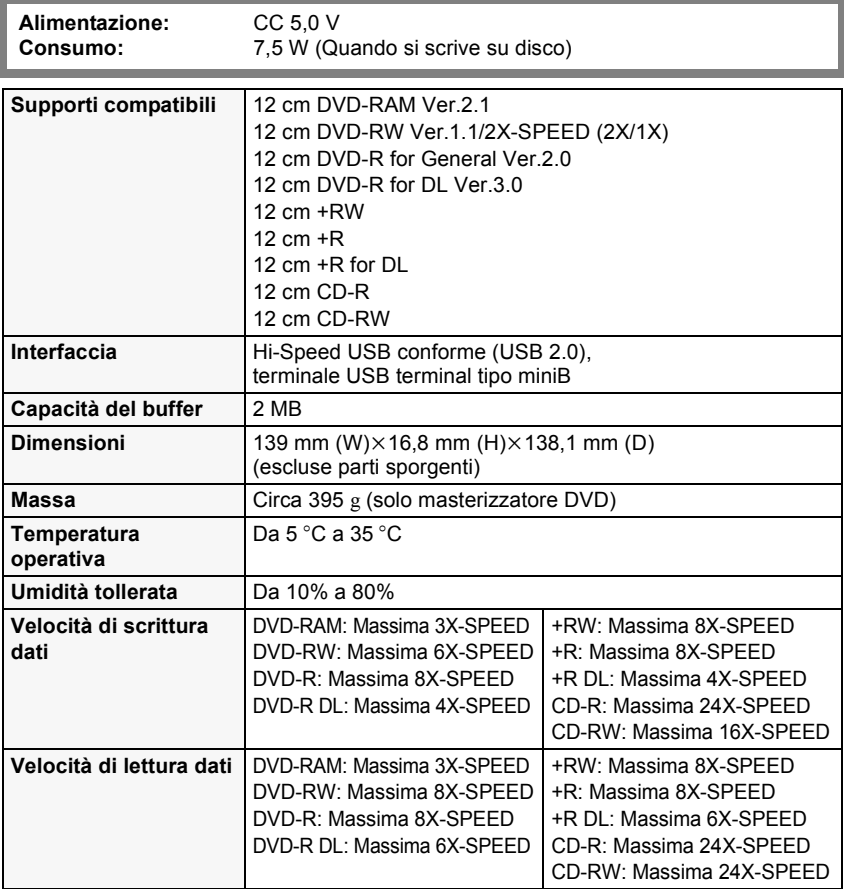

**Alimentatore CA VSK0692:** Informazioni sulla sicurezza

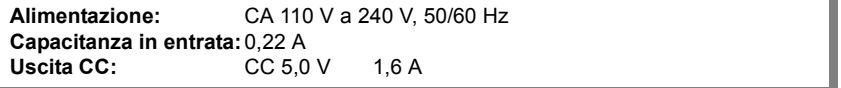

Le specifiche tecniche possono cambiare senza preavviso.

#### **Querido Cliente,**

Aprovechamos de la ocasión para agradecerle el haber comprado este quemador de DVD de Panasonic. Lea atentamente este Manual de Instrucciones y téngalo a mano para futuras referencias.

Repare en que los mandos reales y las piezas de su quemador de DVD pueden diferir un poco de las que están mostradas en las figuras de estas Instrucciones de funcionamiento.

## $\Diamond$  Información para su seguridad

## **ADVERTENCIA:**

**PARA REDUCIR EL RIESGO DE INCENDIOS, DESCARGAS ELÉCTRICAS O DAÑOS EN EL PRODUCTO,**

- ≥ **NO EXPONGA ESTE APARATO A LA LLUVIA, HUMEDAD, GOTEO O SALPICADURAS, Y NO COLOQUE ENCIMA DEL MISMO OBJETOS CON LÍQUIDOS COMO, POR EJEMPLO, FLOREROS.**
- ≥ **UTILICE SOLAMENTE LOS ACCESORIOS RECOMENDADOS.**
- ≥ **NO QUITE LA CUBIERTA (O EL PANEL TRASERO); EN EL INTERIOR NO HAY PIEZAS QUE PUEDA REPARAR EL USUARIO. SOLICITE LAS REPARACIONES AL PERSONAL DE SERVICIO CUALIFICADO.**

## **PRECAUCIÓN!**

- ≥ **NO INSTALE NI COLOQUE ESTA UNIDAD EN UNA LIBRERÍA, ARMARIO INCORPORADO U OTRO ESPACIO LIMITADO. ASEGÚRESE DE QUE ESTA UNIDAD ESTÉ BIEN VENTILADA. PARA EVITAR EL RIESGO DE UN CHOQUE ELÉCTRICO O INCENDIO DEBIDO A UN SOBRECALENTAMIENTO, ASEGÚRESE DE QUE CORTINAS U OTRO MATERIAL NO VAYA A ATASCAR LOS RESPIRADEROS DE VENTILACIÓN.**
- ≥ **NO ATASQUE LAS ABERTURAS DE VENTILACIÓN DE LA UNIDAD CON PERIÓDICOS, MANTELES, CORTINAS O ELEMENTOS PARECIDOS.**
- ≥ **NO COLOQUE EN LA UNIDAD FUENTES DE LLAMAS DESNUDAS, COMO VELAS ENCENDIDAS.**

**LA TOMA DE CORRIENTE TIENE QUE ESTAR CERCA DEL EQUIPO Y TIENE QUE SER DE FÁCIL ACCESO.**

Este producto puede tener interferencias causadas por teléfonos móviles durante su utilización. Si tales interferencias resultan evidentes, aumente la separación entre el producto y el teléfono móvil.

**¡ADVERTENCIA! ESTE APARATO UTILIZA UN LÁSER. EL USAR LOS CONTROLES, HACER LOS REGLAJES O LOS PASOS REQUERIDOS EN FORMA DIVERSA DE LA AQUÍ EXPUESTA PUEDE REDUNDAR EN EXPOSICIÓN PELIGROSA A LA RADIACIÓN. NO ABRA LAS TAPAS NI HAGA REPARACIONES USTED MISMO. EN CASO DE** 

**PRODUCIRSE ANOMALÍAS SOLICITE AYUDA DE PERSONAL CUALIFICADO.**

La marca de identificación del producto se encuentra en la parte inferior de las unidades.

### ∫ **EMC Compatibilidad eléctrica y magnética**

Este símbolo (CE) se encuentra en la placa indicadora.

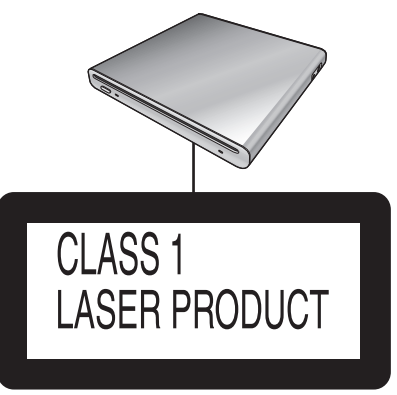

(Parte inferior del aparato)

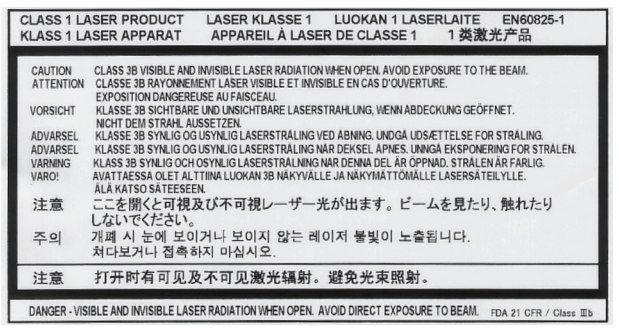

(Parte interior del aparato)

## **-Si ve este símbolo-**

### **Información sobre la eliminación para los usuarios de equipos eléctricos y electrónicos usados (particulares)**

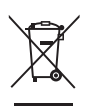

La aparición de este símbolo en un producto y/o en la documentación adjunta indica que los productos eléctricos y electrónicos usados no deben mezclarse con la basura doméstica general.

Para que estos productos se sometan a un proceso adecuado de tratamiento, recuperación y reciclaje, llévelos a los puntos de recogida designados, donde los admitirán sin coste alguno. En algunos países existe también la posibilidad de devolver los productos a su minorista local al comprar un producto nuevo equivalente.

Si desecha el producto correctamente, estará contribuyendo a preservar valiosos recursos y a evitar cualquier posible efecto negativo en la salud de las personas y en el medio ambiente que pudiera producirse debido al tratamiento inadecuado de desechos. Póngase en contacto con su autoridad local para que le informen detalladamente sobre el punto de recogida designado más cercano.

De acuerdo con la legislación nacional, podrían aplicarse multas por la eliminación incorrecta de estos desechos.

### **Para empresas de la Unión Europea**

Si desea desechar equipos eléctricos y electrónicos, póngase en contacto con su distribuidor o proveedor para que le informe detalladamente.

#### **Información sobre la eliminación en otros países no pertenecientes a la Unión Europea**

Este símbolo sólo es válido en la Unión Europea.

Si desea desechar este producto, póngase en contacto con las autoridades locales o con su distribuidor para que le informen sobre el método correcto de eliminación.

# ¬ **Índice**

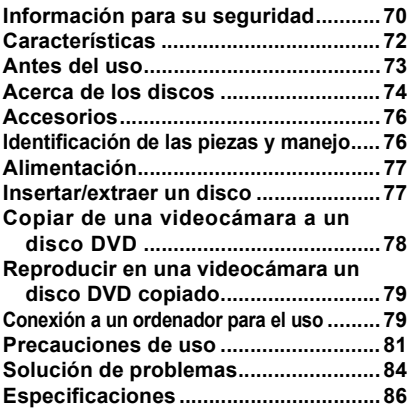

# ¬ **Características**

- ≥ **Éste es un dispositivo portátil de diseño delgado, de poco peso y compacto. Si conecta esta unidad a una videocámara de Panasonic compatible, entonces las imágenes grabadas en la videocámara conectada pueden copiarse fácilmente en un disco DVD incluso al destino de su viaje.**
- ≥ **Puede también reproducir discos DVD creados en esta unidad si conecte ésta última a una videocámara compatible de Panasonic.**
- ≥ **Si conecta esta unidad a un ordenador usando un cable USB suministrado junto con una videocámara compatible de Panasonic, puede copiar las imágenes editadas en un ordenador PC etc. a un disco DVD.**

≥ El funcionamiento no está garantizado para clases de utilización que sean diferentes de las citadas arriba.
# ¬ **Antes del uso**

# ∫ **Manejar esta unidad**

Esta unidad es un dispositivo de alta precisión que no está fabricado para resistir a vibraciones, golpes o polvo. Según sea el ambiente y se maneje la unidad, algún contenido puede dañarse y en el peor de los casos podría ya no ser posible leer el disco. Sobre todo, no someta la unidad a vibración o golpes ni la desconecte de la red eléctrica de CA durante el uso.

- ≥ En ningún caso, Panasonic será responsable de cualquier daño que derive directamente o indirectamente del uso de este producto ni de cualquier problema causado por el mismo. Además, en ningún caso, Panasonic será responsable de cualquier pérdida de datos causada por este producto.
- ≥ **Las heridas o los daños materiales resultantes de cualquier tipo de uso no conforme con las instrucciones de funcionamiento, están únicamente bajo la responsabilidad del usuario.**

### ∫ **Cuando coloca esta unidad**

Cuando la utiliza coloque esta unidad en una superficie llana y nivelada.

≥ **No puede utilizar esta unidad por si está colocada verticalmente.**

### ∫ **Respete los derechos de autor**

Los materiales que graba y crea se pueden utilizar solo para su entretenimiento personal. Debido a las leyes de los derechos de autor, los demás materiales no se pueden utilizar sin obtener el permiso de los titulares de los derechos de autor.

### ∫ **Páginas de referencia**

Las páginas que puede consultar se muestran como **(P00)**.

- Microsoft®, Windows®, Windows Vista® y DirectX® son marcas comerciales registradas o marcas comerciales de Microsoft Corporation en los Estados Unidos y/u otros países.
- ≥ IBM y PC/AT son marcas registradas de International Business Machines Corporation en los Estados Unidos.
- ≥ Intel®, Core™, Pentium® y Celeron® son marcas comerciales registradas o marcas comerciales de Intel Corporation en los Estados Unidos y otros países.
- ≥ Foto/s de pantalla de producto Microsoft reimpresa/s con la autorización de Microsoft Corporation.
- ≥ Por lo general, los demás nombres de sistemas y productos mencionados en estas instrucciones son las marcas registradas de los fabricantes que han desarrollado el sistema o el producto en cuestión.

# $\Diamond$  **Acerca de los discos**

#### ∫ **Discos que pueden utilizarse en esta unidad**

Los discos que se pueden usar cuando conecta este dispositivo con una videocámara Panasonic compatible son los de 12 cm sin cartucho de tipo DVD-RAM, DVD-RW, DVD-R, DVD-R DL (doble capa en una cara), +RW, +R, +R DL (doble capa en una cara), CD-RW y CD-R.

≥ **Los discos que pueden utilizarse con esta unidad difieren según la videocámara que está conectada. Para más detalles, lea el manual de instrucciones de funcionamiento de la videocámara.**

#### **Aviso importante**

**Si va a copiar en un disco imágenes grabadas en formato AVCHD, no inserte el disco en dispositivos que no soportan el formato AVCHD. En algunos casos el disco podría bloquearse en el dispositivo. El disco no reproducirá en dispositivos no compatibles con el formato AVCHD.**

- Al utilizar un disco de doble cara, no es posible grabar o reproducir ininterrumpidamente de una cara del disco a la otra. Deberá expulsar el disco y darle vuelta.
- No es posible utilizar discos insertados en un portadiscos, cartucho o caja. Extraiga siempre los discos de sus contenedores antes de utilizarlos.

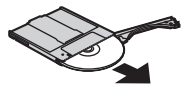

≥ Se recomienda utilizar discos Panasonic. Normalmente los discos compatibles con el estándar DVD se pueden utilizar para grabar y reproducir sin problemas. Sin embargo, algunos discos disponibles en el comercio no cumplen el estándar DVD para calidad y rendimiento. Si utiliza uno de estos discos, es posible que no pueda grabar o reproducir normalmente.

Para obtener información acerca de los discos que Panasonic ha confirmado son compatibles, consulte la página web.

#### **http://panasonic.jp/support/global/cs/ e\_cam**

(Este sitio web sólo está disponible en inglés.)

- ≥ **Los discos grabados en esta unidad podrían no reproducirse en otros productos. En estos casos, en cambio, reproduzca el disco con esta unidad.**
- ≥ **Cuando use DVD-RW, DVD-R, DVD-R DL, +RW, +R o +R DL no haga lo siguiente ya que el disco podría volverse inservible.**
	- Grabar en un disco con otros productos después de grabar en él con esta unidad.
	- Grabar en un disco con esta unidad después de grabar en él con otros productos.
	- Insertar un disco no finalizado en otros productos.

### ∫ **Acerca de DVD-R DL/+R DL**

Los discos DVD-R DL o +R DL tienen dos capas de grabación y superficie de reproducción en una cara. Si una escena no encaja en la primera capa (L0), la grabación continúa en la segunda (L1) por lo que una escena se graban en dos capas. Este dispositivo cambia de capa automáticamente durante la reproducción del disco de modo que puede reproducir todo el disco de forma continuada como un disco normal. Sin embargo, la imagen y el sonido pueden detenerse momentáneamente en el punto en que se

# cambia de capa. ■ Ejemplos de discos que no se

- **pueden utilizar en esta unidad** ≥ Discos cuyo diámetro no sea 12 cm (No puede usar discos de 8 cm aunque los inserta en un adaptador disponible a la venta.)
- DVD-RAM compatible con la grabaciónde alta velocidad de 6X–12X
- Soportes BD, etc.
- Soportes HD DVD, etc.

### ■ Cómo agarrar un disco

No toque la superficie grabada.

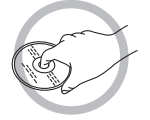

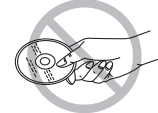

# ∫ **Cuando inserta/extrae un disco**

No deje que huellas dactilares o suciedad vayan a tocar la cara de grabación y reproducción del disco.

- ≥ Si hay rayas o suciedad (por ejemplo o huellas dactilares) en la cara de grabación y reproducción del disco, puede no ser posible grabar ni reproducir normalmente y pueden tener lugar los fenómenos a continuación.
	- No es posible grabar ni reproducir.
	- Se interrumpe la imagen o el sonido o éstos se detienen momentáneamente.
	- Aparece ruido en la imagen o el sonido.

### ∫ **Si el disco está sucio**

≥ Límpielo con una paño para limpieza de discos disponible a la venta. Limpie el disco desde el centro hacia el borde exterior para remover la suciedad. No limpie el disco con fuerza pues podría rayarlo. Tampoco utilice solventes (disolventes, agua, agentes antiestáticos, detergentes, etc.).

### ∫ **Precauciones**

- ≥ Evite la suciedad y tenga cuidado de no rayar los discos.
- No peque etiquetas o autoadhesivos en los discos. (Esto puede hacer que el disco se doble y que gire de manera irregular, dejándolo inutilizable.)
- Si tiene que escribir en el disco. asegúrese de hacerlo en el lado de la etiqueta y solamente con lápiz con punta de fieltro suave a base de aceite. No utilice bolígrafos u otros implementos de escritura de punta dura.
- No utilice pulverizadores para discos, bencina, diluyente, líquidos antiestática ni ningún otro tipo de disolvente.
- No utilice protectores o cubiertas a prueba de rayas.
- ≥ No deje caer los discos y no los apile ni los someta a impactos. No coloque objetos sobre los discos.
- No utilice los siguientes discos:
	- Discos en que haya quedado pegamento de autoadhesivos o etiquetas.
	- Discos que estén severamente doblados o agrietados.
	- Discos de forma irregular como, por ejemplo, discos con forma de corazón.

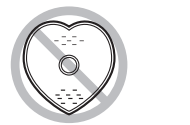

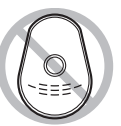

- No deje los discos en los siguientes lugares:
	- Lugares expuestos a la luz directa del sol.
	- Lugares muy húmedos o donde haya mucho polvo.
	- Cerca de un calefactor.
	- Lugares que sean objeto de cambios significativos de temperatura (puede ocurrir condensación).
	- Lugares donde haya electricidad estática u ondas electromagnéticas.
- Para proteger los discos, quárdelos en sus fundas cuando no los utiliza.

# ¬ **Accesorios**

Controle los accesorios antes de utilizar la unidad.

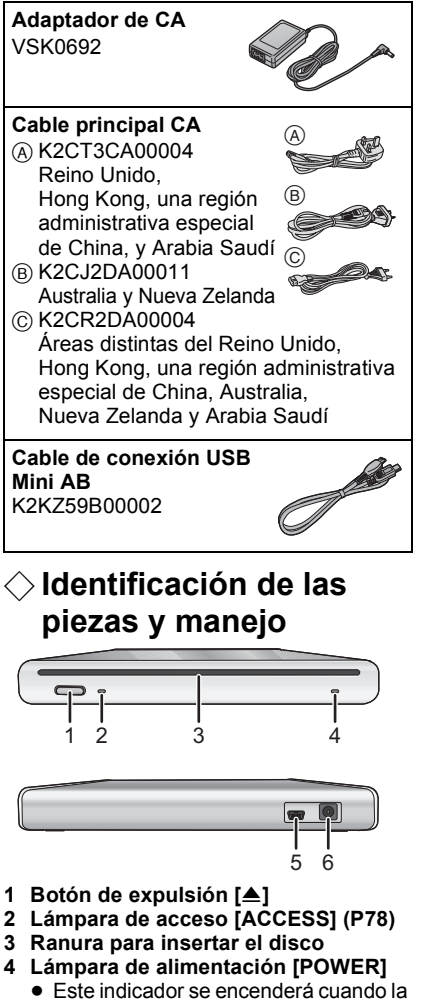

- unidad esté conectada a la red de CA. **5 Terminal USB [**  $\leftarrow$  **]**
- **6 Terminal de entrada CC [DC/C.C.IN 5.0 V]**
	- ≥ No utilice ningún otro adaptador de CA distinto del suministrado.

# ¬ **Alimentación**

El aparato estará en la condición de espera cuando el adaptador de CA esté conectado. El circuito primario estará siempre con corriente cuando el adaptador de CA esté conectado a un tomacorriente.

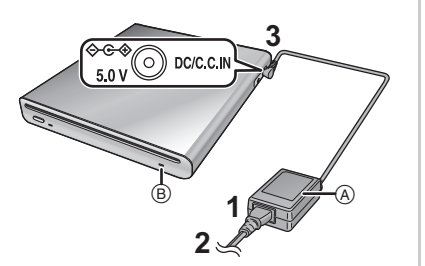

- **1 Conecte el cable de la red CA al adaptador CA**  $(A)$ **.**
- **2 Conecte el cable de la red CA a la toma CA.**
- **3 Conecte el adaptador CA al terminal de entrada CC de esta unidad [DC/C.C.IN 5.0 V].**
- Se enciende la lámpara de alimentación B.
- ≥ El alambre de la red eléctrica de CA sólo sirve para el uso con esta unidad. No lo utilice con otros dispositivos ni utilice con esta unidad el alambre de red eléctrica de CA de otros dispositivos.
- ≥ La unidad y el disco se calientan durante el uso. No se trata de una avería.

# **Insertar/extraer un disco**

- ≥ Cuando inserta o quita el disco, conecte el adaptador de CA a la unidad. No puede insertar ni quitar un disco si la unidad no está alimentada.
- **1 Conecte esta unidad al adaptador de CA.**

#### **2** *Insertar un disco* **Inserte el disco en la respectiva ranura.**

Introduzca el disco con la cara de grabación/reproducción mirando hacia abajo. El disco se carga automáticamente al insertarlo en la ranura.

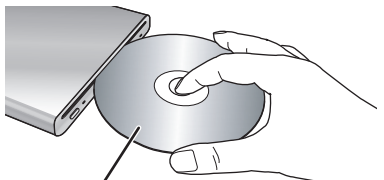

**Introducir con la etiqueta hacia arriba.**

*Extraer un disco* **Pulse el botón [**<**].**

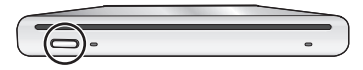

≥ Tenga cuidado de no tocar la cara de grabación/reproducción del disco cuando lo inserte o lo quite.

# ∫ **Acerca de la lámpara de acceso**

Cuando la unidad accede a un disco, se enciende la lámpara de acceso.

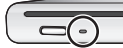

- No haga lo siguiente cuando esté encendida la lámpara de acceso. El disco o los datos grabados en él pueden dañarse y la uniad podría funcionar mal.
	- Desconectar el adaptador de CA.
	- Desconectar el cable USB.
	- Someter esta unidad a fuertes golpes o vibración.

# $\Diamond$  Copiar de una videocámara **a un disco DVD**

Si conecta esta unidad y una videocámara compatible de Panasonic, puede copiar las imágenes grabadas en la videocámara a un disco DVD.

- ≥ Utilice el cable de conexión USB Mini AB para conectar esta unidad y la videocámara compatible de Panasonic.
- ≥ Esta función no funciona si la videocámara no es compatible con esta unidad.
- Refiérase a las instrucciones de funcionamiento de la videocámara por lo que respecta a los datos disponibles para copiar.
- ≥ **Conecte esta unidad al adaptador de CA.**

#### **1 Conecte esta unidad a la videocámara.**

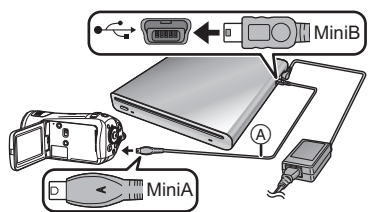

- ACable de conexión USB Mini AB (suministrado)
- Conecte el terminal miniA a la videocámara y el terminal miniB a esta unidad.
- ≥ Inserte las clavijas hasta el fondo. La unidad y la videocámara no funcionará correctamente si no están insertadas hasta el fondo.
- No utilice ningún otro cable USB aparte el suministrado.

#### **2 Inicie a copiar en la videocámara.**

- ≥ Para más información sobre cómo copiar, lea el manual de instrucciones de funcionamiento de la videocámara.
- ≥ Si la videocámara compatible de Panasonic soporta la copia en un CD-R y un CD-RW, puede copiar datos de imagen fija en un CD-R o un CD-RW. Para más detalles, lea el manual de instrucciones de funcionamiento de la videocámara.

# $\Diamond$  **Reproducir en una videocámara un disco DVD copiado**

Si conecta esta unidad y una videocámara compatible de Panasonic, puede reproducir el disco DVD en el que copió las imágenes.

- Para reproducir el disco, conecte la misma videocámara que conectó cuando copió en él.
- Utilice el cable de conexión USB Mini AB para conectar esta unidad y la videocámara compatible de Panasonic.
- ≥ **Conecte esta unidad al adaptador de CA.**
- **1 Conecte esta unidad y el video usando el cable de conexión USB Mini AB.**
	- ≥ Conecte el terminal miniA a la videocámara y el terminal miniB a esta unidad.
	- ≥ Inserte las clavijas hasta el fondo. La unidad y la videocámara no funcionará correctamente si no están insertadas hasta el fondo.
	- No utilice ningún otro cable USB aparte el suministrado.

#### **2 Inicie la reproducción del disco en la videocámara.**

≥ Para más información sobre cómo reproducir, lea el manual de instrucciones de funcionamiento de la videocámara.

# ¬ **Conexión a un ordenador para el uso**

Puede copiar a un disco DVD imágenes grabadas en una videocámara de Panasonic y editadas en un ordenador. Para copiar las imágenes utilice el software suministrado junto con la videocámara de Panasonic. Utilizando el mismo software puede también reproducir los discos DVD en los que copió las imágenes.

- Utilice el cable USB suministrado junto con una videocámara de Panasonic compatible con esta unidad para conectar ésta a un ordenador.
- Según el software, pueden variar los datos disponibles para copiar.

# **Cuando se utiliza Windows**

# ∫ **Entorno operativo**

**PC**

PC IBM compatible con PC/AT **SO**

El sistema operativo compatible diferirá según el software suministrado con la videocámara. Lea el entorno operativo del software.

#### **Interfaz**

Puerto USB

#### **Otros requisitos**

Ratón o dispositivo de puntero equivalente

- ≥ Incluso si se satisfacen los requisitos de sistema mencionados en este manual de instrucciones, algunos PC no pueden utilizarse.
- ≥ No está garantizado el funcionamiento en un SO actualizado.
- ≥ No está garantizado el funcionamiento en un SO distinto del pre-instalado.
- Si al PC hay conectados 2 o más dispositivos USB, o si los dispositivos están conectados a través de un concentrador USB o utilizando un alargador, no se garantiza el correcto funcionamiento.
- ∫ **Procedimientos de conexión y detección**
- ≥ **Conecte esta unidad al adaptador de CA.**
- **1 Conecte esta unidad al ordenador.**

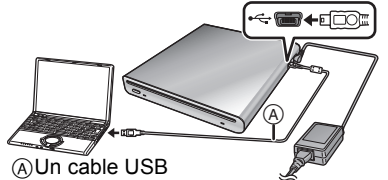

(suministrado con la videocámara)

- Esta unidad se reconoce como un [DVD-RAM Drive] en [My Computer].
- Inserte las clavijas hasta el fondo. La unidad y el ordenador no funcionarán correctamente si no se insertan completamente.
- Tenga cuidado de utilizar el cable USB suministrado con la videocámara. (No podemos garantizar el funcionamiento si utiliza un cable USB que sea diferente del suministrado con la videocámara de Panasonic).

#### **2 Inicie a copiar/reproducir.**

- Para copiar/reproducir las imágenes utilice el software suministrado junto con la videocámara de Panasonic.
- Para más información sobre cómo copiar/reproducir, lea el manual de instrucciones de funcionamiento del software.

#### ∫ **Para desconectar el cable USB sin peligro**

Si desconecta el cable USB mientras está encendida la lámpara de acceso, podría funcionar mal esta unidad y podrían perderse los datos.

- **1 Compruebe que no esté encendida la lámpara de acceso.**
- **2 Haga doble clic en el icono ( ) de la barra de tareas.**
	- Aparece el cuadro de diálogo para desconectar el hardware.
	- ≥ Dependiendo de la configuración de su PC, este icono podría no visualizarse.
- **3 Seleccione [USB Mass Storage Device] y haga clic en [Stop].**

#### **4 Haga clic en [OK].**

≥ Haga clic en [OK] y podrá desconectar el cable sin peligro.

# ¬ **Precauciones de uso**

### ∫ **Acerca de esta unidad**

La unidad y el disco se calientan después de una larga operación, pero esto no es un funcionamiento defectuoso.

#### **Mantenga la unidad lo más alejada posible de equipos electromagnéticos (como hornos de microondas, televisores, juegos de vídeo, etc.).**

- ≥ Si utiliza la unidad encima o cerca de un televisor, la imagen y el sonido de la unidad pueden ser afectados por la radiación de ondas electromagnéticas.
- No utilice la unidad cerca de teléfonos móviles, ya que esto puede producir ruido que afectará adversamente a la imagen y el sonido.
- Los campos magnéticos fuertes creados por altavoces o motores grandes pueden dañar los datos grabados o distorsionar las imágenes.
- ≥ La radiación de ondas electromagnéticas generada por microprocesadores puede tener un efecto adverso sobre la unidad, causando perturbaciones en las imágenes y el sonido.
- ≥ Si un aparato electromagnético afecta negativamente esta unidad y ésta deja de funcionar correctamente, desconecte el adaptador de CA y, luego, vuelva a conectarlo.

#### **No utilice la unidad cerca de transmisores de radio o cables de alta tensión.**

● Si graba cerca de transmisores de radio o líneas de tensión, las imágenes o los sonidos grabados pueden ser afectados negativamente.

#### **Tenga cuidado de utilizar los conductores y los cables suministrados. No extienda los conductores ni los cables.**

#### **No rocíe insecticidas o productos químicos volátiles sobre la unidad.**

- ≥ Si rocía la unidad con este tipo de productos, el cuerpo podría sufrir daños y la superficie podría despegarse.
- ≥ No permita que productos de goma o plástico permanezcan en contacto con la unidad durante un tiempo prolongado.

#### **No someta esta unidad a vibraciones o choques, sacudidas, caídas o golpes, no coloque ningún objeto encima de ella ni deje caer ningún objeto en ella.**

● Un impacto fuerte puede romper la cubierta de la unidad y causar mal funcionamiento.

No coloque, sobre todo, una videocámara etc. encima de esta unidad durante el uso. Si somete esta unidad a vibraciones mientras se va leyendo o escribiendo el disco, el funcionamiento de la videocámara podría quedar afectado o ésta podría caerse.

#### **No utilice bencina, diluyente de pintura ni alcohol para limpiar la unidad.**

- Antes de limpiar, extraiga del toma corriente el alambre de la red eléctrica de CA.
- ≥ Si utiliza un solvente, el revestimiento podría descolorarse y el acabado de la superficie podría despegarse.
- ≥ Para quitar el polvo y las huellas digitales, limpie la unidad con un paño suave y seco. Para quitar las manchas más difíciles, utilice un paño remojado en un detergente neutro diluido con agua, bien escurrido, para limpiar la unidad. Luego, seque la unidad con otro paño.
- ≥ No utilice un paño químico para el polvo.

#### **Cuando no vaya a utilizar la unidad durante un período prolongado de tiempo**

● Si va a quardar la unidad en un armario u otro mueble, le recomendamos que meta un desecante (gel de sílice).

#### ■ Acerca del adaptador CA

- Asegúrese de utilizar el adaptador CA suministrado.
- Si utiliza el adaptador CA cerca de una radio, la recepción de la radio podría verse afectada. Mantenga el adaptador CA a 1 m o más de distancia de la radio.
- ≥ Cuando usa el adaptador de CA, puede escuchar un cierto ruido. Pero esto es normal.
- Después del uso, asegúrese de desconectar el adaptador CA. (Si se deja conectado, como máximo se gasta aprox. 0,3 W de corriente.)
- ≥ Mantenga siempre limpios los electrodos del adaptador de CA.

**Sitúe la unidad cerca del tomacorriente para que sea fácil de alcanzarla con el dispositivo de interrupción (clavija).**

- ∫ **Acerca de los discos**
- ≥ **Si el disco tiene polvo, rayas o suciedad, o si está doblado, pueden ocurrir los siguientes fenómenos:**
	- Ruido de bloque en la imagen de reproducción
	- Interrupción momentánea de la imagen de reproducción
	- Interrupción del sonido durante la reproducción o sonido anormal
	- El disco no puede reconocerse correctamente
	- Retardo en entre el vídeo y el audio

**Cuando se ilumina la lámpara ACCESS (mientras se está accediendo al disco), no desconecte el adaptador de CA ni el cable USB ni someta esta unidad a vibración o choques.**

#### **DVD-R/DVD-R DL/+R/+R DL**

- Para grabar de forma óptima en discos DVD-R, DVD-R DL, +R o +R DL, este dispositivo escribe datos de control en un disco DVD-R, DVD-R DL, +R o +R DL usado para grabar cuando se introduce y retira. Si el disco no tiene espacio para escribir los datos de control, tal vez no pueda grabar. Para evitar esto, no introduzca un disco DVD-R, DVD-R DL, +R o +R DL en el que ha grabado más de 50 veces.
- No introduzcas un disco DVD-R, DVD-R DL, +R o +R DL grabado en este dispositivo que no se ha finalizado en un dispositivo grabable, como una grabadora de DVD. Los datos grabados pueden dañarse.

#### ∫ **Acerca de la condensación**

Después de sacar una botella fría de la nevera en verano, verá que se cubrirá de pequeñas gotitas de agua. A este fenómeno se le llama condensación. El hecho de usar esta unidad cuando haya condensación podría causar un funcionamiento defectuoso. Haga todo lo posible por asegurar que la condensación no se forme. Si tuviera que formarse, tome las medidas descritas a continuación.

#### **Causas de la condensación**

#### **La condensación se forma cuando la temperatura ambiente o la humedad cambia de la siguiente manera.**

- ≥ Cuando lleva esta unidad de un local frío a uno caliente.
- ≥ Cuando se traslada la unidad desde el interior de un coche con aire acondicionado al exterior.
- Cuando una habitación fría se calienta rápidamente.
- ≥ Cuando el aire frío de un acondicionador de aire llega directamente a la unidad.
- Después de los chubascos de las tardes veraniegas.
- Cuando la unidad se encuentra en un lugar muy húmedo, con vapor en el aire.

#### **Cuando se traslada la unidad a un lugar con una diferencia de temperatura significativa como, por ejemplo, desde un lugar frío a uno caliente.**

Meta la unidad dentro de una bolsa de plástico, quite lo más posible de aire de su interior, luego cierre la bolsa. Deje la unidad durante aproximadamente una hora en la habitación, hasta que la temperatura de la unidad sea similar a la de la habitación; luego, utilice la unidad.

#### **Qué hacer cuando se forma la condensación**

Desconecte el adaptador de CA y deje la unidad durante aproximadamente 1 hora. Compruebe que la condensación desaparece naturalmente cuando la temperatura de la unidad está cerca de la temperatura ambiente y luego utilice la unidad.

# ¬ **Solución de problemas**

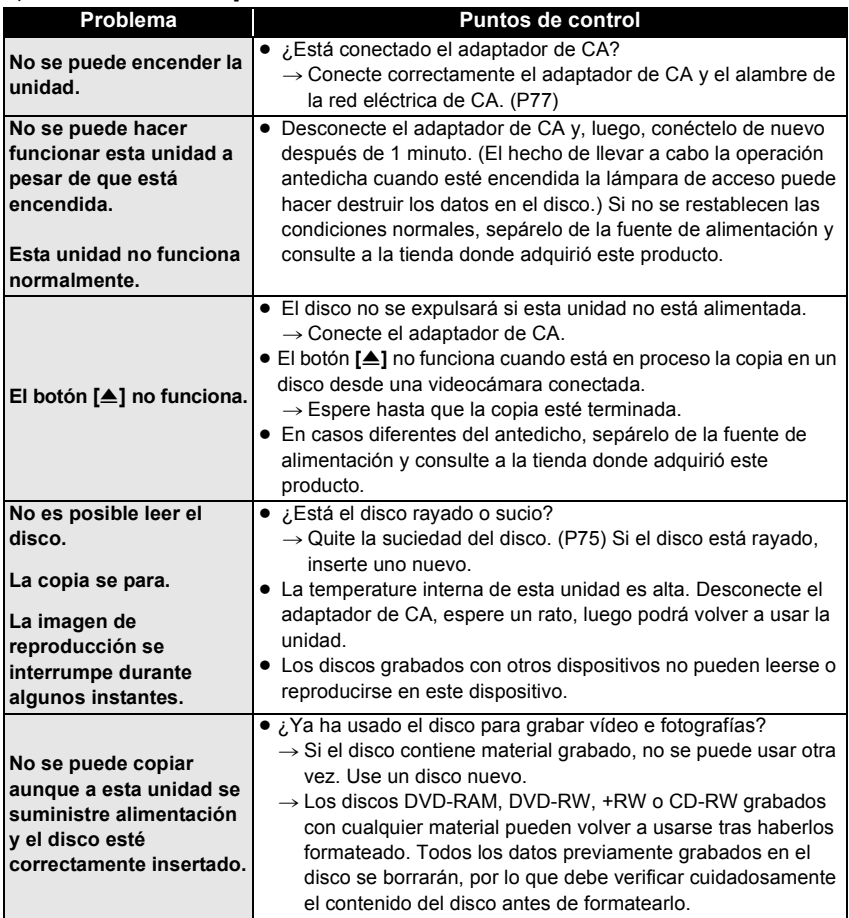

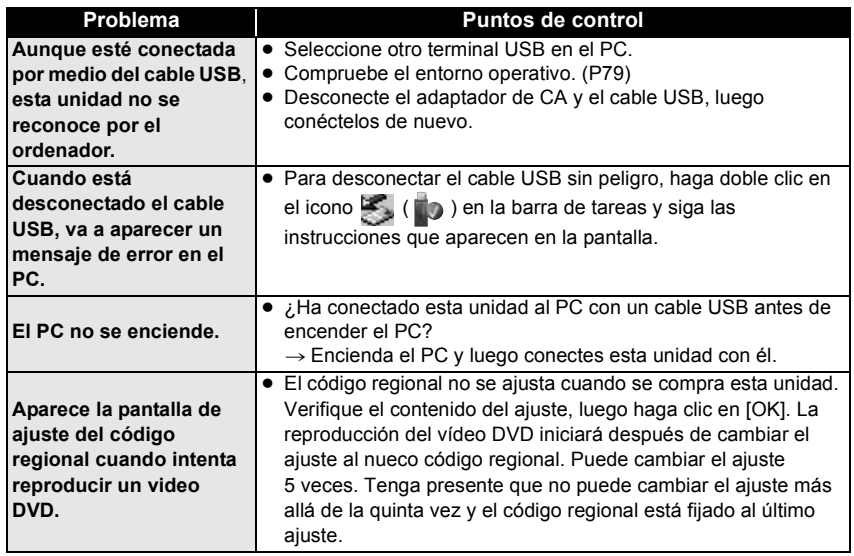

# ¬ **Especificaciones**

**Quemador de DVD:** Información para su seguridad

**Fuente de alimentación:** CC 5,0 V **Consumo de corriente:** 7,5 W (Cuando escribe en un disco) **Dispositivo compatible** 12 cm DVD-RAM Ver.2.1 12 cm DVD-RW Ver.1.1/2X-SPEED (2X/1X) 12 cm DVD-R for General Ver.2.0 12 cm DVD-R for DL Ver.3.0 12 cm +RW 12 cm +R 12  $cm + R$  for DL 12 cm CD-R 12 cm CD-RW **Interfaz** Compatible con Hi-Speed USB (USB 2.0), terminal USB Tipo miniB **Capacidad del búfer** 2 MB **Dimensiones** 139 mm (W) $\times$ 16,8 mm (H) $\times$ 138.1 mm (D) (excluidas las partes salientes) **Peso** Aprox. 395 g (Sólo el quemador de DVD) **Temperatura de funcionamiento**  $5^{\circ}$ C a 35  $^{\circ}$ C **Humedad de funcionamiento** 10% a 80% **Velocidad de escritura de datos** DVD-RAM: Máxima VELOCIDAD 3X DVD-RW: Máxima VELOCIDAD 6X DVD-R: Máxima VELOCIDAD 8X DVD-R DL: Máxima VELOCIDAD 4X +RW: Máxima VELOCIDAD 8X  $+D$ Máxima VELOCIDAD 8X +R DL: Máxima VELOCIDAD 4X CD-R: Máxima VELOCIDAD 24X CD-RW: Máxima VELOCIDAD 16X **Velocidad de lectura de datos** DVD-RAM: Máxima VELOCIDAD 3X DVD-RW: Máxima VELOCIDAD 8X DVD-R: Máxima VELOCIDAD 8X DVD-R DL: Máxima VELOCIDAD 6X +RW: Máxima VELOCIDAD 8X +R: Máxima VELOCIDAD 8X  $+$ R DI $\cdot$ Máxima VELOCIDAD 6X CD-R: Máxima VELOCIDAD 24X CD-RW: Máxima VELOCIDAD 24X

**Adaptador CA VSK0692:** Información para su seguridad

**Fuente de alimentación:** CA de 110 V a 240 V, 50/60 Hz **Capacitancia de entrada:** 0,22 A **Salida de CC:** CC 5.0 V 1.6 A

Las especificaciones están sujetas a cambios sin previo aviso.

#### **Değerli Müşterimiz,**

Panasonic DVD Yazıcı'yı satın aldığınız için teşekkür ederiz. Kullanım Talimatlarını dikkatlice okuyun ve ileride yararlanmak için elinizde bulundurun.

DVD Yazıcınızın gerçek düğme, bileşen, vb.'sinin bu Kullanım Talimatları'nda gösterilen resimlerdekinden farklı olabileceğini unutmayın.

# ¬ **Güvenlik bilgileri**

# **UYARI:**

**YANGIN, ELEKTRİK ÇARPMASI VEYA ÜRÜNÜN ZARAR GÖRME RİSKİNİ AZALTMAK İÇİN,**

- ≥ **BU CİHAZI YAĞMURDAN, NEMDEN, SU DAMLAMASI VEYA SIÇRAMASINDAN KORUYUN VE CİHAZIN ÜSTÜNE VAZO GİBİ İÇİ SUYLA DOLU CİSİMLERİ KOYMAMAYA ÖZEN GÖSTERİN.**
- ≥ **YALNIZCA ÖNERİLEN AKSESUARLARI KULLANIN.**
- ≥ **KAPAĞI (VEYA ARKA KISMI) ÇIKARMAYIN; İÇİNDE KULLANICININ TAMİR EDEBİLECEĞİ PARÇALAR YOKTUR. SERVİS VE ONARIM İÇİN YETKİLİ SERVİS PERSONELİNE DANIŞIN.**

# **DİKKAT!**

- ≥ **BU CİHAZI KİTAPLIK, GÖMME DOLAP VEYA ETRAFI ÇEVRİLİ DAR BİR YERDE KURMAYIN. İYİ HAVALANDIĞINDAN EMİN OLUN. AŞIRI ISINMADAN KAYNAKLANABİLECEK ELEKTRİK ÇARPMASI VE YANGIN TEHLİKESİNE SEBEP OLABİLECEĞİ İÇİN PERDE VEYA DİĞER MATERYALLERİN HAVALANDIRMA DELİKLERİNİ TIKAMAMASINA ÖZEN GÖSTERİN.**
- ≥ **HAVALANDIRMA DELİKLERİNİ GAZETE, MASA ÖRTÜSÜ, PERDE VB. MADDELERLE TIKAMAYIN.**
- ≥ **KAMERANIN ÜZERİNE MUM GİBİ ÇIPLAK ATEŞ KAYNAĞI KOYMAYIN.**

#### **ELEKTRİK PRİZİ EKİPMANIN YAKININA KURULMALI VE ERİŞİMİ KOLAY OLMALIDIR.**

Ürün, kullanım sırasında cep telefonlarının neden olduğu radyo parazitlerinden etkilenebilir. Böyle bir parazit çok belirginse, lütfen ürün ile cep telefonu arasındaki mesafeyi arttırın.

#### **DİKKAT! BU ÜRÜNDE LAZER KULLANILMAKTADIR. DÜĞMELERİN BURADA BELİRTİLENLER DIŞINDA KULLANILMASI VEYA AYARLARIN VEYA İŞLEMLERİN BURADA BELİRTİLENLER DIŞINDA YAPILMASI TEHLİKELİ BOYUTTA RADYASYONA MARUZ KALINMASINA NEDEN OLABİLİR. KAPAKLARI AÇMAYIN VE TEK BAŞINIZA TAMİR ETMEYİN. SERVİS İÇİN YETKİLİ PERSONELE BAŞVURUN.**

Ürün Tanımlama İşareti ürünün altındadır.

#### ∫ **EMC Elektrik ve manyetik uyumluluğu**

Bu sembol (CE) elektrik özellik çizelgesinde bulunur.

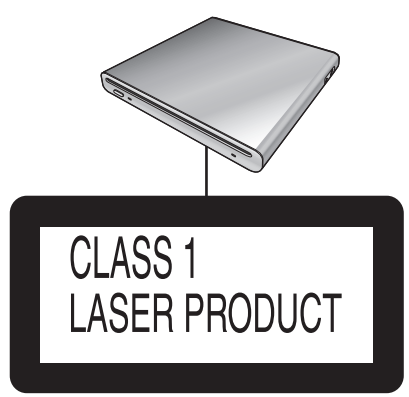

(Ürünün alt kısmı)

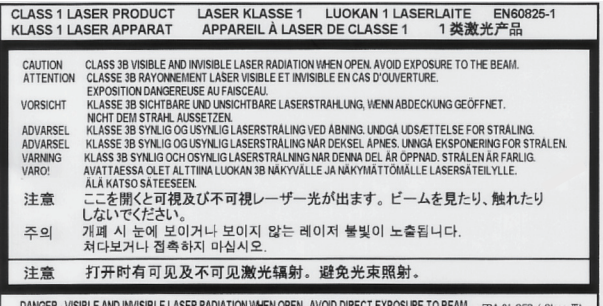

(Ürünün iç kısmı)

# **-Bu sembol varsa-**

#### **Kullanılmayan Elektrikli ve Elektronik Aletlerin Elden Çıkarılmasına İlişkin Bilgi (bireysel kullanıcılar)**

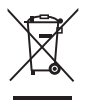

Ürünlerde ve/veya ürünle birlikte gelen dökümanlarda yer alan bu simge, ömrü sona ermiş elektrikli ve elektronik ürünlerin genel ev çöpüne karıştırılmaması gerektiğini ifade eder.

Uygun biçimde toplanmaları, işlenmeleri ve geri dönüştürülmeleri için lütfen bu tür ürünleri, bunlar için öngörülen ve ücretsiz olarak kabul edilen toplama noktalarına götürün. Ayrıca bazı ülkelerde eski ürününüzü, yeni eşdeğer bir ürün satın aldığınız yerel satıcınıza teslim edebilirsiniz.

Ürünün doğru bir şekilde elden çıkarılması, değerli kaynakları korumaya yardımcı olacak ve yanlış biçimde atık gidermenin insan sağlığına ve çevreye verebileceği olası negatif etkileri önleyecektir. Çevrenizdeki en yakın toplama noktasına ilişkin daha ayrıntılı bilgi almak için lütfen yerel yetkililere başvurun.

Ürünlerin uygun biçimde elden çıkarılmaması durumunda, ilgili ülkenin yasal düzenlemelerine bağlı olarak cezalar uygulanabilir.

#### **Avrupa Birliği dahilindeki kurumsal kullanıcılar için**

Elektrikli ve elektronik aletlerinizi elden çıkarmak istiyorsanız, ayrıntılı bilgi için lütfen satıcınıza veya tedarikçinize başvurun.

#### **Avrupa Birliği dışındaki ülkelerde atık gidermeye ilişkin bilgi**

Bu simge yalnızca Avrupa Birliği sınırları içerisinde geçerlidir.

Bu ürünü elden çıkarmak istiyorsanız, lütfen yerel yetkililere veya satıcınıza başvurun ve uygun atık giderme yöntemi konusunda bilgi alın.

# ¬ **İçindekiler**

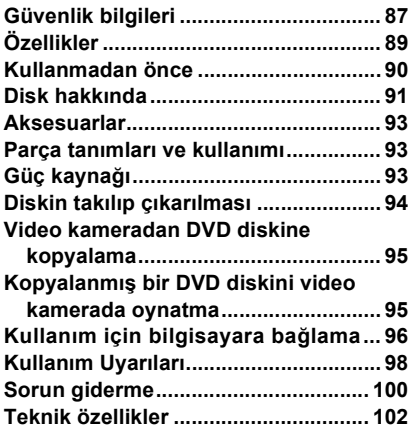

# ¬ **Özellikler**

- ≥ **Bu DVD yazıcı ince, hafif ve kompakt tasarımlı taşınabilir bir cihazdır. Bu ürünü uyumlu bir Panasonic video kameraya bağlarsanız, ürüne bağlı video kameradaki kayıtlı görüntüleri seyahat halindeyken bile bir DVD diskine kolayca kopyalayabilirsiniz.**
- ≥ **Ayrıca, ürünü uyumlu bir Panasonic video kameraya bağladığınızda, üründe oluşturulan DVD disklerini oynatabilirsiniz.**
- ≥ **Ürünü uyumlu bir Panasonic video kamerayla verilmiş USB kablosu kullanarak bilgisayara bağlarsanız, bilgisayar vb.'de düzenlenmiş resimleri DVD diskine kopyalayabilirsiniz.**
- Yukarıda belirtilenler dışındaki kullanımlarda işlemin gerçekleştirilmesi garanti edilmez.

# ¬ **Kullanmadan önce**

### ∫ **Ürünün kullanımı**

Bu ürün, titretişim, şok ve toza karşı dirençli olmayan hassas bir cihazdır. Ortama ve ürünün kullanımına bağlı olarak, bazı içerikler hasar görebilir ve en kötüsü diskin okunması mümkün olmayabilir. Özellikle, kullanım süresince ürünü titreşime veya şoka maruz bırakmayın ve AC kablosunu çıkarmayın.

- ≥ Panasonic, doğrudan veya dolaylı olarak ürünün kullanımından veya arızalanmasından kaynaklanan hasarlardan sorumlu değildir. Panasonic ayrıca, ürünün sebep olduğu herhangi bir veri kaybından da hiçbir şekilde sorumlu tutulamaz.
- ≥ **Kullanım Kılavuzunda belirtilenlere aykırı bir kullanımdan doğan yaralanmanın veya hasarın sorumluluğu yalnızca kullanıcıya aittir.**

### ∫ **Ürünü yerleştirirken**

Kullanım sırasında ürünü düz bir yüzeye yerleştirin.

≥ **Dikey olarak yerleştirdiğiniz takdirde ürünü kullanamazsınız.**

#### ∫ **Telif hakkı yasalarını dikkatle inceleyin**

Kaydettiğiniz ve oluşturduğunuz materyaller yalnızca kişisel amaçlarınız için kullanılabilir. Telif hakkı yasaları gereğince, diğer materyaller telif hakkı sahiplerinin izni olmaksızın kullanılamaz.

### ∫ **Referans sayfaları**

Başvurmanız gereken sayfalar aşağıda belirtilmiştir **(P00)**.

- Microsoft<sup>®</sup>, Windows<sup>®</sup>, Windows Vista<sup>®</sup> ve DirectX® Microsoft Corporation'ın Amerika Birleşik Devletleri ve/veya diğer ülkelerdeki tescilli ticari markaları ya da ticari markalarıdır.
- IBM ve PC/AT ABD'deki International Business Machines Corporation'ın tescilli ticari markalarıdır.
- Intel<sup>®</sup>, Core<sup>™</sup>, Pentium<sup>®</sup>, ve Celeron<sup>®</sup> Intel Corporation'ın Amerika Birleşik Devletleri'nde ve/veya diğer ülkelerdeki tescilli ticari markaları ya da ticari markalarıdır.
- Microsoft ürünlerinin ekran örneği (örnekleri), Microsoft Corporation'ın izniyle kullanılmıştır.
- Bu talimatlarda adı geçen diğer sistem ve ürünler, söz konusu sistemi veya ürünü geliştiren kurumun tescilli ticari ya da ticari markalarıdır.

# ¬ **Disk hakkında**

### ∫ **Bu ürünle kullanılabilecek diskler**

Bu ürünü uyumlu bir Panasonic video kameraya bağladığınızda kopyalamak için kullanabileceğiniz diskler 12 cm'lik kartuşsuz DVD-RAM, DVD-RW, DVD-R, DVD-R DL (tek taraflı çift katmanlı), +RW, +R, +R DL (tek taraflı çift katmanlı), CD-RW ve CD-R'dir.

≥ **Bu ürünle kullanılabilecek diskler, bağlandığı video kameraya bağlı olarak değişmektedir. Ayrıntılı bilgi için video kameranın kullanım talimatlarını okuyun.**

# **Önemli Uyarı**

**AVCHD formatında kaydedilmiş görüntüleri diske kopyalarken, diski AVCHD formatını desteklemeyen cihazlara yerleştirmeyin. Bazı durumlarda disk sıkışarak cihazın içinde kalabilir. Disk AVCHD formatını desteklemeyen cihazlarda oynatılamaz.**

- ≥ Çift taraflı disk kullanırken, diskin bir yüzünden diğer yüzüne sürekli kayıt ya da görüntüleme işlemini yapamazsınız. Diski çıkarıp çevirmeniz gerekecektir.
- Bölme, kartuş veya kutu içine yerleştirilmiş diskler kullanılmaz. Kullanmadan önce boş diskleri bu haznelerden mutlaka çıkarın.

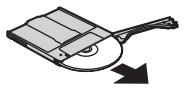

≥ Panasonic disklerini kullanmanız önerilir. DVD standardıyla uyumlu disklerde kayıt ve oynatma işlemleri genellikle sorunsuz bir şekilde gerçekleştirilir. Ancak, piyasada bulunan bazı diskler gerek kalite gerekse performans açısından DVD standardını karşılamamaktadır. Bu diskleri kullanmanız halinde, düzgün bir kayıt yapmanız veya kayıtlı içeriği görüntülemeniz mümkün olmayabilir. Panasonic tarafından uyumlu olduğu onaylanan diskler hakkında bilgi almak için aşağıdaki destek sitesini ziyaret ediniz.

**http://panasonic.jp/support/global/cs/ e\_cam**

(Bu web sitesi yalnızca İngilizce'dir.)

- ≥ **Bu üründe kaydedilen diskler diğer ürünlerde oynatılamayabilir. Bu gibi durumlarda diski bu üründe oynatın.**
- ≥ **Diski kullanılamaz hale getirebileceği için DVD-RW, DVD-R, DVD-R DL, +RW, +R veya +R DL kullanırken aşağıdaki işlemleri uygulamamaya dikkat edin.**
	- Bu ürünle kaydettikten sonra diske başka cihazlar ile kayıt yapma.
	- Diski diğer cihazlarda kaydettikten sonra bu üründe de kaydetme.
	- –Diğer ürünlerde sonlandırılmamış bir disk takma.

#### ∫ **DVD-R DL/+R DL ile ilgili önemli notlar**

DVD-R DL ve +R DL disklerin tek tarafta çift katmanlı kaydetme ve oynatma yüzeyi vardır. Görüntü ilk katmana (L0) sığmazsa kayıt ikinci katmanda (L1) devam eder, böylece görüntü her iki katmana da kaydedilir. Disk oynatılırken kameranın katmanlar arasında otomatik olarak geçiş yapması sayesinde diskin tümünü normal bir disk gibi sürekli oynatabilirsiniz. Ancak, katmanlar arası geçiş noktalarında görüntü veya ses kısa süreliğine durabilir.

# ∫ **Bu ürünle kullanılamayan diskler**

- ≥ 12 cm çapında olmayan diskler (Piyasada bulunan bir adaptöre taksanız bile 8 cm'lik diskleri kullanamazsınız.)
- ≥ 6X–12X yüksek hızda kayıt uyumlu DVD-RAM
- ≥ BD medyası vs.
- HD DVD medyası vs.

# ∫ **Diskin tutulması**

Kayıt yüzeyine dokunmayın.

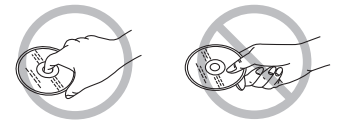

### ∫ **Diski takıp çıkarırken**

Diskin kayıt/oynatma yüzünde parmak izi veya toz olmamasına dikkat edin.

- ≥ Diskin kayıt/oynatma yüzünde çizik veya kir (örneğin toz veya parmak izi) olması halinde normal kayıt/oynatma işlemleri yapılamaz ve aşağıdaki durumlar meydana gelebilir.
	- Kayıt/oynatma yapılamaz.
	- Görüntü veya ses kesintiye uğrar veya bir an için durur.
	- Görüntü veya seste parazitler oluşur.

### ∫ **Disk üzerinde toz varsa**

● Piyasada bulunan bir disk temizleme beziyle silin. Kiri temizlemek için diski ortasından dışa doğru silin. Diski aşırı güç kullanmadan silin; aksi takdirde disk çizilebilir. Ayrıca tiner, su, antistatik madde, deterjan gibi çözücüleri kullanmayın.

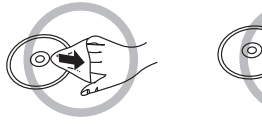

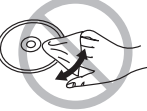

# ∫ **Kullanım sırasında dikkat edilmesi gereken noktalar**

- Cizik ve toz olmamasına dikkat edin.
- Disklere bandrol veya etiket yapıştırmayın. (Bu durum diskin bükülmesine, dengesiz dönmesine ve kullanılmaz hale gelmesine neden olabilir.)
- ≥ Diskin etiketli tarafına yumuşak uçlu, keçeli kalem kullanarak yazın. Tükenmez kalem veya diğer sert yazma gereçlerini kullanmayın.
- Kayıt temizleme spreyi, benzin, tiner, statik elektrik önleyici sıvıları veya diğer çözücüleri kullanmayın.
- ≥ Çizilmeye karşı dayanıklı zarf ve kutu kullanmayın.
- Diskleri düşürmeyin, üst üste dizmeyin veya darbeye maruz bırakmayın. Üstlerine herhangi bir nesne koymayın.
- ≥ Aşağıdaki diskleri kullanmayın:
	- Çıkarılan bandrol ve etiketlerden dolayı yüzeyi yapışkan olan diskler.
	- Bükülmüş veya çizilmiş diskler.
	- Kalp şeklindeki diskler gibi standart şekillerin dışındaki diskler.

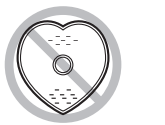

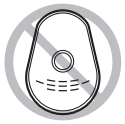

- ≥ Aşağıdaki ortamlarda bırakmayın:
	- Doğrudan güneş ışığı alan yerlerde.
	- Çok tozlu veya nemli yerlerde.
	- Isıtıcı yanında.
	- Önemli ısı değişikliklerinin olabileceği yerlerde (yoğunlaşma oluşabilir).
	- Statik elektrik ve elektromanyetik dalgaların oluştuğu yerlerde.
- ≥ Diskleri korumak için kullanmadığınız zamanlarda kutularında saklayın.

# ¬ **Aksesuarlar**

Ürünü kullanmadan önce aksesuarları kontrol edin.

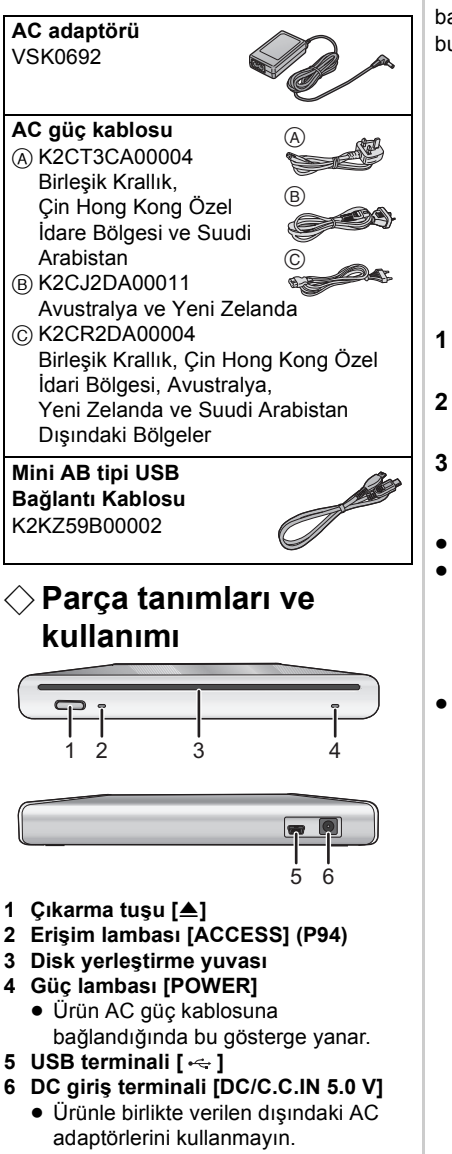

# ¬ **Güç kaynağı**

AC adaptörüne bağlıyken ürün bekleme modundadır. AC adaptörü elektrik çıkışına bağlıyken birincil devrede elektrik bulunmaktadır.

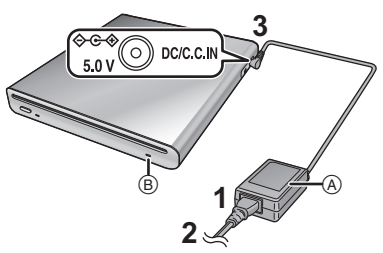

- **1 AC güç kablosunu AC adaptörüne bağlayın** A**.**
- **2 AC güç kablosunu AC çıkışına bağlayın.**
- **3 AC adaptörünü ürünün DC giriş terminaline bağlayın [DC/C.C.IN 5.0 V].**
- Güç lambası (B) yanar.
- ≥ AC güç kablosu yalnızca ürünle birlikte kullanılabilir. Kabloyu diğer cihazlarla kullanmayın veya bu üründe diğer cihazlar için tasarlanmış AC güç kablosu kullanmayın.
- ≥ Kullanım sırasında ürün ve disk ısınır. Bu bir arıza değildir.

# $\Diamond$  Diskin takılıp çıkarılması |

- ≥ Diski takıp çıkarırken, AC adaptörünü ürüne bağlayın. DVD yazıcıyı açmadan disk takıp çıkaramazsınız.
- **1 DVD yazıcıyı AC adaptörüne bağlayın.**
- **2** *Diskin takılması* **Diski, disk yerleştirme yuvasına yerleştirin.**

Diski kayıt/oynatma tarafı aşağıya gelecek şekilde yerleştirin. Disk tamamen yuvasına yerleştiğinde otomatik olarak yüklenir.

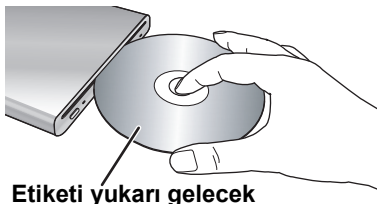

**şekilde yerleştirin.**

*Diskin çıkarılması* **[**<**] tuşuna basın.**

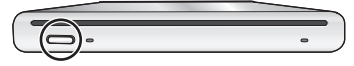

≥ Diski takıp çıkarırken kayıt/oynatma yüzüne dokunmamaya dikkat edin.

### ∫ **Erişim lambası hakkında**

DVD yazıcı bir diske eriştiğinde, erişim lambası yanar.

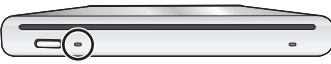

- ≥ Erişim lambası yanarken aşağıdaki işlemleri yapmayın. Disk veya diskte kayıtlı veri zarar görmüş olabilir; bu durum ürünün arızalanmasına neden olabilir.
	- AC adaptörünü çıkarmayın.
	- USB kablosunu çıkarmayın.
	- Ürünü güçlü bir darbeye veya titreşime maruz bırakmayın.

# $\Diamond$  Video kameradan DVD **diskine kopyalama**

Bu ürünü uyumlu bir Panasonic video kameraya bağladığınızda, video kamerada kayıtlı görüntüleri DVD diskine kopyalayabilirsiniz.

- ≥ Ürünü uyumlu Panasonic video kameraya bağlamak için Mini AB tipi USB Bağlantı Kablosu kullanın.
- Video kamera ürünle uvumlu değilse bu fonksiyon çalışmaz.
- Kopyalanabilecek veri için video kameranın kullanma talimatlarına bakın.
- ≥ **Ürünü AC adaptörüne bağlayın.**
- **1 Ürünü video kameraya bağlayın.**

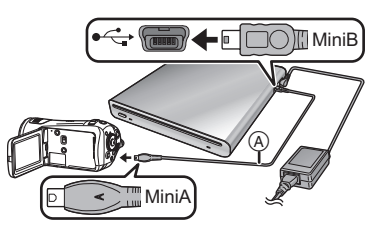

AMini AB tipi USB Bağlantı Kablosu (ürünle birlikte verilir)

- MiniA terminalini video kameraya. miniB terminalini ise bu ürüne bağlayın.
- ≥ Jakları yuvasına tam olarak yerleştirin. Jaklar tam olarak yerleştirilmezse, ürün ve video kamera düzgün şekilde çalışmaz.
- ≥ Ürünle birlikte verilen dışında başka USB kablosu kullanmayın.
- **2 Video kameraya kopyalamaya başlayın.**
	- ≥ Kopyalama hakkında bilgi edinmek için video kameranın kullanım talimatlarını okuyun.
- ≥ Uyumlu Panasonic video kamera CD-R ve CD-RW'ye kopyalamayı destekliyorsa, fotoğrafları CD-R veya CD-RW'ye kopyalayabilirsiniz. Ayrıntılı bilgi için video kameranın kullanım talimatlarını okuyun.

# $\Diamond$  **Kopyalanmış bir DVD diskini video kamerada oynatma**

Bu ürünü uyumlu bir Panasonic video kameraya bağladığınızda, fotoğrafları kopyaladığınız DVD diskini oynatabilirsiniz.

- ≥ Diski oynatmak için, kopyalarken kullandığınız aynı video kameraya bağlayın.
- ≥ Ürünü uyumlu Panasonic video kameraya bağlamak için Mini AB tipi USB Bağlantı Kablosu kullanın.
- ≥ **Ürünü AC adaptörüne bağlayın.**
- **1 Mini AB tipi USB Bağlantı Kablosunu kullanarak ürünü video kameraya bağlayın.**
	- ≥ MiniA terminalini video kameraya, miniB terminalini ise bu ürüne bağlayın.
	- ≥ Jakları yuvasına tam olarak yerleştirin. Jaklar tam olarak yerleştirilmezse, ürün ve video kamera düzgün şekilde çalışmaz.
	- ≥ Ürünle birlikte verilen dışında başka USB kablosu kullanmayın.
- **2 Video kamerada diski oynatmaya başlayın.**
	- ≥ Oynatma hakkında bilgi edinmek için video kameranın kullanım talimatlarını okuyun.

# ¬ **Kullanım için bilgisayara bağlama**

Panasonic video kameraya kaydedilmiş ve bilgisayarda düzeltilmiş resimleri bir DVD diskine kopyalayabilirsiniz.

Resimleri kopyalamak için Panasonic video kamerayla birlikte verilen yazılımı kullanın. Üzerine resim kopyaladığınız DVD diskini aynı yazılımı kullanarak oynatabilirsiniz.

- ≥ Ürünü bilgisayara bağlamak için, bu ürünle uyumlu bir Panasonic video kamera ile birlikte verilen USB kablosunu kullanın.
- Kopyalanabilecek veri yazılıma bağlı olarak değişebilir.

# **Windows kullanıyorsanız**

#### ∫ **Çalışma ortamı Kişisel bilgisayar**

IBM PC/AT uyumlu kişisel bilgisayar **OS (İşletim Sistemi)**

Uyumlu OS, video kamera ile birlikte verilen yazılıma bağlı olarak farklılık gösterecektir. Yazılımın işletim ortamına bakınız.

#### **Arayüz**

#### USB portu **Diğer gereklilikler**

Fare veya benzer işaret aygıtı

- ≥ Bazı kişisel bilgisayarlar kullanma talimatlarında belirtilen sistem gerekliliklerini karşılasa da kullanılamazlar.
- ≥ Yükseltilmiş bir işletim sisteminde kullanım garanti edilemez.
- Ön kurulumlu olmavan bir isletim sisteminde kullanım garanti edilemez.
- ≥ Bilgisayara 2 veya daha fazla USB aygıtı bağlandığında ya da aygıtlar USB kablosuyla veya ek kablolar kullanılarak bağlandığında ürünün düzgün çalışması garanti edilemez.
- ∫ **Bağlantı ve tanıma işlemleri**
- ≥ **Ürünü AC adaptörüne bağlayın.**
- **1 Ürünü bilgisayara bağlayın.**

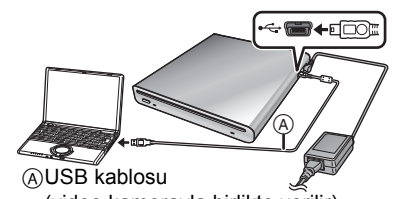

≥ Ürün, [My Computer] üstünde (video kamerayla birlikte verilir)

- bir [DVD-RAM Drive] olarak tanınır.
- ≥ Jakları yuvasına tam olarak yerleştirin. Jaklar tam olarak yerleştirilmezse, ürün ve bilgisayar düzgün şekilde çalışmaz.
- Mutlaka video kameravla birlikte verilen USB kablosunu kullanın. (Panasonic video kamera ile birlikte verilen dışında bir USB kablosu kullandığınız takdirde işlem yapmanızı garanti edemiyoruz.)

### **2 Kopyalamayı/oynatmayı başlatın.**

- ≥ Görüntüleri kopyalamak/oynatmak için Panasonic video kamerayla birlikte verilen yazılımı kullanın.
- ≥ Kopyalama/oynatma hakkında bilgi edinmek için yazılımın kullanım talimatlarını okuyun.

### ∫ **USB kablosunu güvenli bir şekilde çıkarmak için**

Erişim lambası yanarken USB kablosunu çıkardığınız takdirde, ürün arızalanabilir ya da veri kaybedilebilir.

- **1 Erişim lambasının yanıp yanmadığını kontrol edin.**
- **2 Bildirim alanındaki ( ) ikonuna çift tıklayın.**

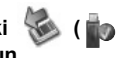

- ≥ Donanım bağlantısı kesilsin mesajı belirir.
- ≥ Bilgisayarınızın ayarlarına bağlı olarak bu ikon görüntülenmeyebilir.
- **3 [USB Mass Storage Device]'ı seçin ve [Stop]'a tıklayın.**
- **4 [OK]'ye tıklayın.**
	- ≥ [OK]'ye tıklayın; artık kabloyu emniyetli bir şekilde çıkarabilirsiniz.

# ¬ **Kullanım Uyarıları**

# ∫ **Ürün hakkında**

Ürün ve disk uzun süre kullanıldığında ısınır; ancak bu bir arıza değildir.

#### **Ürünü elektromanyetik ekipmanlardan (mikrodalga fırın, TV, video oyunları, vb.) mümkün olduğunca uzak tutun.**

- Ürünü TV üzerinde veya yanında kullanırsanız, kayıtlı görüntü ve sesler elektromanyetik dalga ışıması dolayısıyla zarar görebilir.
- Ürünün yanında cep telefonu kullanmayın. Aksi takdirde, çıkan parazit sesi, görüntü ve sesi olumsuz etkileyebilir.
- Hoparlörler veya büyük motorların yarattığı güçlü manyetik alanlar kayıtlı veriye zarar verebilir ya da resimlerin biçimini bozabilir.
- Mikroişlemci tarafından üretilen elektromanyetik dalga ışıması görüntü ve seslerin kesilmesine yol açarak ürünü olumsuz olarak etkileyebilir.
- ≥ Bu ürün elektromanyetik ekipmandan olumsuz yönde etkilenir ve düzgün bir şekilde çalışmazsa, AC adaptörünü çıkarıp tekrar takın.

### **Ürünü radyo vericisi veya yüksek gerilim hatlarının yanında kullanmayın.**

● Radyo vericisi veya yüksek-gerilim hatlarının yanında kayıt yaptığınız takdirde, kayıtlı görüntü ve ses olumsuz yönde etkilenebilir.

#### **Mutlaka ürünle birlikte verilen kordon ve kabloları kullanın.**

#### **Kordon ve kabloları uzatmayın.**

#### **Ürüne böcek öldürücü ilaç ya da uçucu kimyasal maddeler püskürtmeyin.**

- ≥ Ürüne bu gibi kimyasallar püskürtülürse, ürün gövdesi deforme olabilir ve yüzey kaplaması soyulabilir.
- ≥ DVD yazıcıyı lastik veya plastik ürünlerle uzun süre temas ettirmeyin.

#### **Ürünü titreşimlere, darbelere, sarsıntıya, düşmeye veya çarpmaya maruz bırakmayın; üstüne nesne koymayın veya üstüne nesne düşürmeyin.**

≥ DVD yazıcı güçlü bir darbe alırsa, gövdesi kırılabilir veya arızalanabilir.

Özellikle, kullanım sırasında ürünün üstüne video kamera, vb. yerleştirmeyin. Ürün disk okuma ya da yazma sırasında titreşime maruz kalırsa, video kameranın işleyişi etklenebilir veya video kamera düşebilir.

#### **Ürünü temizlerken benzin, boya inceltici veya alkol kullanmayın.**

- Temizleme isleminden önce AC qüc kablosunu AC soketinden çıkarın.
- ≥ Herhangi bir çözücü kullandığınız takdirde, ürün gövdesinin rengi solabilir ve yüzey kaplaması soyulabilir.
- Toz ve parmak izlerini çıkarmak için ürünü yumuşak ve kuru bir bezle silin. İnatçı lekeleri çıkarmak için, sulandırılmış doğal deterjana batırılmış bir bezi iyice sıkın ve ürünü bu bezle silin. Daha sonra kuru bir bezle silin.
- ≥ Kimyasal maddeler içeren bez kullanmayın.

#### **Ürünü uzun süre kullanmayacaksanız**

≥ Ürünü bir dolap veya kutuya koyarken kabın içine kurutucu madde (silika jel) koymanız önerilir.

### ∫ **AC adaptörü hakkında**

- Mutlaka ürünle birlikte verilen AC adaptörünü kullanın.
- AC adaptörünü bir radyonun yakınında kullandığınız takdirde, radyoya gelen sinyaller bozulabilir. AC adaptörünü radyodan 1 m veya daha fazla uzaklıktaki bir mesafede tutun.
- AC adaptörü kullanım sırasında arı gibi sesler çıkarabilir. Ancak bu durum normaldir.
- Kullandıktan sonra AC adaptörünü mutlaka çıkarın. (Adaptörü çıkarmadığınız takdirde, yaklaşık en fazla 0,3 W elektrik tüketilir.)
- AC adaptörünün elektrotlarını daima temiz tutun.

**Ürünü elektrik prizinin yanına koyun; böylece fişe ulaşmak kolaylaşır.**

#### ∫ **Disk hakkında**

- ≥ **Diskte toz, çizik ve kir varsa ya da disk bükülmüşse aşağıdaki sorunlar meydana gelebilir:**
	- Görüntü oynatılırken ses bozukluğu oluşması
	- Görüntülerin kısa süreliğine durması
	- Oynatma sırasında sesin kesilmesi veya anormal ses çıkması
	- Diskin doğru olarak tanınmaması
	- Görüntü ve sesin eş zamanlı çıkmaması

#### **ACCESS lambası yandığında (diske erişirken), AC adaptörünü veya USB kablosunu çıkarmayın; ürünü titreşim ve şoka maruz bırakmayın.**

#### **DVD-R/DVD-R DL/+R/+R DL**

- DVD-R, DVD-R DL, +R veva +R DL disklerde en iyi kaydı yapmak için DVD-R, DVD-R DL, +R veya +R DL takılıp çıkarıldığında kamera kontrol veriyi DVD-R veya DVD-R DL'a yazar. Diskte kontrol verisi yazacak yer yoksa kayıt yapılamayabilir. Bu durumu engellemek için 50'den fazla kayıt yapılmış DVD-R, DVD-R DL, +R veya +R DL kullanmayın.
- ≥ Bu kamerada kaydedilmiş ancak sonlandırılmamış DVD-R, DVD-R DL, +R veya +R DL'yi DVD kaydedici gibi herhangi bir kayıt cihazına takmayın. Kayıtlı veri zarar görebilir.

# ∫ **Yoğunlaşma hakkında**

Yazın buzlu şişeyi buzdolabından çıkardıktan hemen sonra, şişenin küçük su damlalarıyla kaplandığını görürsünüz. Bu olaya yoğunlaşma denir.

Yoğunlaşma meydana geldiğinde bu ürünü kullanmak arızaya neden olabilir.

Yoğunlaşmanın meydana gelmemesi için elinizden geleni yapın. Yoğunlaşma meydana gelirse, aşağıda belirtilen işlemleri uygulayın.

#### **Yoğunlaşmanın nedenleri Yoğunlaşma, ortam sıcaklığı ya da nem oranı aşağıdaki gibi değiştiğinde meydana gelir.**

- ≥ Ürün soğuk bir ortamdan sıcak bir yere getirildiğinde.
- ≥ Ürün klimalı bir arabadan dışarıya çıkarıldığında.
- ≥ Soğuk bir oda hızlı şekilde ısındığında.
- Klima soğuk havayı doğrudan ürüne üflediğinde.
- Yaz yağmurundan sonra.
- Ürün havanın buhar nedeniyle yoğun olduğu nemli yerlerde kullanıldığında.

#### **Ürün önemli sıcaklık değişikliklerinin yaşandığı bir yere götürüldüğünde (soğuk bir yerden sıcak bir yere geçmek gibi).**

Ürünü plastik bir çantaya koyun, çantanın içindeki havayı mümkün olduğunca alın ve çantanın ağzını sıkıca kapayın. Ürünü, ortamın ısı seviyesine ulaşması için oda sıcaklığında yaklaşık bir saat beklettikten sonra kullanın.

#### **Yoğunlaşma meydana geldiğinde yapılması gerekenler**

AC adaptörünü çıkarın ve ürünü yaklaşık 1 saat bekletin. Ürünün sıcaklığı ortam sıcaklığına yakın bir seviyeye geldiğinde yoğunlaşmanın doğal bir şekilde kaybolup kaybolmadığını kontrol edin, daha sonra ürünü kullanın.

# ¬ **Sorun giderme**

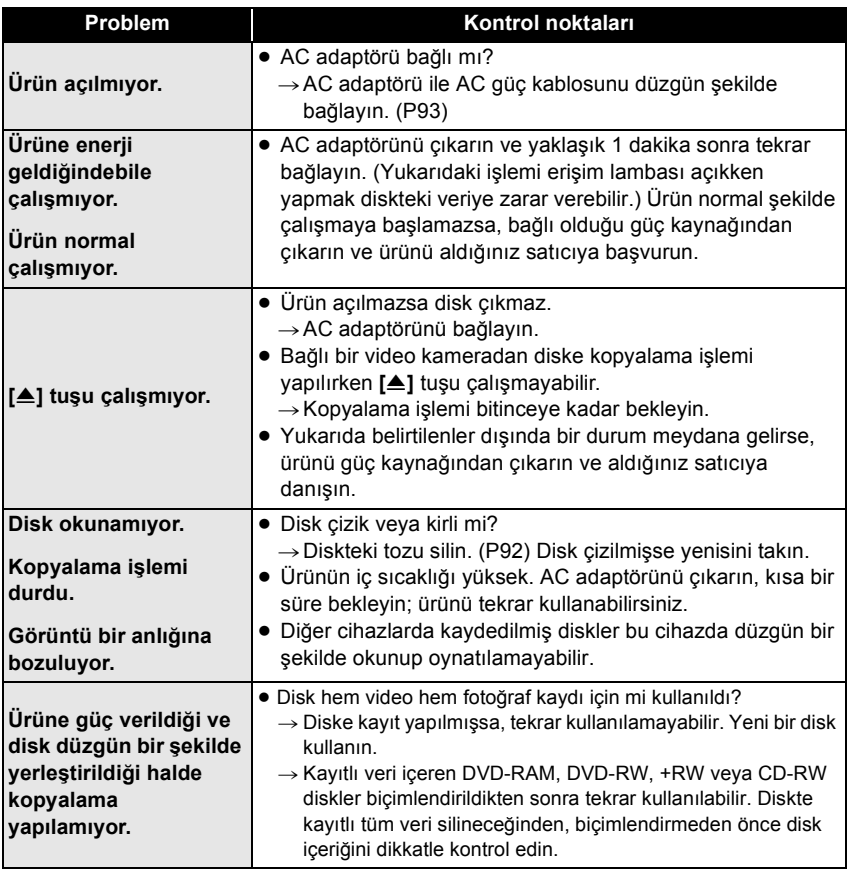

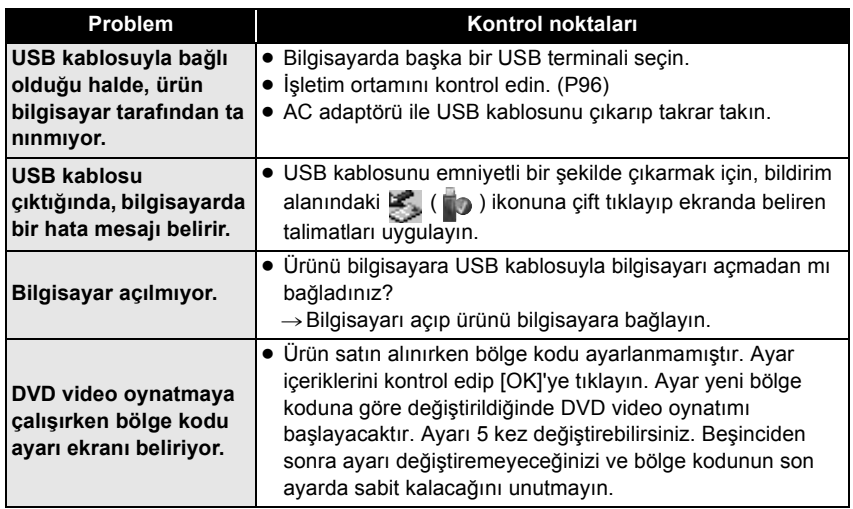

# ¬ **Teknik özellikler**

**DVD Yazıcı:** Güvenlik bilgileri

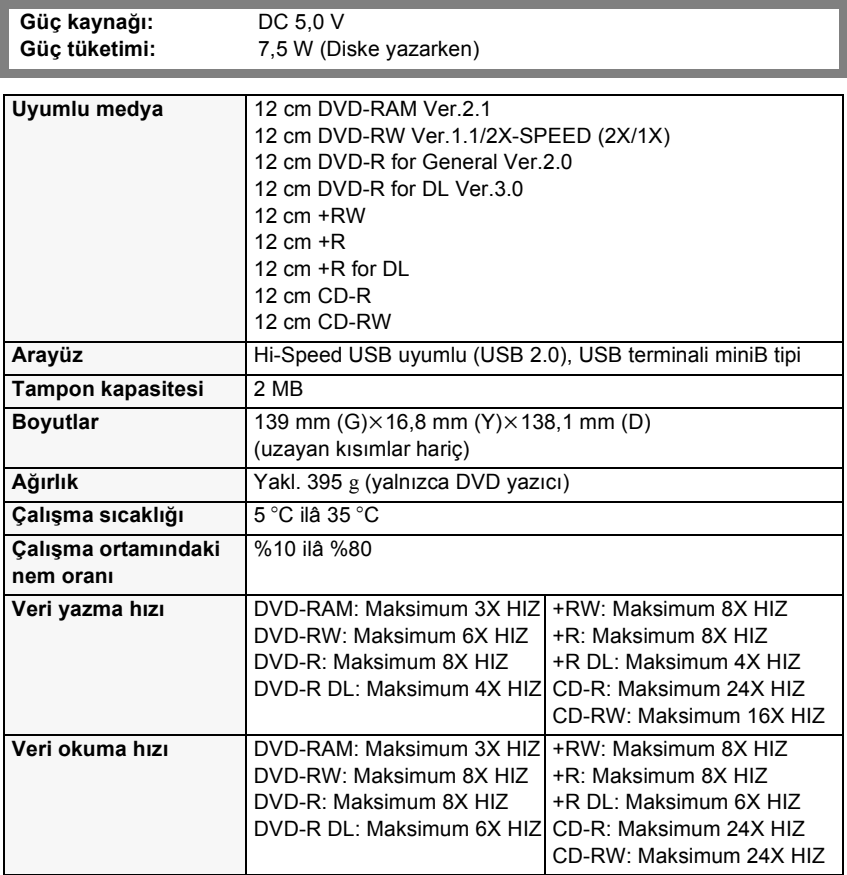

**AC adaptörü VSK0692:** Güvenlik bilgileri

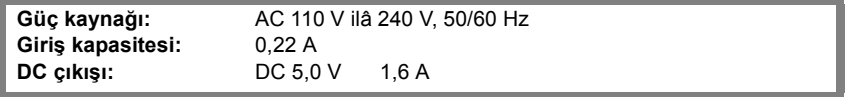

Teknik özellikler önceden bildirilmeksizin değişebilir.

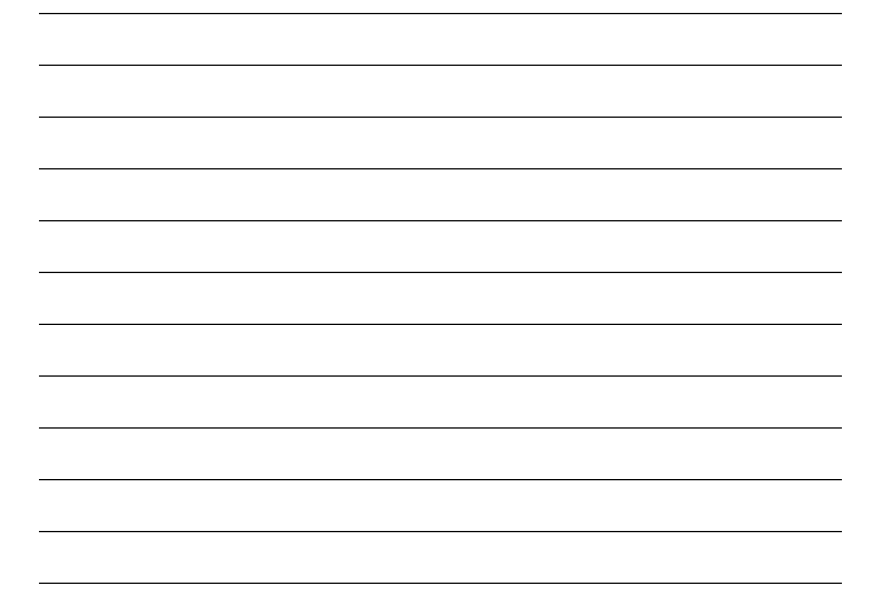

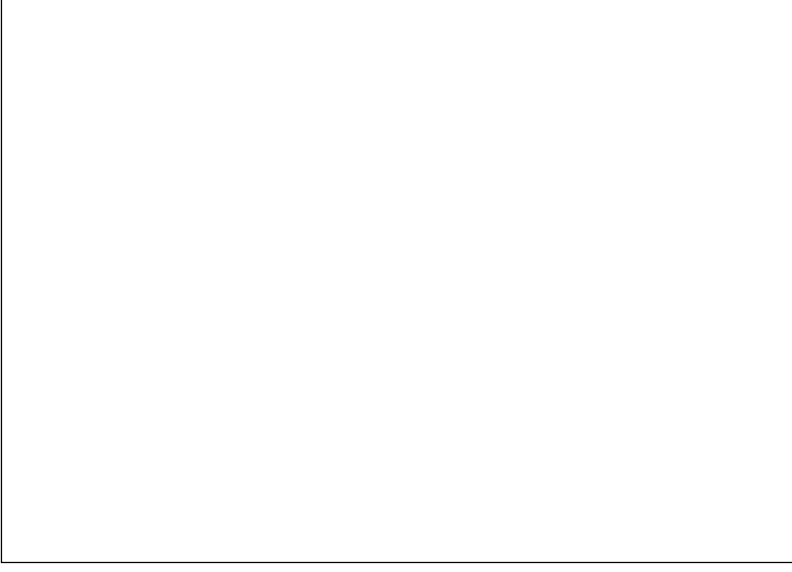

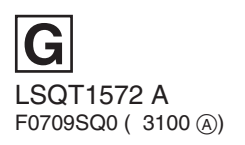

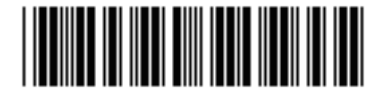

Panasonic Corporation Web Site: http://panasonic.net

**EU**

Pursuant to at the directive 2004/108/EC, article 9(2) Panasonic Testing Centre<br>Panasonic Marketing Europe GmbH Panasonic Marketing Europe GmbH<br>Winsbergring 15, 22525 Hamburg, Germany

Panasonic Corporation 2009